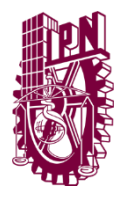

# **Instituto Politécnico Nacional**

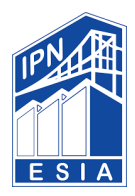

*"La Técnica al Servicio de la Patria"* **ESCUELA SUPERIOR DE INGENIERÍA Y ARQUITECTURA UNIDAD TICOMÁN CIENCIAS DE LA TIERRA**

**SEMINARIO DE GEOMÁTICA**

# **MONITOREO DE LA DEFORESTACIÓN DEBIDO AL CAMBIO DE USO DE SUELO EN LA ZONA CENTRO DE HOPELCHÉN, CAMPECHE, MEDIANTE ANÁLISIS MULTITEMPORAL DE IMÁGENES SATELITALES**

QUE PARA OBTENER EL TÍTULO DE:

INGENIERO GEÓLOGO E INGENIERO TOPÓGRAFO Y FOTOGRAMETRISTA PRESENTAN:

# ÁLVAREZ VÉLEZ SALVADOR

## HERNÁNDEZ FLORES ANDREA

## MAYORGA ARELLANO ERICK AMAURY

MÉNDEZ MONTERO EMELIA ELIZABETH

TITULARES:

ING. JOSÉ OZIEL GUZMÁN HERNANDEZ (5815484) ING. JULIÁN MARES VALVERDE (4369717) ING. SARA CAROLINA DE AMÉRICA MARISCAL LÓPEZ (5644395)

DICIEMBRE 2021

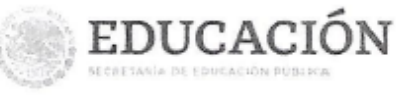

Impartición de Seminario

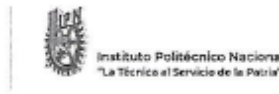

SECRETARÍA ACADÉMICA DIRECCIÓN DE EDUCACIÓN SUPERIOR

Folio DES/2068/2021

Asunto

85 Aniversario del Institito Politicnico Nacional 70 Aniversario del CECyT 11 "Willindo Massieu" ED Aniversario de la Escuala Superior de Fisica y Matemáticas<br>50 Aniversario del CECyT 12 "José Ma, Morelos" y del CECyT 13 "Ricando Flores Magón"

CDMX, 20 de agosto de 2021

 $\hat{\mathbf{g}}_{\mathbf{R}}^{(1)}$  :

#### DR. ARTURO OZTIZ UBILLA DIRECTOR DE LA ESCUELA SUPERIOR DE INGENIERIA Y ARQUTECTURA (ESIA), UNIDAD TICOMÁN **PRESENTE**

Con fundamento en el Artículo 34, Fracción VIII del Reglamento Orgánico; Artículo 5, Fracción III del Reglamento General de Estudios; Articulo 12 del Reglamento de Titulación Profesional del Instituto Politécnico Nacional; en atención a su oficio DET/0803/2021, le comunico que se autoriza la impartición del Seminario de Actualización con Opción a Titulación:

#### "GEOMÁTICA"

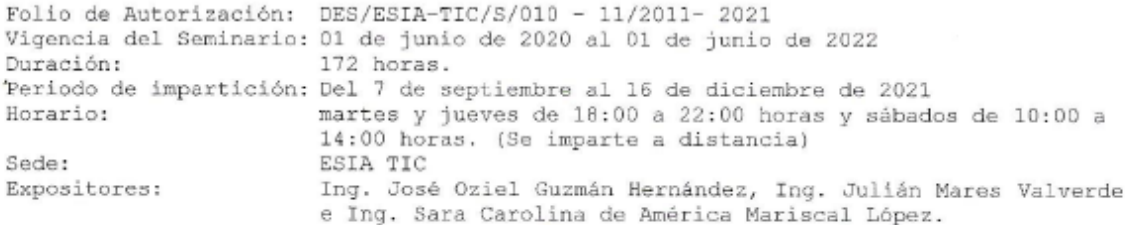

Debiendo observar lo siguiente:

Enviar en formato electrónico la lista inicial oficial de participantes, firmada y sellada por el Coordinador del Seminario y el Subdirector Académico dentro de los primeros diez días hábiles posteriores a la fecha del inicio del seminario.

- · En la lista inicial se debe anexar el expediente digitalizado de cada participante, será enviado en un disco anexo, cada archivo deberá contener: Carta de pasante, Carta de cumplimento del servicio social, Constancia de liberación del inglés e Inscripción del seminario.
- · Dar a conocer a los participantes el folio de autorización correspondiente, para trámites de titulación ante la Dirección de Administración Escolar.
- · Al concluir el programa del seminario enviar la relación de asistencia, de evaluación final y de trabajos finales, en un plazo no mayor a 20 días hábiles, para la emisión de las constancias a los participantes.

Página 1 de 2

I nidad Profesional Adolfo Lopez Marery, Filifiem de la Secretaria Arademica<br>Av. Luís Enrique Erro s'a, rol. Zucalenco. Alcabia Gustavo A. Madero, C.P. 67758, Conlud de México.<br>Controtador 91 (55) 57296060 ext. 50578

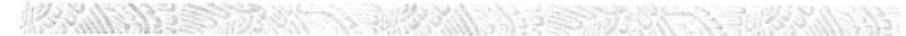

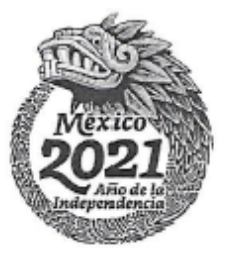

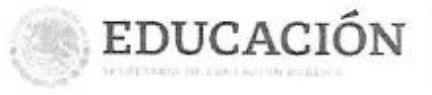

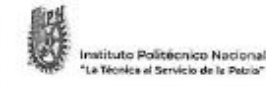

SECRETARÍA ACADÉMICA DIRECCIÓN DE EDUCACIÓN SUPERIOR

Folio DES/2068/2021 85 Annessano del Instituto Politicinico Nacional<br>70 Annessano del CECyT 11 "Wilheb Messeu"<br>80 Annessano del CECyT 12 "Vesé Ma. Morelos" y del CECyT 12 "Ricardo Pisco y Matemáticas<br>80 Annessano del CECyT 12 "Jesé Ma. Morelo

- · Debido a la contingencia y por única ocasión el recibo de pago del dictamen técnico académico podrá ser entregado una vez que se hayan normalizado las actividades.  $-16.1$
- · Una vez reanudada las actividades se deberá enviar la información correspondiente en fisico y firmada por el Coordinador del Seminario, Subdirector Académico y el Director de la Unidad Académica.
- · Se deberá enviar la liga y contraseña para realizar la supervisión de la plataforma y las sesiones a distancia que se realizarán.

Cabe señalar que tanto la información emitida para la autorización de vigencia, como los datos de los participantes utilizados en la emisión de constancias, está sustentada en los anexos adjuntos al oficio enviado por usted, por lo que solicito verificarla a detalle previamente a su trámite.

Sin otro particular, **REGINARY** un cordial saludo.

S. Support **ATENTAMENTE** "La Técnica al Servicio de la Patria" 超 Ø. MEXICO CO - 57 **UTO POLITECNICO NACIONAL** 

ING. JUAN MANUETNELAZQUEZPETOn Superior **DIRECTOR** 

c.c.p. Dr. David Jaramillo Viqueras. Secretario Acadêmico del IPN.<br>Lic. Fabiola Guadalupe Rodriguez Jiménez - Directora de Administración Escolar DAR.

#### $T. s/t$

JMVP/EGCV/ynvn

Página 2 de 2

Unidad Profesional Adolfo Uoper Maters, Lidmas de la Secretaria Aradegasa<br>As Tuis Exrique Fras vincosi, Zusatemo, Alialdas Gardays, S. Matern, C.P. (1973), Cindad de Alexia<br>Commutador (H.1983-87296000 est. 90020

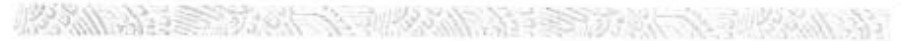

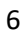

#### **INSTITUTO POLITÉCNICO NACIONAL**

P R E S E N T E

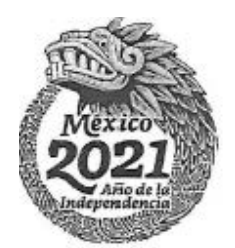

Autorización de uso de obra

Bajo protesta de decir verdad los que suscribimos: Álvarez Vélez Salvador, Hernández Flores Andrea, Mayorga Arellano Erick Amaury y Méndez Montero Emelia Elizabeth**,** manifestamos ser autores titulares de los derechos morales y patrimoniales de la obra titulada **«MONITOREO DE LA DEFORESTACIÓN DEBIDO AL CAMBIO DE USO DE SUELO EN LA ZONA CENTRO DE HOPELCHÉN, CAMPECHE, MEDIANTE ANÁLISIS MULTITEMPORAL DE IMÁGENES SATELITALES»**, en adelante "la Tesina" y de la cual se adjunta copia, por lo que por medio del presente y con fundamento en el **artículo 27 fracción II inciso b) de la Ley Federal del derecho de autor**, otorgo al **INSTITUTO POLITÉCNICO NACIONAL**, en adelante, **"EL IPN"** autorización no exclusiva para comunicar y exhibir Públicamente total o parcialmente en medios digitales (Publicación en línea) "la Tesina" por un periodo de **TIEMPO INDEFINIDO** contando a partir de la fecha de la presente autorización, dicho periodo se renovará automáticamente en caso de no dar aviso expreso a " EL IPN" de su terminación.

En virtud de lo anterior **"EL IPN**" deberá reconocer en todo momento nuestra calidad de autores de "La Tesina".

Adicionalmente, y en nuestra calidad de autores titulares de los derechos morales y patrimoniales de "La tesina" manifestamos que la misma es original y que la presente autorización no contraviene ninguna otorgada por el suscrito prospecto de "La tesina", por lo que deslindamos de toda responsabilidad "Al IPN" en caso de que el contenido de "la Tesina" o la autorización concedida afecte o viole derechos autorales, industriales, secretos industriales, convenios o contratos de confidencialidad o en general cualquier derecho de propiedad intelectual de terceros y asumimos las consecuencias legales y económica de cualquier demanda o reclamación que puedan derivarse del caso.

Ciudad de México, a 14 de diciembre de 2021

**Atentamente** 

**ÁLVAREZ VÉLEZ SALVADOR HERNÁNDEZ FLORES ANDREA** 

**MÉNDEZ MONTERO EMELIA ELIZABETH**

**MAYORGA ARELLANO ERICK AMAURY** 

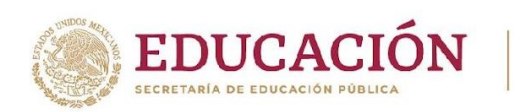

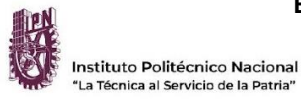

**Escuela Superior de Ingeniería y Arquitectura**

**Unidad Ticomán**

2022 año de Ricardo Flores Magón

100 Aniversario de la Escuela Superior de Ingeniería y Arguitectura 50 Aniversario de la UPIICSA 50 Aniversario del CECyT 10 "Carlos Vallejo Márquez" 25 Aniversario del CIECAS, CIITEC y del CIIDIR, Unidad Sinaloa

GE-T/153-9/2022

**Folio**

**Asunto** Aprobación de Tesina

16-12-2022

### **ING. FERNANDO RODRÍGUEZ CHÁVEZ**

SUBDIRECTOR ACADÉMICO

**P R E S E N T E**

Por este conducto, hacemos constar que, por la opción de **SEMINARIO**, con el tema «MONITOREO DE LA DEFORESTACIÓN DEBIDO AL CAMBIO DE USO DE SUELO EN LA ZONA CENTRO DE HOPELCHÉN, CAMPECHE, MEDIANTE ANÁLISIS MULTITEMPORAL DE IMÁGENES SATELITALES» presentado por los pasantes del Programa Académico de Ingeniería Geológica e Ingeniería Topográfica y Fotogramétrica, los C. ÁLVAREZ VÉLEZ SALVADOR, HERNÁNDEZ FLORES ANDREA, MAYORGA ARELLANO ERICK AMAURY y MÉNDEZ MONTERO EMELIA ELIZABETH, fue revisado y aprobado por los suscritos considerando que está ampliamente desarrollado y puede proceder a su impresión.

TITULARES

ING. SARA CAROLINA DE AMÉRICA MARISCAL LÓPEZ ING. JOSE OZIEL GUZMÁN HERNANDEZ

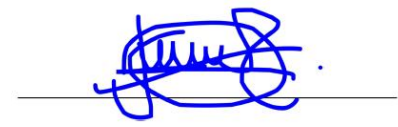

ING. JULIAN MARES VALVERDE

**Av. Ticomán No. 600, Colonia San José Ticomán, C.P. 07340, Alcaldía Gustavo A. Madero, Ciudad de México**

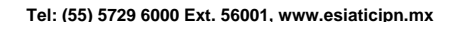

KIIIK

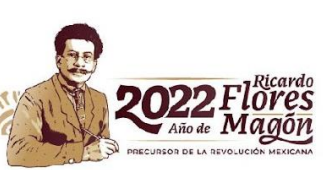

#### **Dedicatorias**

A mi familia que siempre me apoyó hasta el último trabajo escolar y a los amigos y personas que me ayudaron siempre sin pensarlo.

*Amaury Mayorga*

A la vida… por poner a las personas adecuadas en mi camino.

*Andrea*

## **INDICE**

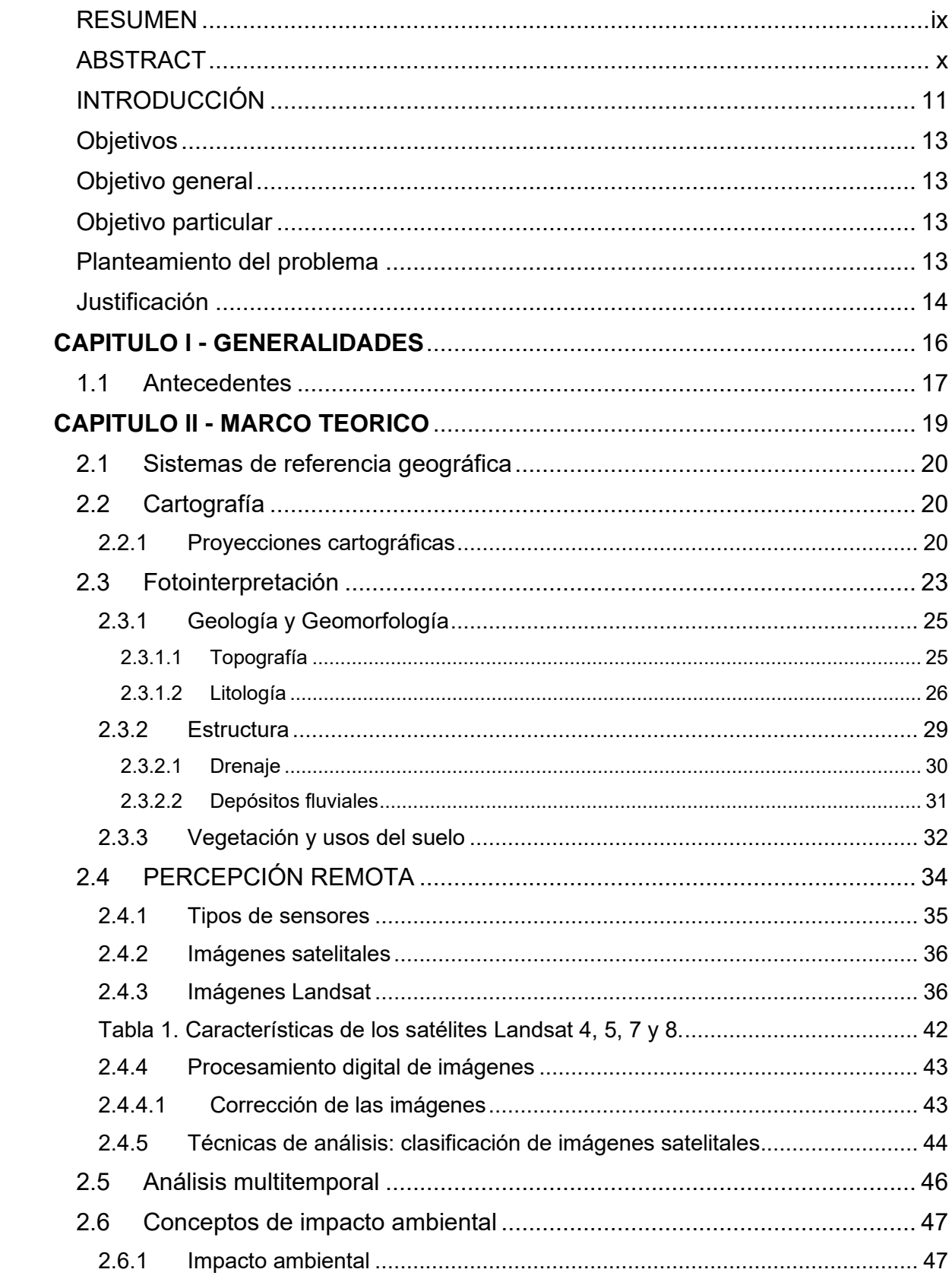

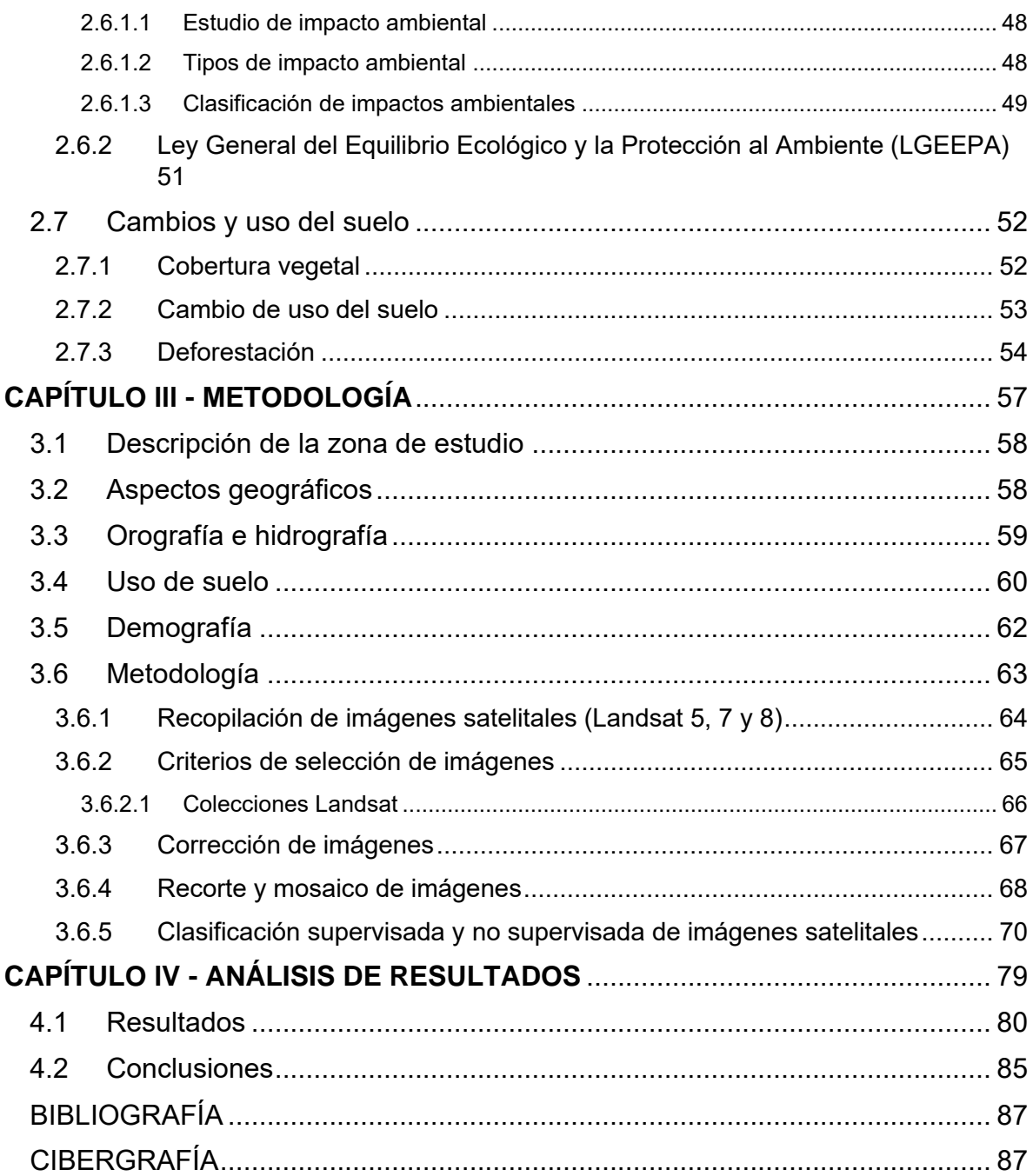

#### <span id="page-8-0"></span>**RESUMEN**

Hopelchén Campeche, destaca por ser uno de los municipios con las más altas tasas de deforestación a nivel nacional. Durante los últimos 10 años los habitantes de este municipio han notificado y reclamado a las autoridades la deforestación que sufre la Selva Maya, a causa de la agricultura industrializada y sus métodos de cultivo, y la tala ilegal de árboles. El impacto provocado por este aumento de deforestación alcanza niveles ambientales y socioeconómicos, ya que afecta a los habitantes de las comunidades quienes sus actividades económicas dependen totalmente del trabajo en el campo ya sea agricultores, apicultores, ganaderos, etc.

Son los métodos de cultivo industrializados utilizados por las comunidades menonitas y de empresas agropecuarias los causantes de la deforestación, ya que sus formas de cultivo propician la tala masiva de selva, uso de semillas transgénicas, aplicación de herbicidas y plaguicidas tóxicos. Todo esto contamina el suelo, el agua y el aire de la comunidad donde los apicultores señalan que estas prácticas afectan su producción de miel, un oficio ancestral que muchos pobladores comparten.

Mediante la búsqueda, revisión y análisis de información y datos reportados en la literatura disponible, y el uso de imágenes satelitales Landsat este trabajo evalúa los procesos de cambio de uso de suelo en la zona de Hopelchén, Campeche, en los últimos 20 años, e identifica las causas directas y factores subyacentes relacionados con el cambio en la cobertura forestal.

Palabras clave: deforestación, cambio de uso de suelo, selva, imágenes satelitales

#### <span id="page-9-0"></span>**ABSTRACT**

Hopelchén, Campeche, stands out for being one of the municipalities with the highest deforestation rates nationwide. During the last 10 years, the inhabitants of this municipality have notified and complained to the authorities of the deforestation suffered by the Mayan Forest, due to industrialized agriculture and its cultivation methods, and the illegal felling of trees. The impact caused by this increase in deforestation reaches environmental and socioeconomic levels, since it affects the inhabitants of the communities whose economic activities depend totally on work in the field, whether they are farmers, beekeepers, ranchers, etc.

The industrialized farming methods used by the Mennonite communities and agricultural companies are the cause of deforestation, since their forms of cultivation favor the massive clearing of the forest, the use of transgenic seeds, the application of herbicides and toxic pesticides. All this pollutes the soil, water and air of the community where beekeepers point out that these practices affect their honey production, an ancestral trade that many residents share.

Through the search, review and analysis of information and data reported in the available literature, and the use of Landsat satellite images, this work evaluates the processes of land use change in the area of Hopelchén, Campeche, in the last 20 years, and identifies the direct causes and underlying factors related to the change in forest cover.

Keywords: deforestation, land use change, rainforest, satellite images

#### <span id="page-10-0"></span>**INTRODUCCIÓN**

La presente investigación se refiere al tema del cambio de uso de suelo en el municipio de Hopelchén, Campeche, que se puede percibir por ser la zona con mayor deforestación a nivel nacional. Esto es en contraste a que a nivel nacional la deforestación ha ido disminuyendo en este siglo, la Organización de las Naciones Unidas para la Alimentación y Agricultura (FAO 2015) reporta para México una baja en la tasa de -0.3% entre el 1990 y 2000 (190 000 ha/año) a -0.2% entre el 2000 y 2010 (136 000 ha/año) y más recientemente a -0.1% entre el 2010 y 2015 (92 000 ha/año). En la imagen 1 observamos la gráfica de la deforestación en México para el periodo 2001 al 2018.

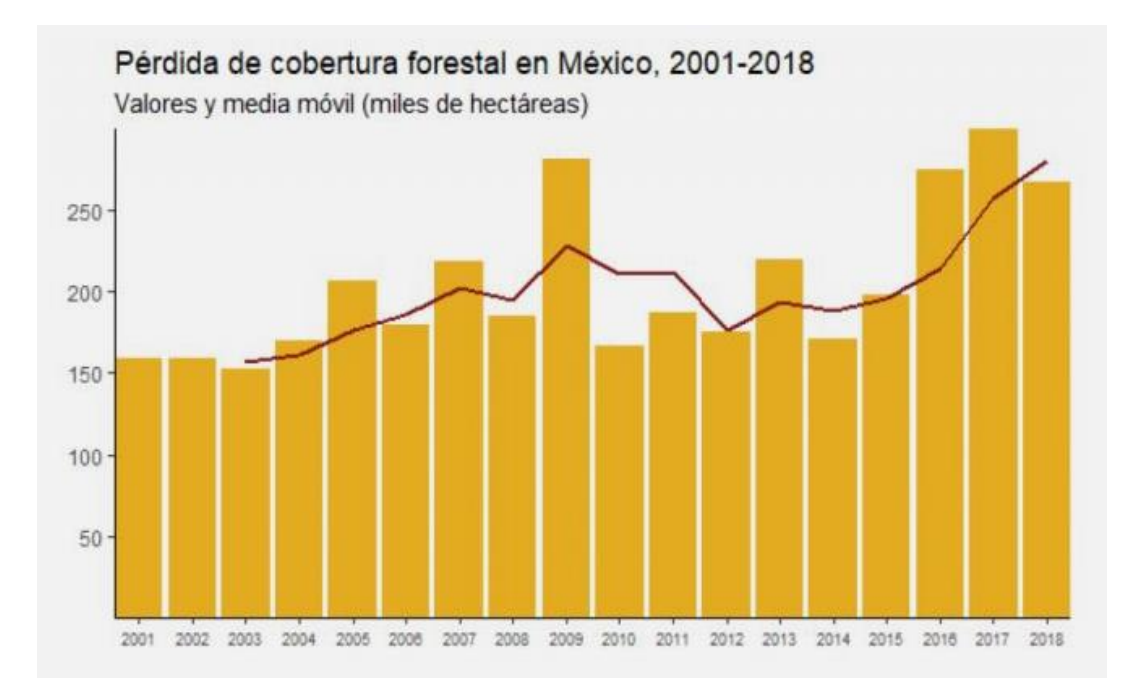

Imagen 1. Pérdida de cobertura forestal nacional, 2018 (Fuente: Global Forest Watch)

Conocer la información acerca de las características del suelo y del espacio geográfico permite la generación de planes de desarrollo social, conservación y mejoramiento del suelo, etc. Los recursos naturales son amenazados constantemente por el uso de técnicas de explotación invasivas y sin una conciencia ambiental, perjudicando gravemente el ambiente de las localidades y afectando directamente a sus pobladores.

La porción de Selva Maya en Campeche ha sido una basta fuente de recursos para la materia prima y diversidad de plantas y animales para la subsistencia de comunidades rurales e indígenas, además de los procesos de funcionamiento de los ecosistemas como ciclo de nutrientes y agua, retención y formación de suelos, hábitat de biodiversidad, regulación del clima, protección ante eventos extremos, y mantenimiento de la biodiversidad. También desempeña un papel importante en la regulación de polinizadores, plagas y vectores de enfermedades. Así mismo, la producción de miel depende de múltiples especies de abejas nativas que visitan la variedad de flora de la selva.

La selva campechana enfrenta amenazas que comprometen su viabilidad y funcionalidad en el mediano y largo plazo. Estas amenazas son los incendios forestales y el aumento de la deforestación provocados por la tala y tráfico ilegal de especies de flora y fauna, y por el cambio de uso de suelo para el asentamiento de campos agrícolas industrializados, así como de población migrante (imagen 2).

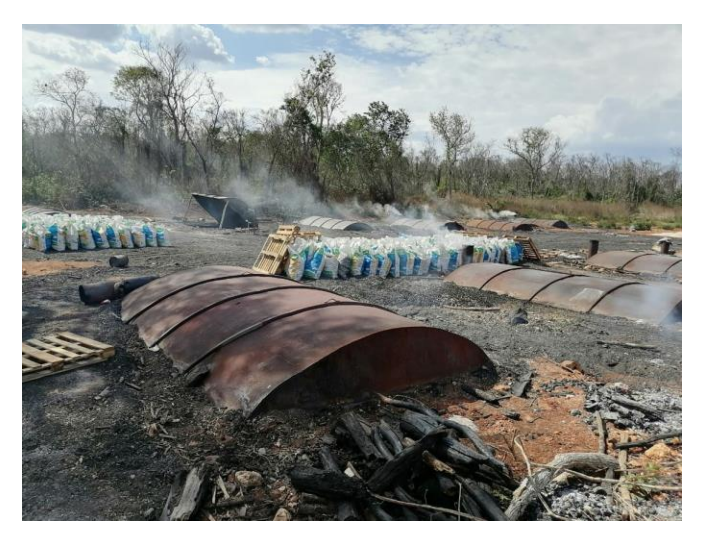

Imagen 2. Carbonera ilegal en Hopelchén (Fuente: La Jornada)

El Ordenamiento Ecológico, de acuerdo con la Ley General del Equilibrio Ecológico y Protección al Ambiente, es un instrumento de política ambiental cuyo objetivo es regular o inducir el uso de suelo y las actividades productivas, con el fin de lograr la protección del medio ambiente, la preservación y el aprovechamiento sustentable de los recursos naturales, a partir del análisis de las tendencias de deterioro y las potencialidades de aprovechamiento de los mismos (LGEEPA, 1988; Artículo 3, Fracc. XXIII).

### <span id="page-12-0"></span>**Objetivos**

#### <span id="page-12-1"></span>**Objetivo general**

Evaluar el nivel de deforestación mediante un análisis multitemporal en la parte centro de Hopelchén, Campeche a partir del año 2000 al 2021 con un intermedio en el año 2009, mediante análisis multitemporal de imágenes satelitales.

#### <span id="page-12-2"></span>**Objetivo particular**

- Analizar multitemporalmente el área.
- Mostrar gráficamente el grado de deforestación en el área.
- Obtener un producto cartográfico mostrando la evolución de la cobertura vegetal a partir de información obtenida de imágenes de satélite.

#### <span id="page-12-3"></span>**Planteamiento del problema**

Debido a la gran riqueza natural que posee el suelo campechano, esta entidad se está consolidando como una de las principales potencias de producción de granos básicos (principalmente maíz blanco y soya) en el sureste mexicano. Al interior del estado, el municipio de Hopelchén aporta el 40% y 72% de la producción de maíz y soya. Sin embargo, de acuerdo con datos de la plataforma Global Forest Watch, entre 2001 y 2019, tan solo el municipio de Hopelchén perdió 186 000 hectáreas de cobertura arbórea, lo que equivale a una disminución del 20 % de lo que se tenía en el 2000 (imagen 3).

En el 2010, Hopelchén contaba con 1.02Mha de bosque natural, que se extendía sobre el 88% de su extensión territorial. En 2020, perdió 26.9 kha de bosque natural, lo que equivale a 10.7Mt de CO<sub>2</sub> de emisiones. [\(https://www.globalforestwatch.org/\)](https://www.globalforestwatch.org/)

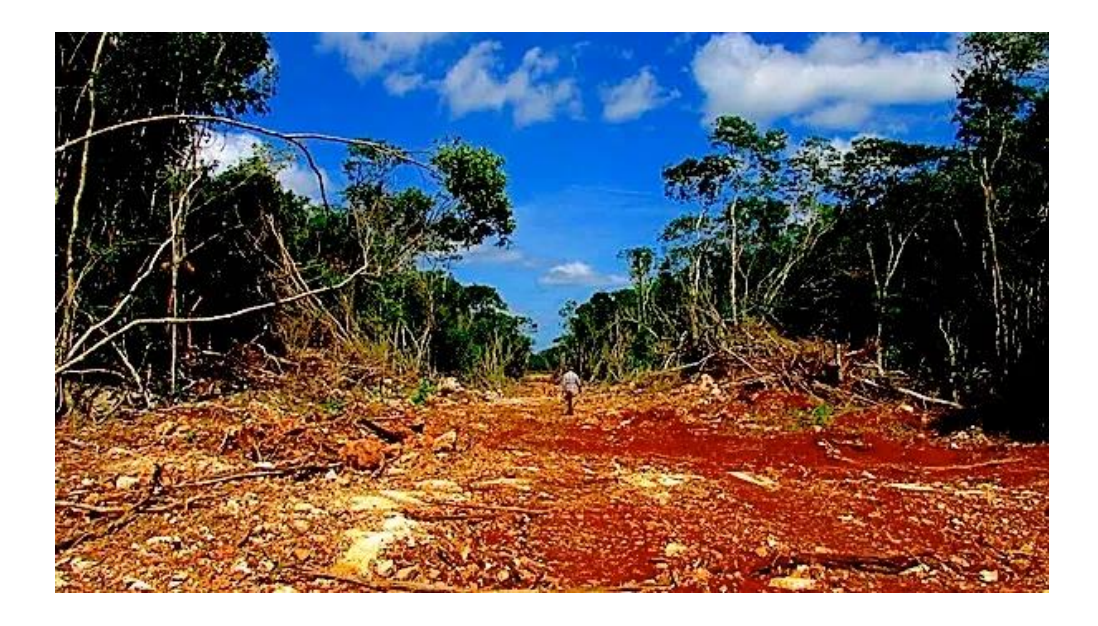

Imagen 3. Deforestación por cultivos de soya transgénica destruye selva de Hopelchén, Campeche (Fuente: RegeneraciónMX)

El cambio de uso de suelo para la producción agrícola afecta gravemente al ecosistema. Las técnicas de cultivo utilizados por empresas transnacionales y de comunidades menonitas del estado ambos dedicados a la agricultura, han provocado severas afectaciones al ambiente, derivado del uso de pesticidas altamente tóxicos que afectan la composición del suelo, a los mantos acuíferos que se contaminan al filtrarse estos químicos por la absorción de la tierra, a las abejas que mueren a causa de los pesticidas y a la falta de vegetación que polinizar debido a la tala de selva, y la alteración del sistema hidrológico de la zona provocando inundaciones que nunca se habían registrado en el lugar.

#### <span id="page-13-0"></span>**Justificación**

Dada la alta tasa de deforestación en el municipio de Hopelchén, es de vital importancia el estudio del cambio de uso de suelo, para conocer el impacto que este tiene a nivel medioambiental, así como la cuantificación de los daños y posibles consecuencias, lo cual pretende contribuir a la implementación de estrategias que contrarresten el daño en el medio ambiente, pues este fenómeno no solo repercute en la calidad del suelo, sino que es una variable más la cual contribuye al cambio climático afectando así al entorno en el que todo ser vivo se desarrolla. En la imagen 4 se observa la posición del estado de Campeche en segundo lugar en deforestación a nivel nacional para el año 2018.

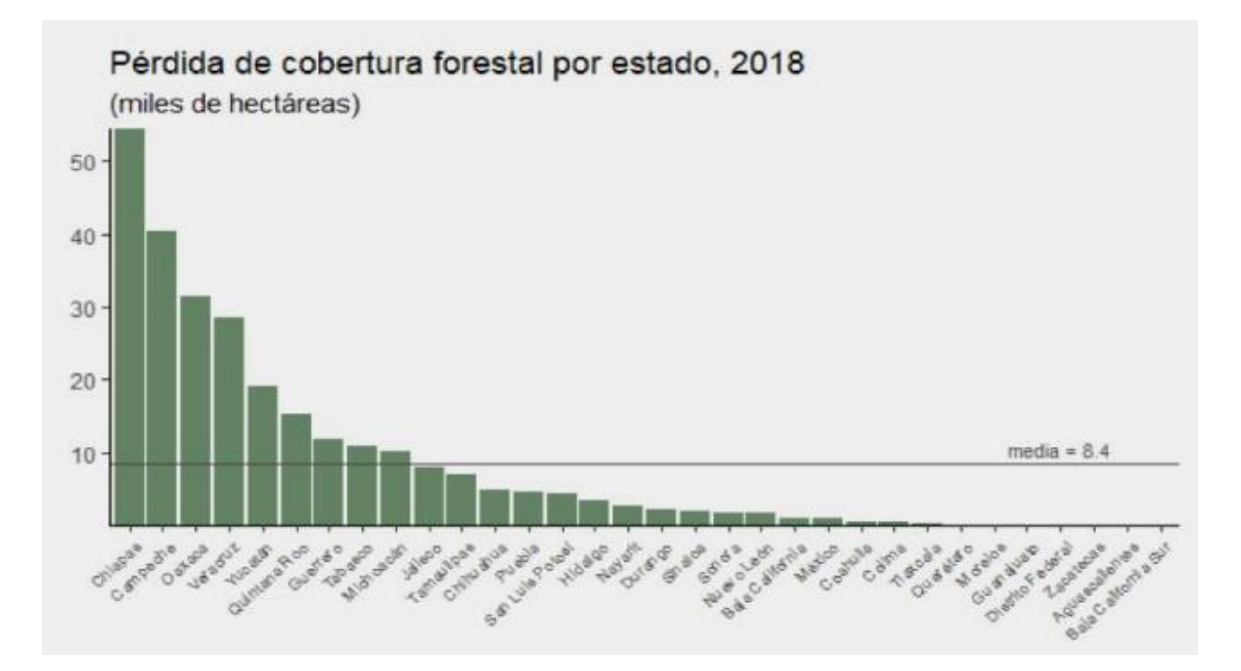

Imagen 4. Pérdida de cobertura forestal por estado, 2018 (Fuente: Global Forest Watch)

<span id="page-15-0"></span>**CAPITULO I - GENERALIDADES** 

#### <span id="page-16-0"></span>**1.1 Antecedentes**

Los procesos de deforestación en el país han sido muy variados y heterogéneos geográficamente. Sin duda, estos procesos de cambio de cobertura y uso de suelo, así como sus causas, pueden ser muy complejos y diversos. En cuanto a los ecosistemas forestales mexicanos se observa un mayor impacto de la deforestación en las selvas tropicales del país, comparado a los bosques templados (Velázquez et al. 2002, Céspedes-Flores y Moreno-Sánchez 2010).

Challenger y Soberón (2008) estiman una pérdida mayor de 80% de selvas húmedas y bosques mesófilos y 50% de bosques templados. Regiones tropicales, como la Península Yucatán, se vieron afectadas históricamente desde los años 1970s por programas federales de desmonte, colonización y desarrollo agropecuario, propiciando un fuerte proceso de deforestación en los años 1980s y 1990s (Challenger y Soberón 2008).

Entre 1970 y 2000, la región del sureste, particularmente los estados de Tabasco, Campeche, Yucatán y Quintana Roo, fueron indicados como áreas con fuertes procesos de deforestación y basado en datos de CONAFOR del 1993 al 2002 se reportó los estados de Campeche y Yucatán (imagen 5) entre los mayores con pérdidas de cobertura forestal con 30,968 y 23,007 ha/año respectivamente (Céspedes-Flores y Moreno-Sánchez 2010).

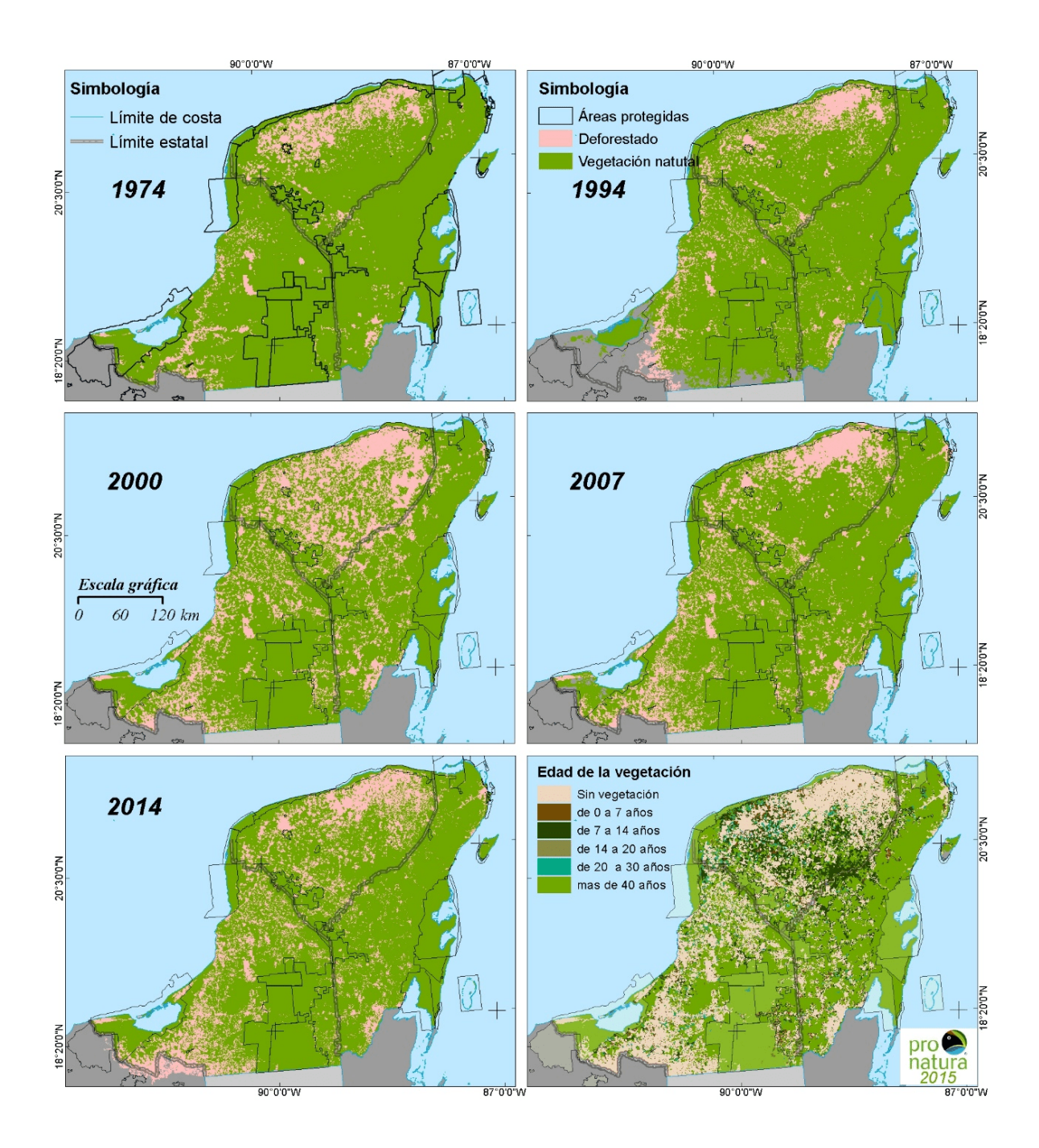

Imagen 5. Sociedad Científica Mexicana de Ecología, amenazas a la biodiversidad de la península de Yucatán, retos y necesidades, Juan Manuel Dupuy Rada, 2020.

<span id="page-18-0"></span>**CAPITULO II - MARCO TEORICO** 

#### <span id="page-19-0"></span>**2.1Sistemas de referencia geográfica**

Todo producto cartográfico necesita de un sistema de referencia, así como de una proyección, lo cual permite representar adecuadamente parte de la superficie terrestre sujeta a algún estudio en concreto, por ello, es necesario proporcionar al lector una noción de los conceptos fundamentales en este contexto.

#### <span id="page-19-1"></span>**2.2Cartografía**

Según la información recopilada por el Instituto Nacional de Estadística y Geografía (INEGI), la Cartografía se refiere al conjunto de estudios y técnicas que intervienen en la elaboración y análisis de documentos cartográficos mediante los cuales se representa la superficie terrestre o parte de ella (imagen 6).

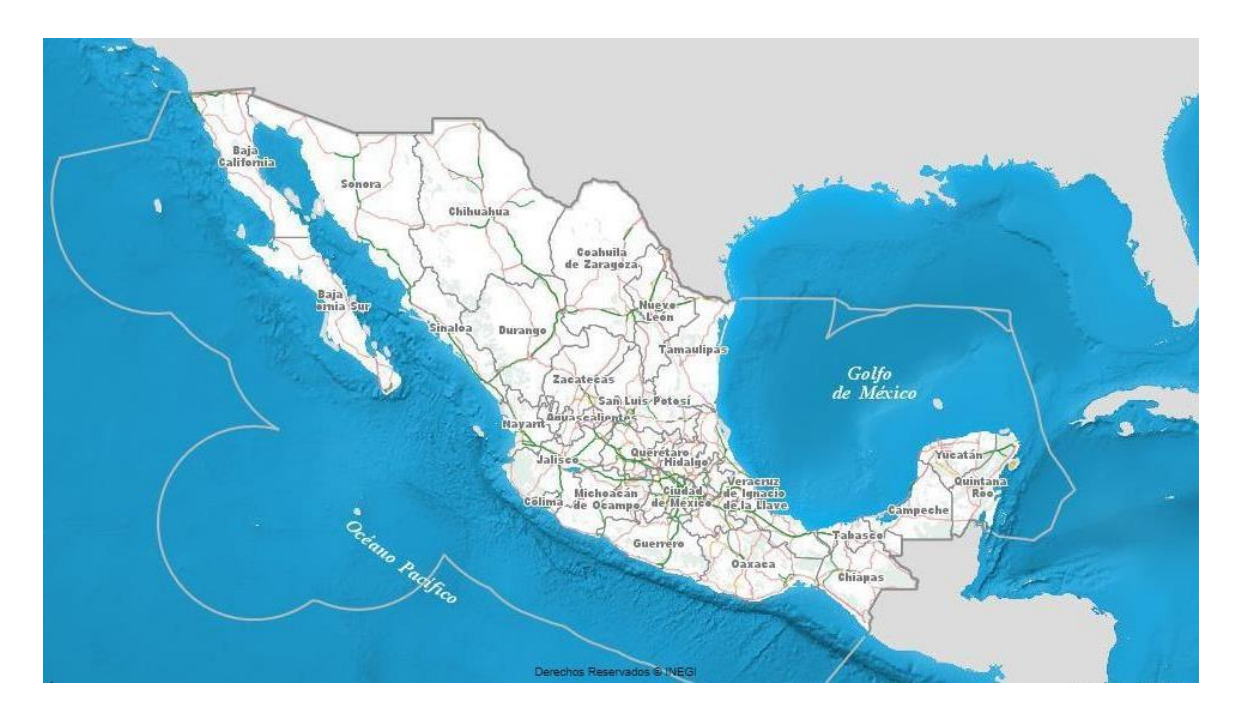

Imagen 6. Mapa digital de México, Portal INEGI (Fuente: http://gaia.inegi.org.mx/mdm6/?s=MTM3NDM3MDg=)

#### <span id="page-19-2"></span>**2.2.1 Proyecciones cartográficas**

Se refiere a la serie de procesos matemáticos necesarios para proyectar una superficie curva sobre un plano (imagen 7).

Durante este proceso dicha superficie sufre deformaciones lineales, angulares y de área al pasar de un entorno curvo a uno plano, las cuales se reducen con la ayuda de una proyección apta para la superficie de representación.

En función de ello, las proyecciones se clasifican en:

Conformes: son líneas en una esfera que mantienen el mismo ángulo. Este

ángulo es el de dos curvas que se cortan en el ángulo que cortan

sus tangentes. Se usan para navegación aérea.

● Equidistante: son líneas que conservan la misma distancia respecto a

direcciones especiales.

● Equivalentes: Son aquellas que conservan las dimensiones de las superficies.

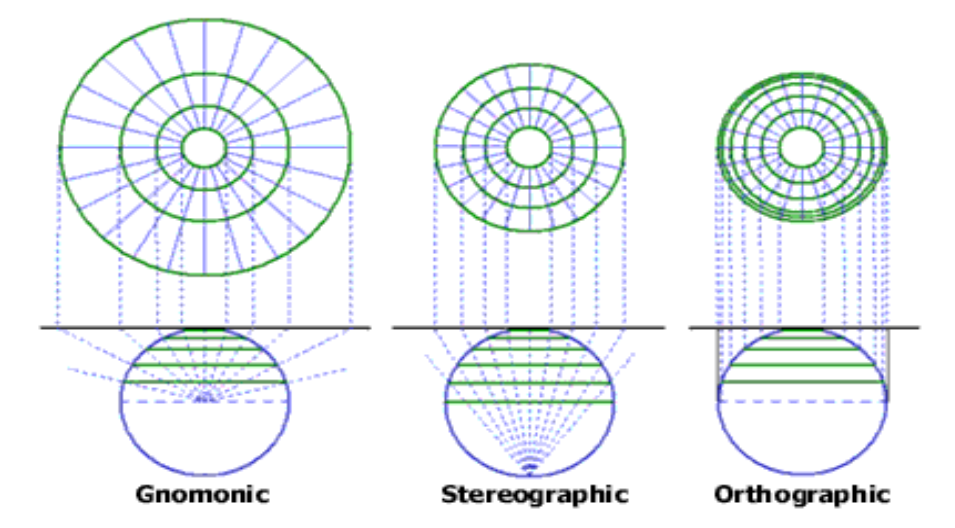

Imagen 7. Proyecciones cartográficas. Tomado de internet.

Cabe mencionar que no hay ninguna proyección que sea capaz de tener estas tres dimensiones sin deformar alguna de ellas.

Asimismo, dado que un plano tangente se aleja muy rápido de la esfera, si la zona por representar es alargada conviene sustituir al plano tangente por una superficie desarrollable sobre el plano.

De acuerdo con la superficie a desarrollar, podemos tener tres casos (imagen 8):

- Cilíndrica. Los puntos de la superficie terrestre se proyectan sobre un cilindro que puede ser tangente o secante a la esfera.
- Cónica. Los puntos de la superficie terrestre se proyectan sobre un cono que puede también ser tangente o secante a la esfera.
- Poliédrica. Los puntos de la superficie se proyectan sobre un poliedro, con versión tangente o secante de la esfera.

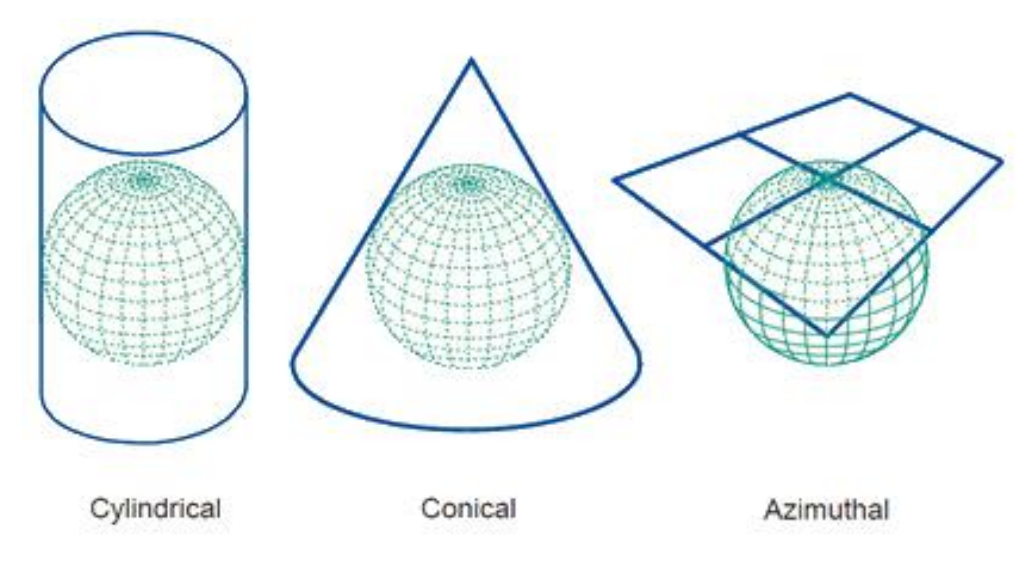

Imagen 8. Proyecciones cartográficas. Tomado de internet.

De acuerdo con la posición de la superficie desarrollable con respecto a la esfera, se pueden encontrar las siguientes opciones:

- Directa o normal. Si el eje de la superficie desarrollable coincide con el eje polar de la esfera.
- Transversa. Si el eje de la superficie desarrollable es perpendicular al eje polar de la esfera.
- Oblicua. Si el eje de la superficie desarrollable está inclinado con respecto al eje polar de la esfera.

En el presente trabajo, no se detalla cada una de las proyecciones, no obstante, a grandes rasgos, la clasificación de estas es la siguiente:

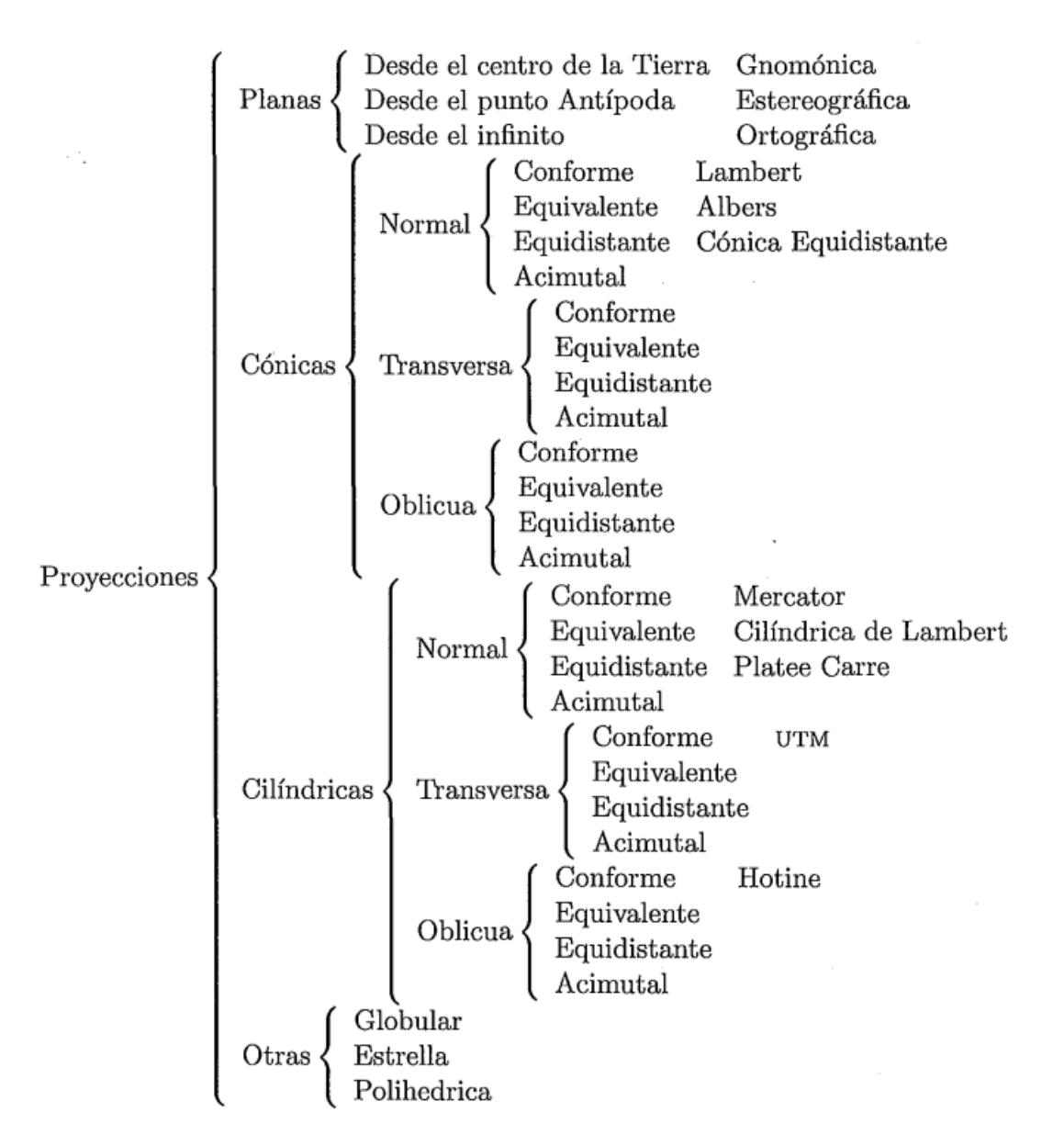

Imagen 9. Clasificación de proyecciones cartográficas. Fuente: INEGI (2004)

#### <span id="page-22-0"></span>**2.3Fotointerpretación**

Es el proceso por el que se extrae la información contenida en la fotografía aérea. En una primera fase se trata de reconocer y ubicar los diferentes elementos que aparecen representados. Se requieren ciertos conocimientos acerca de los procesos geomorfológicos, formaciones vegetales y usos del suelo del área de

trabajo; hace falta además tener en cuenta la escala del fotograma y el tamaño de los objetos representados. Resulta por tanto una técnica instrumental útil en estudios territoriales.

El primer paso sería orientar los fotogramas. Puede hacerse a partir de la dirección de las sombras y de la hora indicada en el reloj del fotograma o bien, de forma más exacta, mediante un mapa topográfico de la zona.

Existen diferentes elementos en los fotogramas que pueden utilizarse para la identificación de elementos en las mismas, bien a simple vista o bien con el apoyo de la visión estereoscópica:

- Tamaño de los elementos (teniendo siempre en cuenta la escala del fotograma)
- La forma de los elementos
- Las sombras, que pueden dar pistas sobre la forma del objeto ocultas en una vista aérea
- El tono que indica la reflectividad en la región del visible
- Textura, distribución de colores en una fotografía
- Distribución de los elementos

El método de trabajo tradicional ha sido el dibujo de los diferentes objetos que aparecen en la fotografía en acetato transparente al mismo tiempo que se observa el par de fotogramas con estereoscopio. Sin embargo, puede resultar complicado y resulta preferible dibujar sobre el fotograma escaneado al mismo tiempo que se observan los fotogramas con el estereoscopio. Además, es posible corregir y georreferenciar de forma semiautomática un fotograma escaneado, de este modo puede integrarse en un Sistema de Información Geográfica. Existen también estereoscopios adaptados para trabajar en la pantalla del ordenador (imagen 10).

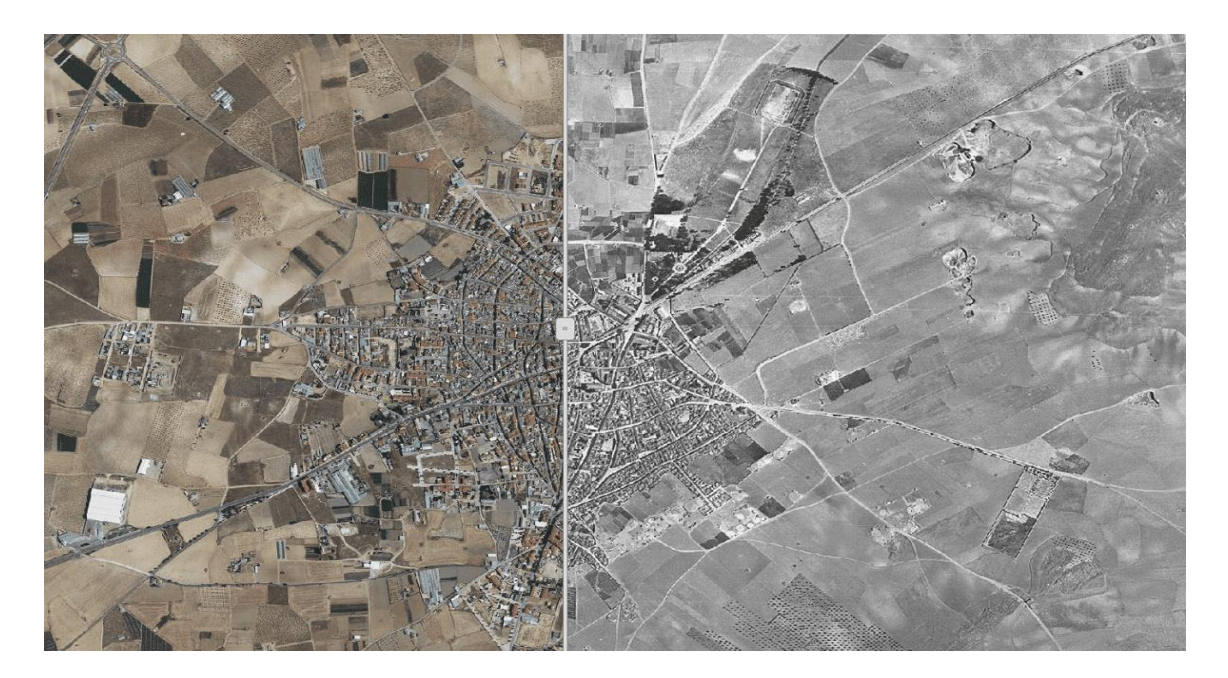

Imagen 10. Comparación de fotografías aéreas. (Fuente: https://www.meteorologiaenred.com/ortofoto.html)

#### <span id="page-24-0"></span>**2.3.1 Geología y Geomorfología**

#### <span id="page-24-1"></span>2.3.1.1 Topografía

La acentuación de las diferencias topográficas que proporciona la fotografía aérea nos permite obtener una visión global del paisaje. A partir de la topografía puede llegarse a conclusiones de interés acerca del tema. Sin embargo, más que en una visión global, de la topografía puede ser interesante centrarse en las discontinuidades de detalle de la altitud que van a revelar la existencia de geoformas debidas a los procesos de modelado, erosión diferencial, escarpes, además de las grandes líneas estructurales (imagen 11).

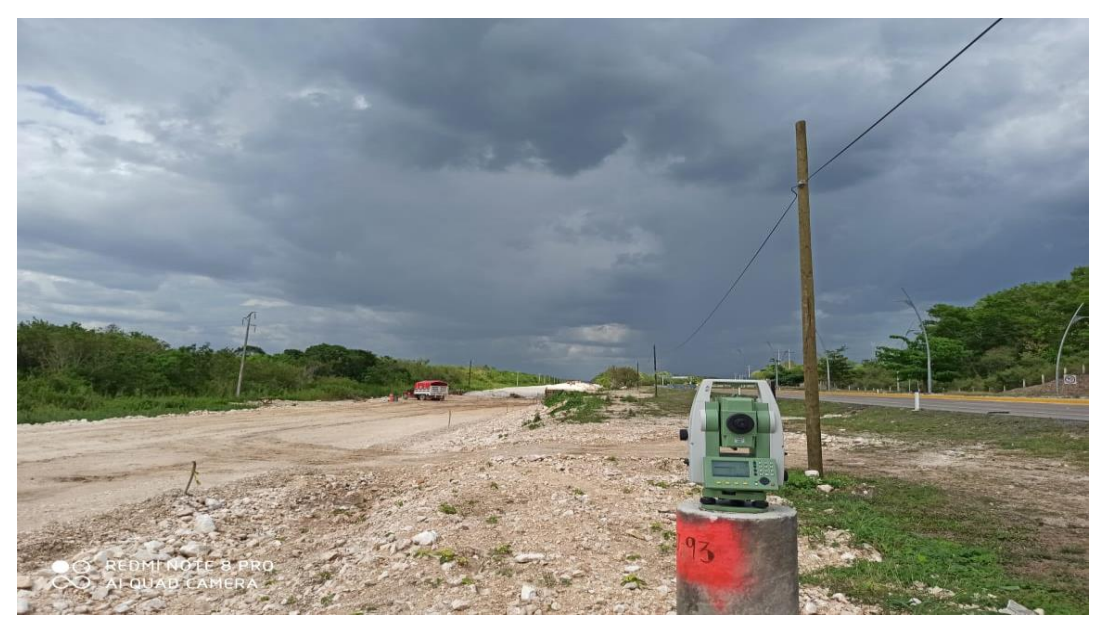

Imagen 11. Proceso de construcción de vías del Tren Maya, Tramo II, 2021. Elaboración propia.

#### <span id="page-25-0"></span>2.3.1.2 Litología

Diversos son los elementos que pueden ayudar a identificar litologías.

- Tonos característicos
- Formas de modelado a que dan lugar
- Tipología de la red de drenaje a que dan lugar
- Comportamiento de la vegetación con relación a los diferentes tipos de roca.

Las rocas sedimentarias presentan planos de estratificación y un bandeado característico fácilmente identificable en la fotografía, aunque, en algunos casos, pueden aparecer ocultas por la vegetación. Sin embargo, a veces las discordancias litológicas pueden aparecer resaltadas debido a las preferencias de la vegetación por un tipo de roca u otro.

Las arcillas se caracterizan por un color oscuro, más claro en el caso de las arcillas arenosas. La red de drenaje aparece muy desarrollada y de alta densidad. Resulta difícil identificar fracturas o fallas debido a que la plasticidad de la arcilla las enmascara

Las margas son arcillas que contienen entre un 35 y un 65 % de *CO*3*Ca* por lo que su color es algo más claro y su morfología es semejante a la de las arcillas. Sin embargo, dependiendo de la composición pueden dar lugar a morfologías y colores muy diferentes.

Las arenas dan lugar a relieves bajos, formando llanuras irregulares drenadas por redes dendríticas cuya densidad dependerá del grado de cohesión y humedad de las arenas. Los interfluvios tienen formas suaves al contrario que en el caso de las arcillas. Si aparecen mezclas de arenas y arcillas las características de drenaje se combinan.

Los conglomerados presentan características muy cambiantes en función de los materiales de los que están formados dando lugar a una gran variedad de formas y relieves. En general forman plataformas extensas, horizontales o algo inclinadas extensas, que protegen de la erosión otros materiales más débiles.

Por su falta de elasticidad suelen fracturarse en caso de sufrir esfuerzos tectónicos. Estas fracturas pueden reconocerse, no sólo por la presencia de escarpes, sino también porque tanto la vegetación como la red de drenaje se concentran en ellas.

Las calizas, por ser rocas sedimentarias, pueden aparecer mezcladas con proporciones diversas de otros materiales como arena, arcilla o marga. Las calizas más puras suelen ser más resistentes dando, por tanto, lugar a relieves más fuertes.

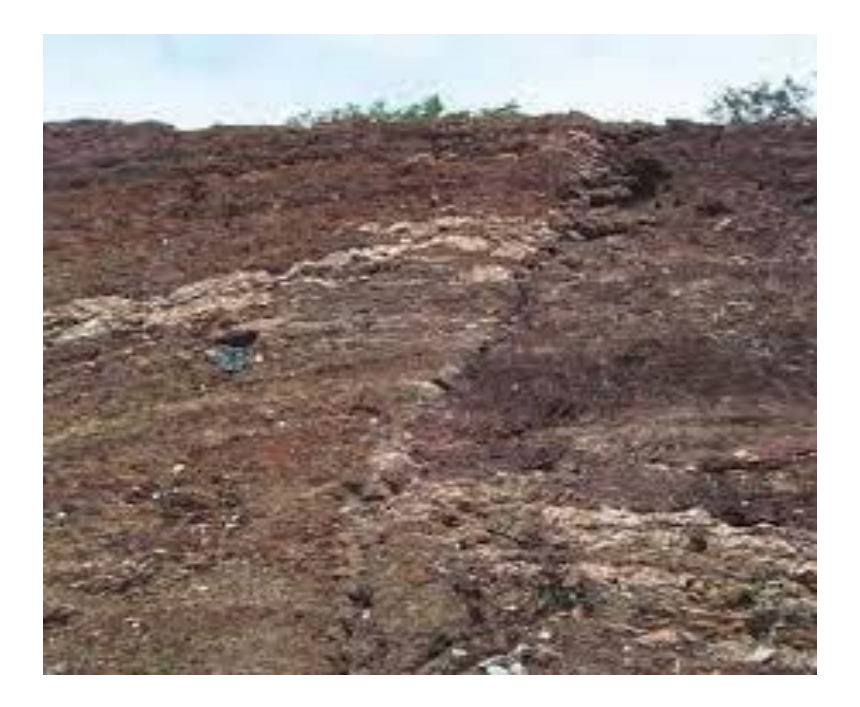

Imagen 12. Guía de campo, Universidad Nacional de Colombia.

Los estratos calizos son continuos y con bordes suaves y redondeados y forman resaltes sobre otros estratos menos resistentes. En el caso de que hayan experimentado pliegues complejos su identificación puede resultar compleja.

En el caso de estratos de calizas puras, horizontales o subhorizontales y afectados por procesos de fracturación, estos se ven sometidos a procesos de karstificación que se muestran en la fotografía aérea como alineaciones de dolinas. Por otra parte, la infiltración del agua supone la ausencia de red de drenaje y la escasez de vegetación.

Es habitual la presencia de capas intercaladas de estratos calizos intercalados con margas o margocalizas perfectamente identificables en el caso de que los pliegues no sean muy complejos.

#### <span id="page-28-0"></span>**2.3.2 Estructura**

Con el uso de la fotografía aérea resulta sencillo identificar fallas y fracturas de gran tamaño, aunque no las pequeñas. Tampoco suele poder distinguirse entre falla y fractura. En general son más fáciles de identificar en ambientes áridos y semiáridos.

Las fallas en las que la componente vertical del desplazamiento es más importante que la horizontal modifican la topografía con lo que su identificación en el campo es más sencilla. La inclinación del plano de falla solo puede apreciarse cuando origina escarpes y toda la morfología de facetas, barrancos y conos de deyección asociada.

Todas las modificaciones que pueden sufrir este tipo de estructuras a posteriori debido a los procesos erosivos (retroceso y pérdida de altura del escarpe) son difícilmente observables en fotografía aérea.

Las fracturas suelen actuar como zonas de acumulación de agua. El resultado es un incremento de la acción de los procesos erosivos que se pone de manifiesto en la topografía y es fácilmente detectable en fotointerpretación.

En cuanto a los plegamientos, la erosión diferencial acentúa la diferenciación entre estratos y suele provocar inversiones del relieve (anticlinales desventrados y sinclinales colgados). En los sinclinales la charnela sinclinal suele coincidir con una zona deprimida apareciendo sierras alargadas cuya vertiente más suave mira hacia el eje del sinclinal.

La topografía de domos y cubetas es similar a la de anticlinales y sinclinales (respectivamente) pero con planta anular. Se puede reconocer la presencia de un estrato y su dirección de buzamiento ya que el talud de menor pendiente mira hacia este. La parte convexa del talud mira en dirección contraria al buzamiento.

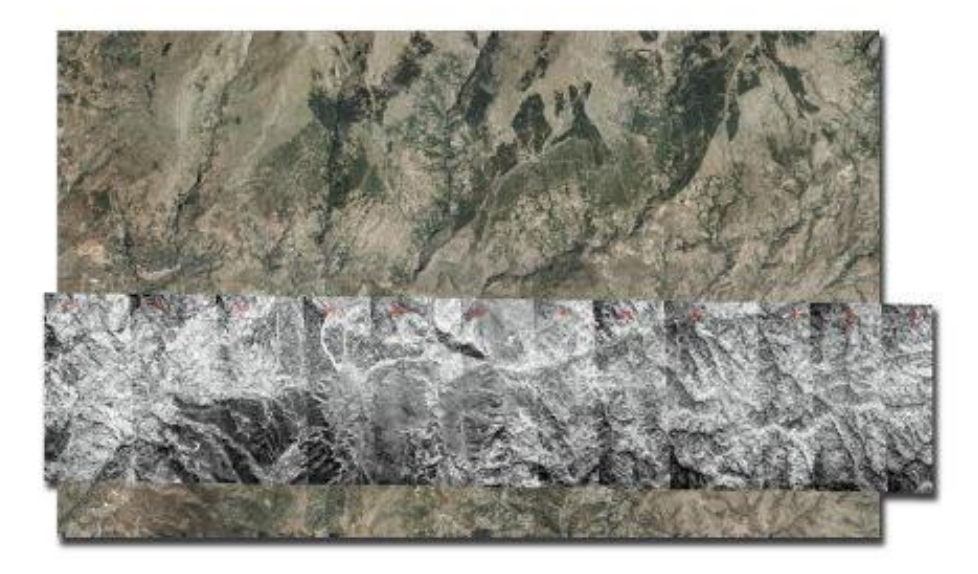

Imagen 13. Mosaico de fotogramas de un vuelo. Tomada de internet.

#### <span id="page-29-0"></span>2.3.2.1 Drenaje

La exageración del relieve en una fotografía aérea permite apreciar detalles de la red de drenaje que no resultan fáciles de detectar en un mapa a la misma escala. La precisión obtenida no puede igualarse con visitas de campo que además no permiten una visión de conjunto (imagen 14).

Ayudan a la identificación de litologías y estructuras ya que la red de drenaje está sujeta a numerosos controles por parte de litología, topografía y estructura.

La densidad de la red de drenaje disminuye con la dureza de la roca. En ausencia de control estructural la red tiende a ser dendrítica En el caso de control por plegamientos aparecen redes paralelas o subparalelas, radiales (centrífugas o centrípetas), anulares (centrífugas o centrípetas). Los cauces son de tipo anastomosado.

En el caso de control por fracturación la red de drenaje corre por fallas y fracturas debido a que son zonas de menor resistencia. En consecuencia, las redes de fracturas tienden a formar redes de tipo angular.

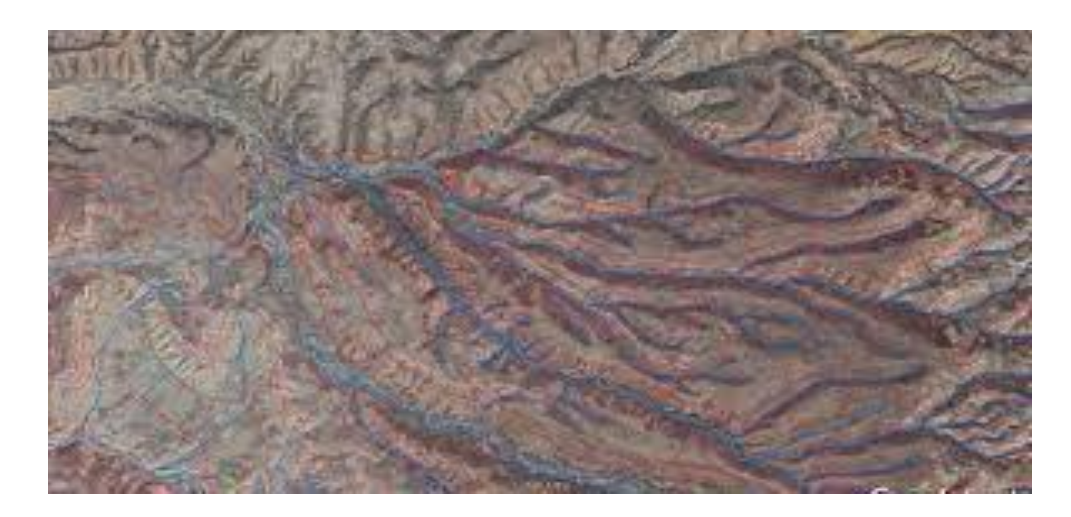

Imagen 14. Delimitación de cuencas, SCT, México.

#### <span id="page-30-0"></span>2.3.2.2 Depósitos fluviales

Los depósitos aluviales en los cauces de los ríos de cierta entidad son difíciles de reconocer directamente debido a problemas de escala y a la existencia de vegetación, sin embargo, se pueden localizar por su posición topográfica.

Las terrazas fluviales son fáciles de identificar:

- 1. Superficies más o menos planas.
- 2. Borde escarpado y a cierta altura respecto al cauce actual del río.
- 3. Discontinuas.
- 4. Aparecen varios niveles, tanto más antiguos cuanto más altos.

Los conos de deyección aparecen sobre llanuras en la desembocadura de torrentes temporales. Su forma les hace ser fácilmente reconocibles en fotografía aérea.

Coluviones. Son depósitos formados por materiales arrancados de las laderas. Suelen presentar una morfología anómala respecto a la zona.

Costras en lo alto de glacis de acumulación. Son depósitos horizontales de un color generalmente más oscuro. Tránsito suave entre la parte plana y el escarpe, forma palmeada.

#### <span id="page-31-0"></span>**2.3.3 Vegetación y usos del suelo**

La vegetación aparece en general como manchas de tonos oscuros que dependen de factores diversos como tipo de vegetación y estado vegetativo (cuanto más sana sea la planta, más oscuro será el tono), humedad del suelo (cuanto mayor sea la humedad tanto en el suelo como en la planta más oscuro será el tono), época del año (los cereales dan lugar a manchas oscuras en invierno y claras en verano), inclinación solar, etc. (imagen 15).

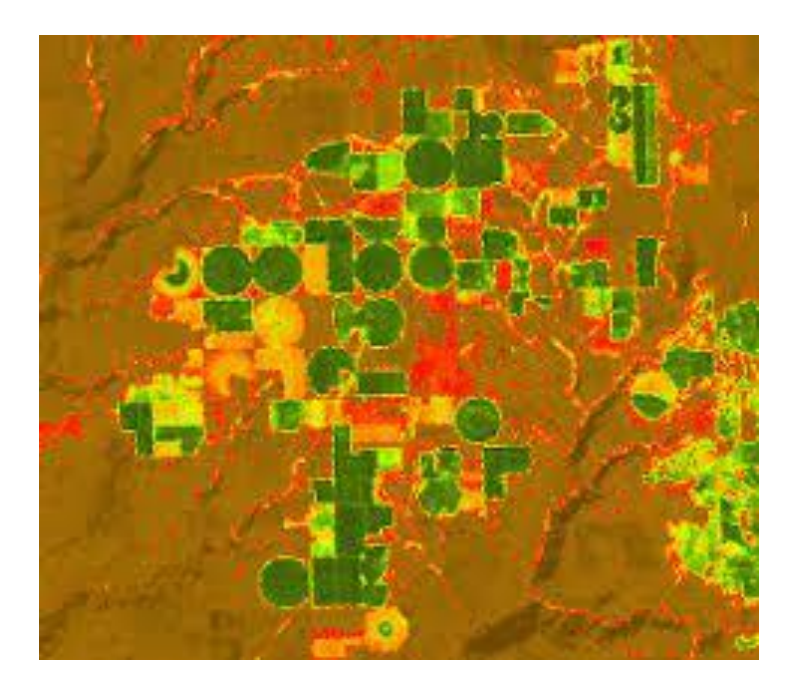

Imagen 15. Imagen Satelital resaltando cobertura vegetal. Fuente: https://desktop.arcgis.com/es/arcmap/10.3/manage-data/raster-and-images/ndvi-function.htm

En general va a ser la forma que adopten las manchas visibles en la fotografía lo que nos va a dar las pistas más fiables para identificar componentes de vegetación natural o cultivada. La gran ventaja de la fotografía aérea sobre las imágenes de satélite es que el tamaño de píxel o tamaño de grano es inferior al tamaño de los objetos que se quieren identificar cuando se estudia vegetación. Esta afirmación es, sin embargo, cada vez menos cierta ya que se dispone hoy en día de imágenes de satélite con una resolución de 1 metro.

Es importante tener en cuenta la escala aproximada del fotograma para estimar las dimensiones reales de los objetos que estamos viendo a partir de su dimensión

sobre el papel. Individuos de diferentes especies vegetales pueden tener formas similares, en cuanto a su proyección sobre la superficie, pero variar en tamaño.

Otro elemento fundamental es la forma con que se disponen las manchas que observamos. Una disposición regular, formando mallas o siguiendo las curvas de nivel, indica normalmente cultivos; mientras que la vegetación natural suele disponerse en forma más irregular o con adaptaciones complejas a factores ambientales.

Estos factores ambientales constituyen una información contextual que resulta también de gran valor para identificar diferentes especies o usos del suelo debido a que condicionan la actividad de la vegetación directamente o a través del tipo de suelo a que dan lugar.

- La topografía constituye un conjunto de factores primordiales. En primer lugar, la pendiente, orientación, área drenada, rugosidad
- Litología. Algunos tipos de roca no permiten el desarrollo de la vegetación o, en todo caso, de una vegetación muy pobre (yesos, por ejemplo). Sin embargo, terrenos aluviales o suelos desarrollados sobre rocas carbonatadas con escasa pendiente van a permitir un desarrollo importante de la vegetación.
- Geomorfología. Determinadas geoformas (fallas, fracturas, barrancos, etc.) pueden dar lugar a una concentración de agua que favorezca el desarrollo de la vegetación.
- Clima. A grandes rasgos a cada tipo climático le corresponde un tipo de vegetación, pero en el análisis de fotografías aéreas es necesario tener en cuenta las variaciones microclimáticas que pueden dar lugar a cambios en la vegetación.

Por tanto, resulta útil conocer la distribución espacial de todos estos factores antes de iniciar el trabajo de identificación de especies.

#### <span id="page-33-0"></span>**2.4PERCEPCIÓN REMOTA**

La Percepción Remota (PR) es la ciencia de obtener información sin entrar en contacto físico con el objeto de estudio, el cual es, principalmente la superficie terrestre, así como otros cuerpos planetarios, objetos o áreas (imagen 16). Dicha información es adquirida mediante sensores remotos transportados sobre satélites y aeronaves que detectan y registran la energía reflejada o emitida. En función de lo anterior, la percepción remota es un método indirecto de adquisición de información.

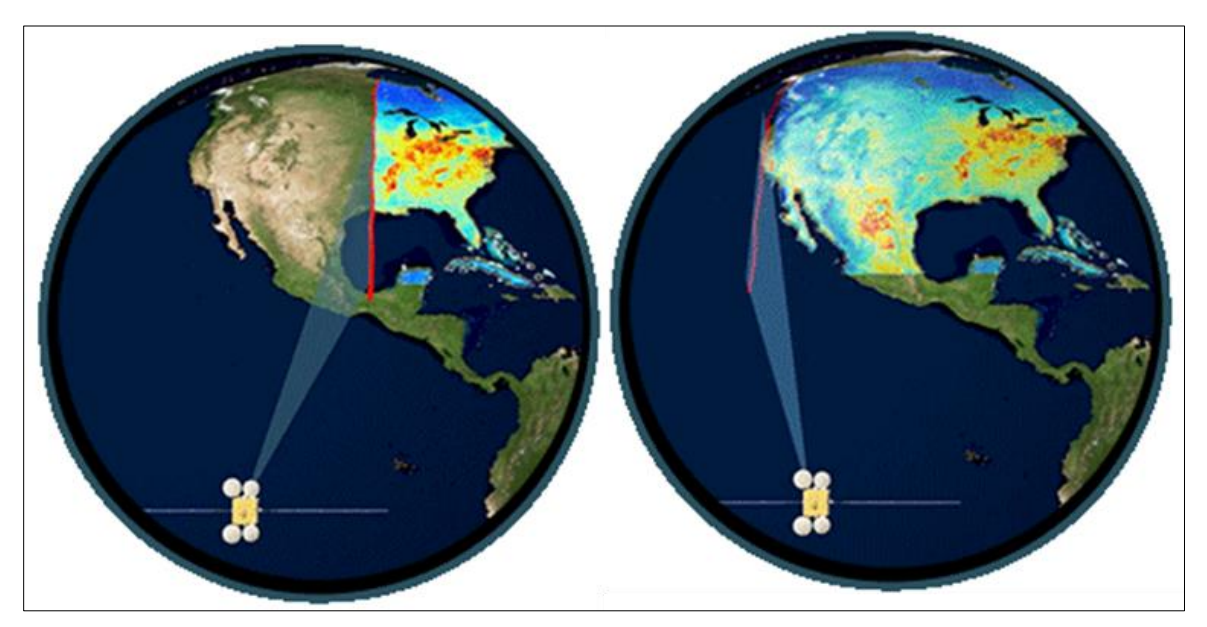

Imagen 16. Figura SEQ / \* ARABIC 1. Percepción Remota. Fuente: NASA.

Los principales procesos y elementos de dicha ciencia son (imagen 17):

- a) Fuente de energía la cual suministra energía electromagnética al objeto de estudio.
- b) Propagación de energía entre el objeto y el sensor a través de la atmósfera.
- c) Interacción o respuesta a la energía recibida y reflejada dependiendo de las propiedades del objeto.
- d) Sensor remoto, el cual se monta en una plataforma satelital y se encarga de almacenar y registrar la radiación electromagnética reflejada o emitida por el objeto y la atmósfera.
- e) Transmisión, recepción y procesamiento de los datos para convertirlos en imágenes satelitales.
- f) Interpretación y análisis de la imagen para extraer la información de los objetos captados.
- g) Aplicación a la información extraída de las imágenes satelitales de los objetos de estudio.

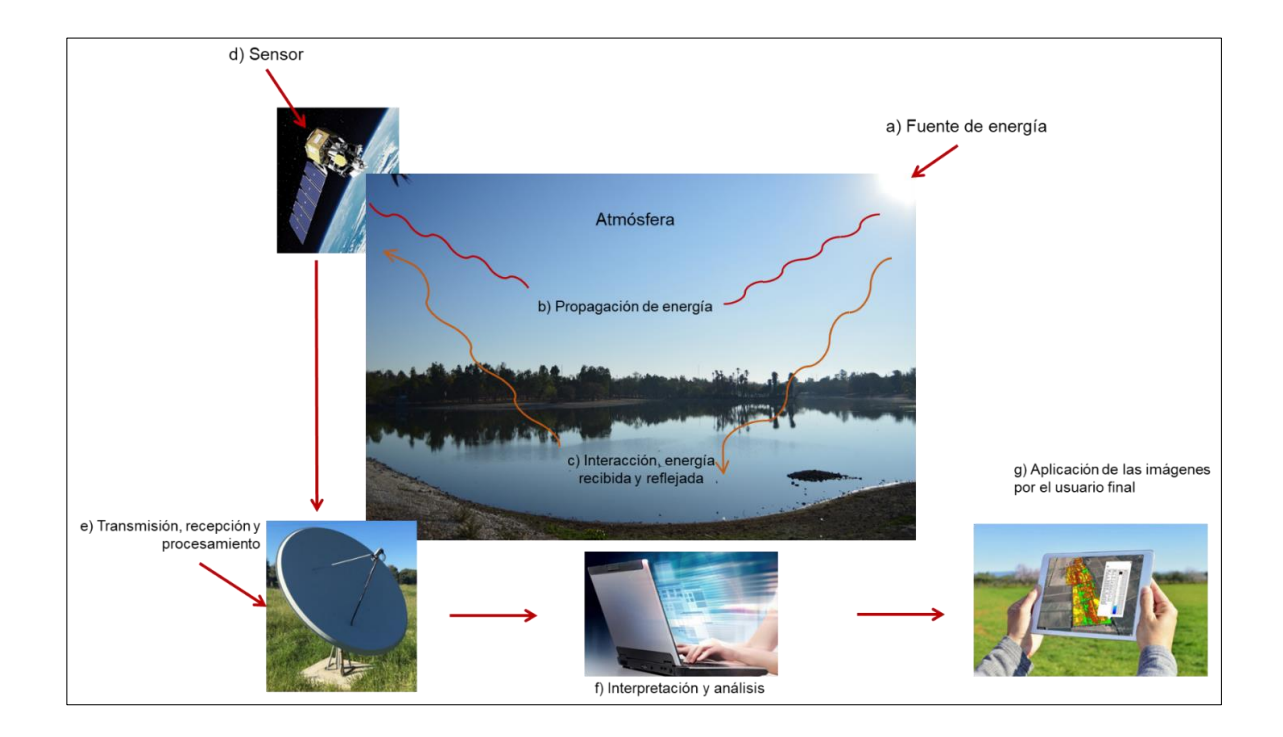

Imagen 17. Figura SEQ /\* ARABIC 2. Elementos y procesos en percepción remota. Tomada de internet.

#### <span id="page-34-0"></span>**2.4.1 Tipos de sensores**

Los sensores remotos utilizados en percepción remota pueden ser pasivos o activos. Los pasivos registran la energía natural que se refleja o emite desde la superficie de la Tierra. La fuente más común de radiación detectada por los sensores pasivos es la luz solar reflejada. Por otra parte, los sensores activos utilizan estímulos internos para recopilar datos sobre la Tierra. Por ejemplo, un sistema de teledetección de rayo láser proyecta un láser sobre la superficie de la Tierra y mide el tiempo que tarda el láser en reflejarse en su sensor.

#### <span id="page-35-0"></span>**2.4.2 Imágenes satelitales**

Son una representación gráfica de la superficie terrestre derivada de la información obtenida por un sensor transportado por un satélite artificial, las cuales, requieren de un tratamiento para ser interpretadas (imagen 18). Durante este proceso las imágenes son clasificadas con el objetivo de extraer la información necesaria para el ámbito de estudio mediante la aplicación de técnicas que automatizan la identificación de los objetos de una escena, así mismo, permite interpretar los datos crudos (recolectados por sensores) y desplegarlos en documentos cartográficos de un tema específico.

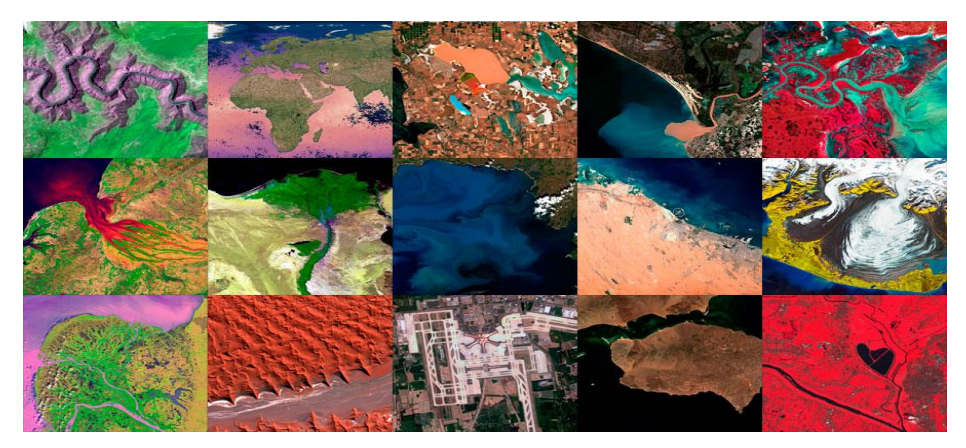

Imagen 18. Imágenes satelitales con diferente sensor. Tomado de internet.

#### <span id="page-35-1"></span>**2.4.3 Imágenes Landsat**

El Departamento del Interior, la NASA y el Departamento de Agricultura unieron esfuerzos para desarrollar y lanzar el primer satélite civil de observación de la Tierra, el cual se realizó el 23 de julio de 1972, con el lanzamiento del Satélite de Tecnología de recursos terrestres (Earth Resources Technology Satellite, ERTS-1 por sus siglas en inglés), posteriormente se denominó Landsat 1.

Los lanzamientos de Landsat 2, 3 y 4 se realizaron en 1975, 1978 y 1982, respectivamente. En 1984 fue el lanzamiento de Landsat 5 el cual entregó datos de alta calidad de la superficie de la Tierra durante 28 años y 10 meses, estableciendo
un nuevo récord mundial *Guinness* para el «satélite de observación de la Tierra más largo en funcionamiento».

Landsat 6 no logró ponerse en órbita en 1993 y acto seguido, Landsat 7 se lanzó en 1999 y años más tarde, Landsat 8 en 2013; ambos satélites continúan captando datos. El satélite más actual se trata de Landsat 9 y se lanzó el 27 de septiembre de 2021. Landsat es una misión conjunta de la NASA y el Servicio Geológico de los Estados Unidos, cuyos datos se archivan, procesan y distribuyen desde el Centro de Observación y Ciencia de los Recursos de la Tierra (EROS) del USGS (imagen 19).

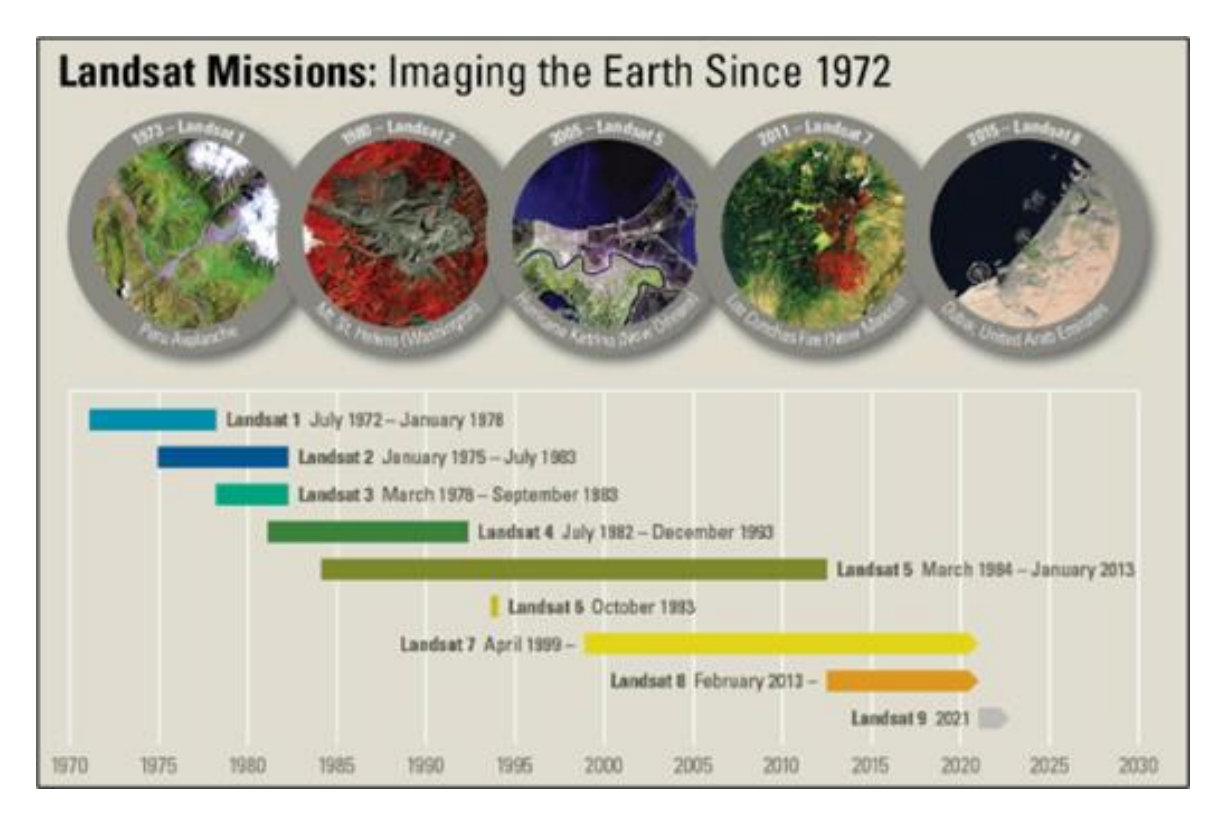

Imagen 19. Todas las misiones de Landsat. Tomada de internet.

La resolución espectral de las bandas pertenecientes a los satélites 4, 5, 7 y 8 se muestran a continuación en la tabla 1

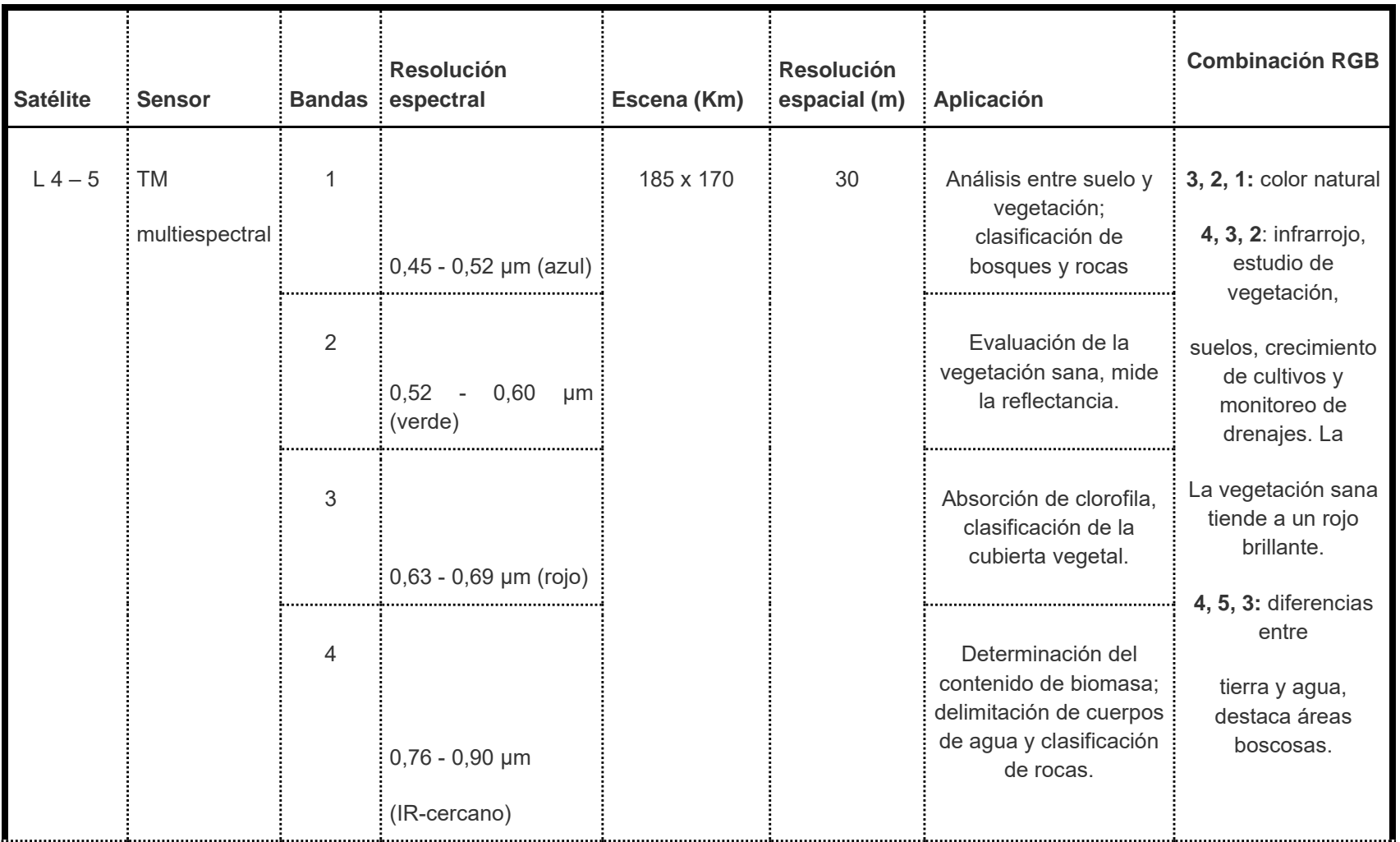

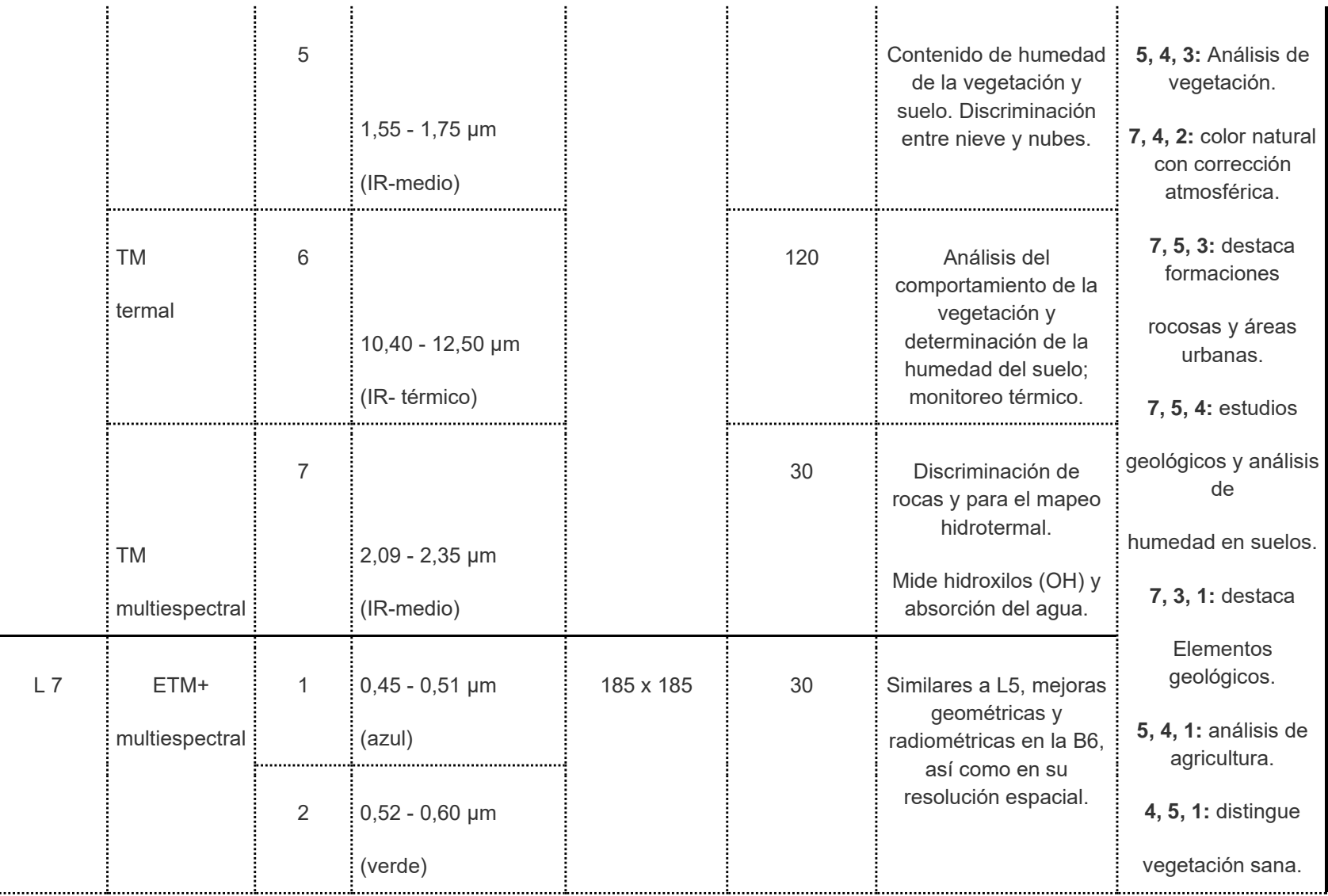

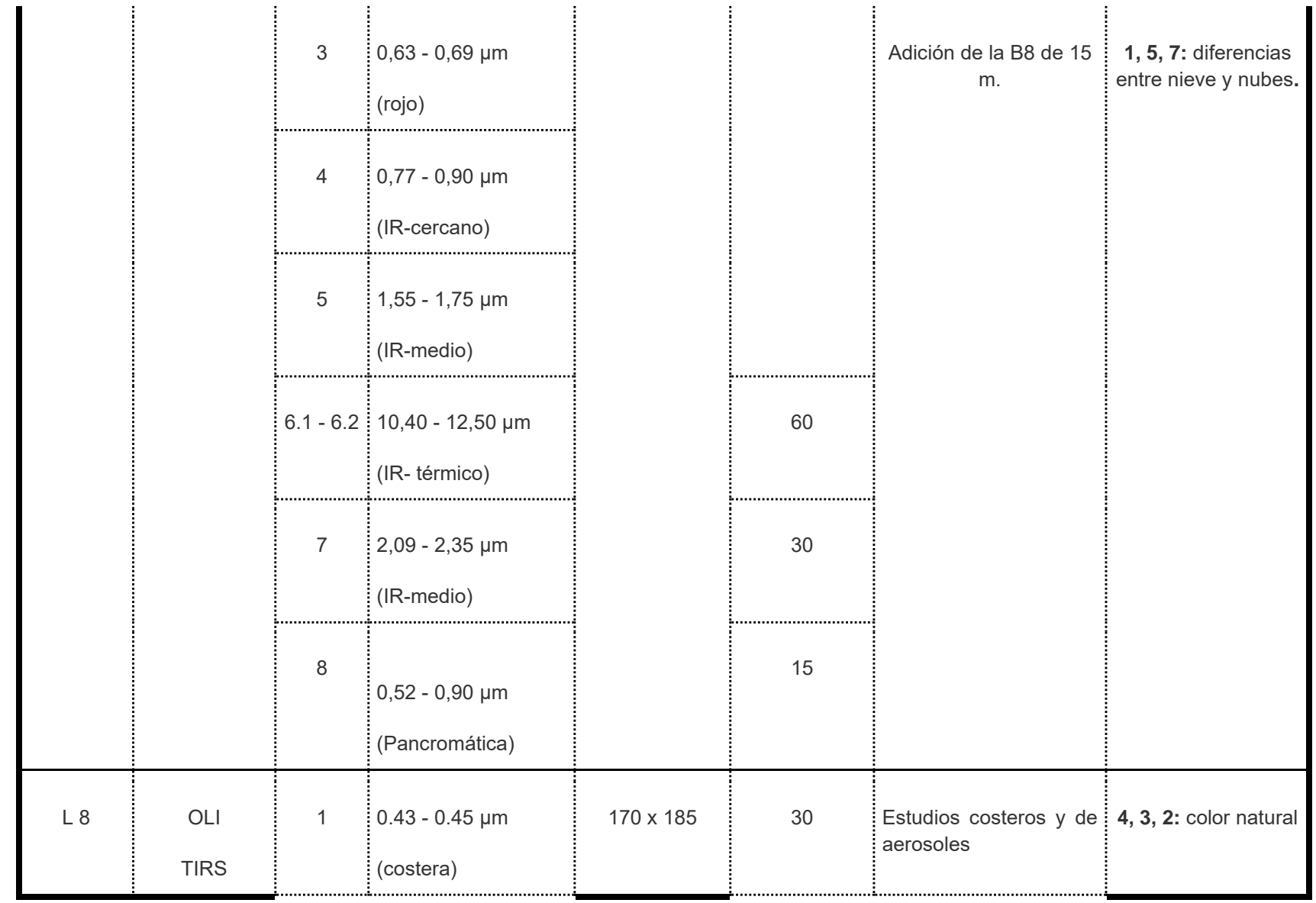

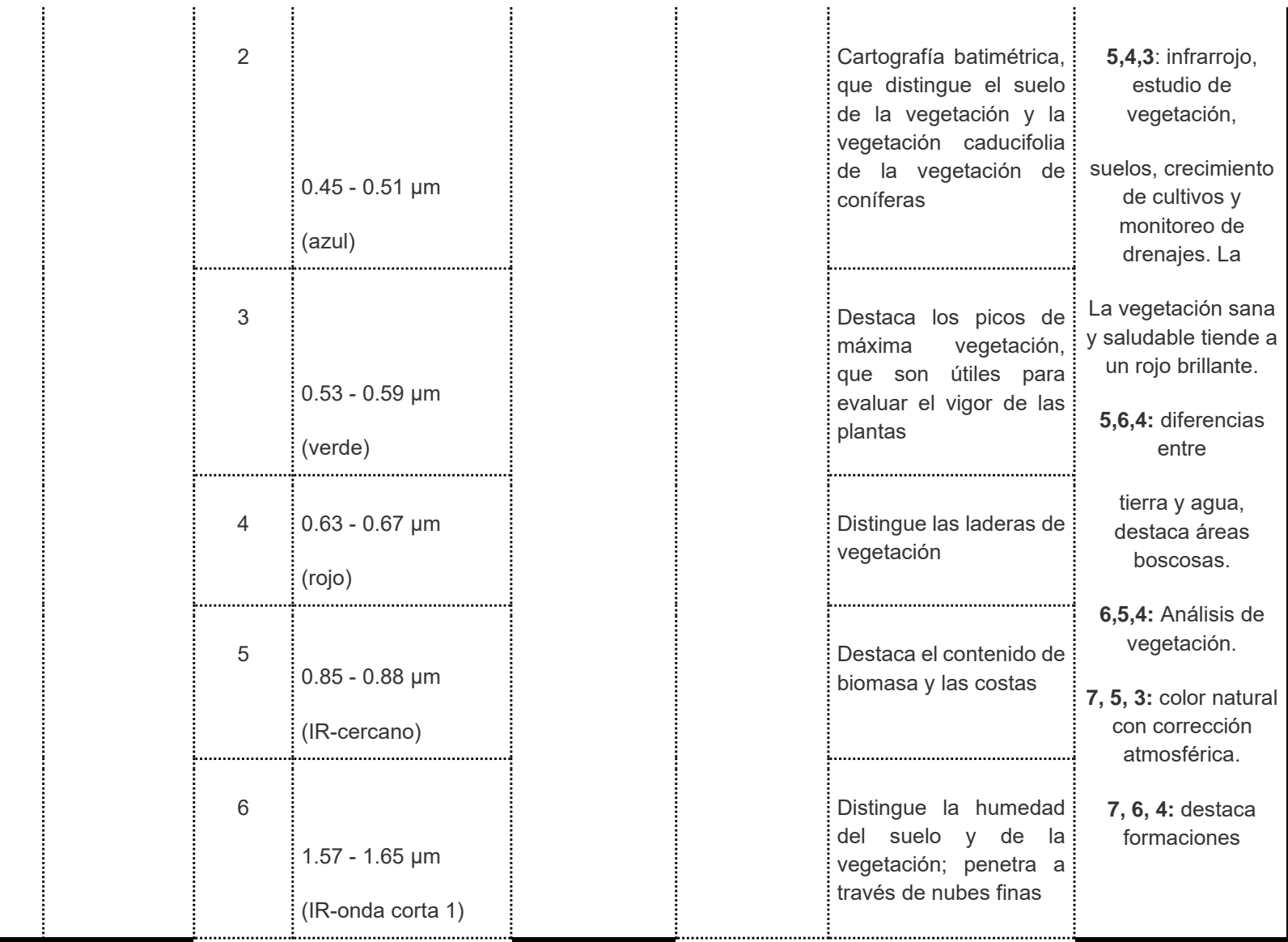

|  | 7  | $2.11 - 2.29$ µm<br>(IR-onda corta 2) |          | Mejora de la lectura de :<br>la humedad del suelo y :<br>vegetación y la<br>la<br>penetración a través de<br>nubes finas | rocosas y áreas<br>urbanas.<br>7, 6, 5: estudios<br>geológicos y análisis<br>de               |
|--|----|---------------------------------------|----------|----------------------------------------------------------------------------------------------------|-----------------------------------------------------------------------------------------------|
|  | 8  | $0.50 - 0.68$ µm<br>(Pancromática)    | 15       | Resolución<br>15<br>de<br>metros, definición<br>de<br>imagen más nítida                                                  | humedad en suelos.<br>7, 4, 2: destaca<br>Elementos                                           |
|  | 9  | $1.36 - 1.38$ µm<br>(Cirros)          | 30       | Mejor detección de la : 6, 5, 2: análisis de<br>contaminación en cirros :                                                | geológicos.<br>agricultura.                                                                   |
|  | 10 | 10.60 - 11.19 µm<br>(IR-térmico 1)    | 30(100)  | Resolución<br>100<br>de<br>metros, mapeo térmico<br>y humedad estimada<br>del suelo                                      | <b>5, 6, 2: distingue</b><br>vegetación sana.<br>2, 6, 7: diferencias<br>entre nieve y nubes. |
|  | 11 | 11.50 - 12.51 µm<br>(IR-térmico 2)    | 30 (100) | Resolución<br>100<br>de<br>metros, mapeo térmico<br>y humedad estimada<br>del suelo                                      |                                                                                               |

Tabla 1. Características de los satélites Landsat 4, 5, 7 y 8.

# **2.4.4 Procesamiento digital de imágenes**

Durante este proceso se aplican técnicas matemáticas, estadísticas informáticas, las cuales permiten mejorar las imágenes a través de correcciones, análisis y extracciones de información contenida en las imágenes captadas por los sensores (imagen 20).

El procesamiento tiene la ventaja de comparar rápidamente fenómenos multitemporales por la accesibilidad a la información que posee.

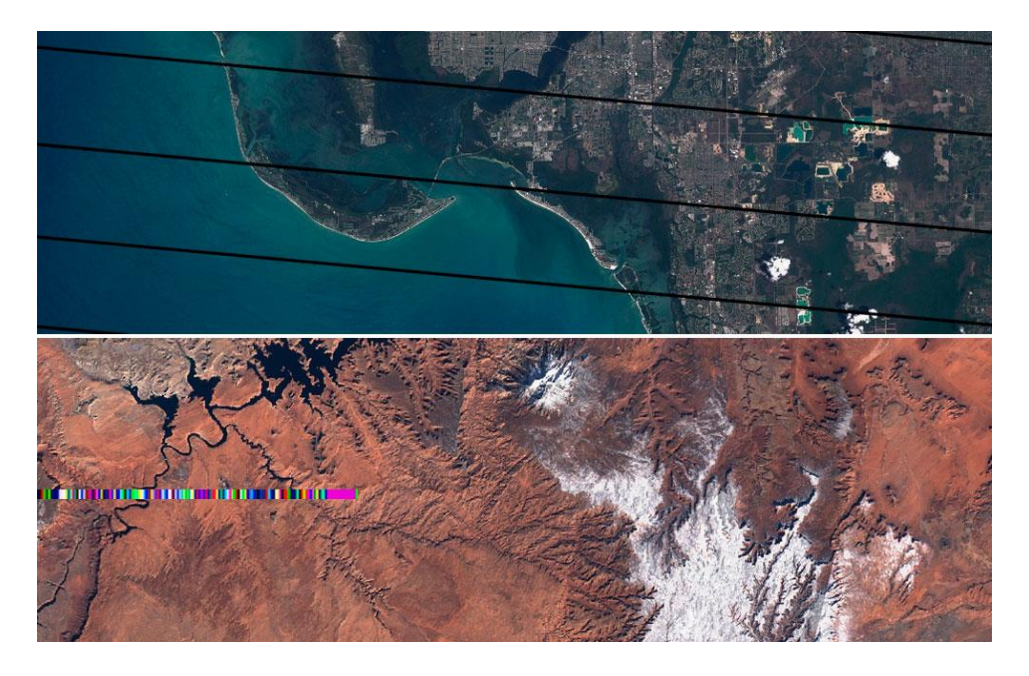

Imagen 20. Imágenes satelitales que requieren corrección. Tomada de internet.

## 2.4.4.1 Corrección de las imágenes

Es importante eliminar los ruidos de las imágenes satelitales causados por efectos atmosféricos o de la distorsión de la señal, los cuales inducen a errores en la localización como en los niveles digitales (ND) de los píxeles, que pueden alterarlos geométrica y radiométricamente de manera que no coincidan con el tono, posición y tamaño de los objetos.

Las correcciones principalmente aplicadas a las imágenes son:

a) Geométricas: se refieren al cambio de posición de los píxeles, debido a esto, las transformaciones que relacionan las nuevas posiciones se pueden basar en funciones numéricas, las cuales modifican la geometría de la imagen, pero sin alterar los niveles digitales (ND).

Los errores geométricos son anomalías propias de la plataforma, tales como variaciones en altitud y orientación orbital, distorsión por ángulo de barrido, mala calibración de detectores, entre otros.

b) Radiométricas: son las técnicas empleadas para modificar los niveles digitales (ND) de una imagen, con la finalidad de alcanzar valores ideales. Buscan conservar la posición de los píxeles.

Los errores radiométricos se deben a las condiciones externas que influyen directamente en el proceso de adquisición de información, tal como lo es la interferencia atmosférica.

# **2.4.5 Técnicas de análisis: clasificación de imágenes satelitales**

La clasificación de imagen hace referencia a la tarea de extraer clases de información de una imagen ráster [multibanda.](https://desktop.arcgis.com/es/arcmap/10.3/manage-data/raster-and-images/raster-bands.htm#GUID-203F9D69-BEAB-4FF3-8153-336B5029F33E) El ráster resultante de la clasificación de imagen se puede utilizar para crear mapas temáticos. Pueden clasificarse en tres tipos:

a) supervisada: es un proceso a través del cual píxeles (*Picture Element)* de propiedades conocidas se utilizan para clasificar a los de propiedades desconocidas.

Para llevar a cabo la clasificación es necesario conocer previamente el terreno, lo cual permitirá seleccionar muestras con información espectral (grupos de píxeles) para cada una de las categorías que se pretenden clasificar.

El procedimiento para la clasificación conlleva una serie de pautas, las cuales se describen a continuación:

- Entrenamiento. Selección de áreas de propiedades conocidas, las cuales se delimitan sobre la imagen digital mediante polígonos cuyos datos numéricos se almacenan en el programa de análisis formando así las zonas de interés y dando lugar a las categorías de la superficie de estudio.
- Asignación: distribución de los píxeles en las categorías creadas.
- Comprobación y verificación de resultados: análisis mediante información cartográfica derivada de otras fuentes, así como del conocimiento previo de la zona de estudio para verificar la consistencia de los resultados obtenidos.
- b) no supervisada: el programa de análisis crea firmas espectrales o clusters sin asociación temática agrupando automáticamente píxeles en distintas categorías de acuerdo con un cierto criterio estadístico.

Su ventaja es que se obtiene una representación más cercana de los agrupamientos espectrales naturales de una zona, sin embargo, pueden obtenerse categorías sin significado aparente y, por ende, gran cantidad estas a las cuales posiblemente no se podrán asociar tipos de cobertura.

Por ello, en esta técnica es imprescindible considerar lo siguiente:

- 1. Observar la imagen, valorar los datos y su calidad, determinar la cobertura de nubes, delimitar áreas de estudio y seleccionar las muestras dentro de estas.
- 2. Definir firmas espectrales y la cantidad máxima que el algoritmo definirá.
- 3. Clasificar el área de estudio.
- 4. Representación de la clasificación mediante productos gráficos, información tabular los cuales permitan el análisis de datos digitales.
- 5. Evaluación de la calidad de los resultados
- c) combinada o híbrida: como su nombre lo indica, en esta clasificación pueden combinarse las clasificaciones supervisadas y no supervisadas de manera simultánea, lo cual garantiza un grado mayor de detalle.

En esta técnica primero se aplica la clasificación no supervisada, a través de la cual se obtienen categorías primarias y, posteriormente, estas se reclasifican de manera supervisada.

#### **2.5Análisis multitemporal**

Se refiere a una serie de actividades destinadas a la identificación de cambios espaciales de una zona en concreto mediante una serie de información de periodos diferentes las cuales se combinan para converger en un único conjunto de datos.

Este análisis multitemporal permite evaluar los cambios, así como el origen de estos para implementar estrategias de mejora o reordenamiento del uso de suelo (objetivo del presente escrito) de la zona de estudio, ejemplo de esto en la imagen 21.

La elaboración del análisis temporal en este trabajo se realizó mediante comparación de mapas realizados a partir de imágenes de satélite que muestran un evidente cambio en el uso de suelo y el estado de conservación de las áreas naturales protegidas. Se pretende mostrar la expansión de las manchas urbanas y la fragmentación de áreas verdes.

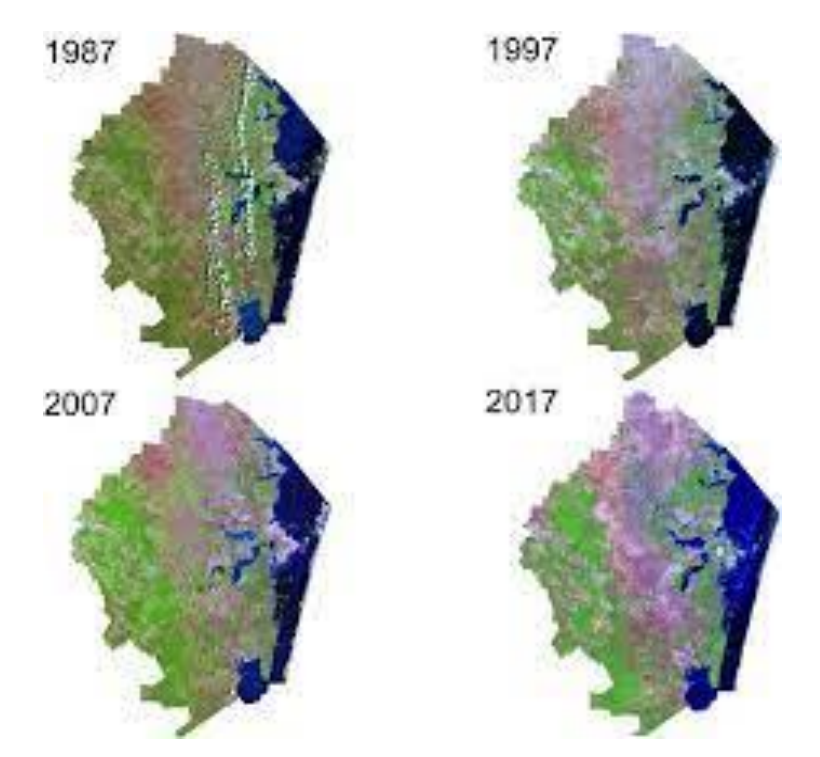

Imagen 21. Comparación de ortomosaicos atemporales. (Salinas-Castillo et al., 2020)

El análisis multitemporal mostrado en este trabajo está estrechamente relacionado con la «ecología del paisaje», esto debido a la relación que existe entre los términos de ecología y paisaje cuya parte medular interactúa con el hombre, de tal modo que se evalúa la manera adecuada en la que este cambia la superficie terrestre de acuerdo a su economía con fines agrícolas o forestales.

El concepto de ecología del paisaje es resultado de la interpretación de fotografías aéreas. La amplitud de terreno con la que es posible trabajar en una fotografía aérea aumenta la visión del cambio sobre una superficie de terreno.

# **2.6Conceptos de impacto ambiental**

Para determinar el impacto ambiental de la zona de Hopelchén se realizará un mapa de la evolución temporal lograda a partir de la superposición de mapas obtenidos de imágenes de satélite, con el fin de revelar el grado de conservación en la zona elegida y las afectaciones por la expansión de las fronteras agrícolas en las áreas limítrofes.

# **2.6.1 Impacto ambiental**

Se define impacto ambiental como la «Modificación del ambiente ocasionada por la acción del hombre o de la naturaleza» (imagen 22). Un huracán o un sismo pueden provocar impactos ambientales, sin embargo, el instrumento Evaluación de Impacto Ambiental (EIA) se orienta a los impactos ambientales que eventualmente podrían ser provocados por obras o actividades que se encuentran en etapa de proyecto (impactos potenciales), o sea que no han sido iniciadas. (SEMARNAT, 2018)

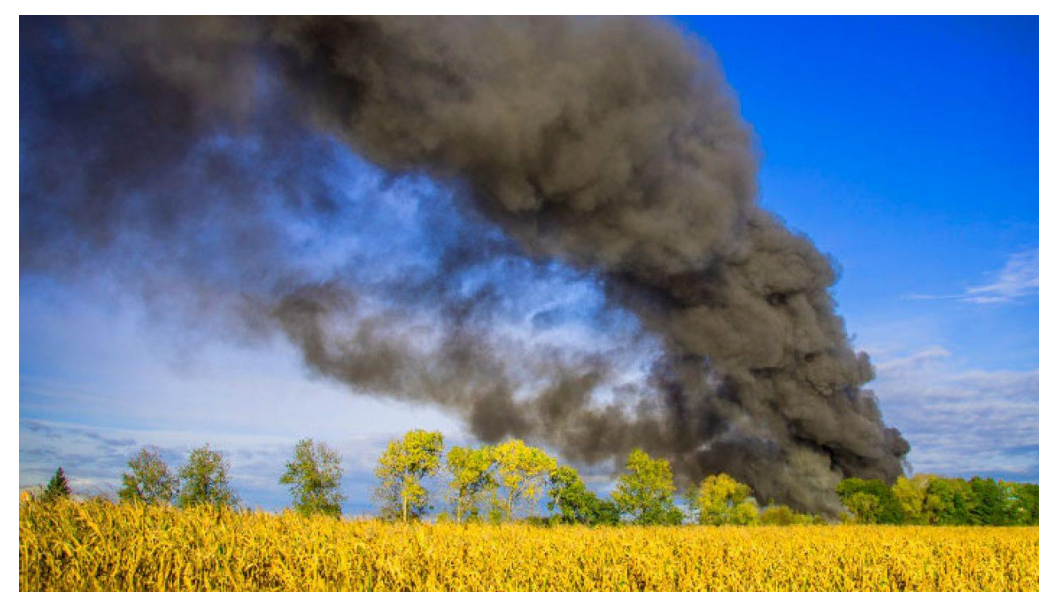

Imagen 22. Impacto ambiental. Tomado de internet.

# 2.6.1.1 Estudio de impacto ambiental

El [estudio de impacto ambiental](https://www.grn.cl/estudio-de-impacto-ambiental.html) es el documento que describe pormenorizadamente las características de un proyecto o actividad que se pretenda llevar a cabo o su modificación. Debe proporcionar antecedentes fundados para la predicción, identificación e interpretación de su impacto ambiental y describir la o las acciones que ejecutará para impedir o minimizar sus efectos significativamente adversos.

## 2.6.1.2 Tipos de impacto ambiental

De acuerdo con la SEMARNAT, existen diversos tipos de impacto ambiental, los cuales pueden clasificarse, en función de su origen, provocados por:

- Aprovechamiento de recursos naturales: renovables, tales como de tipo forestal o la pesca; y no renovables, como la extracción del petróleo o del carbón.
- Contaminación: proyectos que producen algún residuo (peligroso o no), emiten gases a la atmósfera o vierten líquidos al ambiente.

● Ocupación del territorio: proyectos que al ocupar un territorio modifican las condiciones naturales por acciones tales como desmonte, compactación del suelo y otras.

Asimismo, existen diversas clasificaciones de *impactos ambientales* de acuerdo a sus atributos:

- Impacto Ambiental Positivo o Negativo: El impacto ambiental se mide en términos del efecto resultante en el ambiente.
- Impacto Ambiental Directo o Indirecto: Si el impacto ambiental es causado por alguna acción del proyecto o es resultado del efecto producido por la acción.
- Impacto Ambiental Acumulativo: Si el impacto ambiental es el efecto que resulta de la suma de impactos ocurridos en el pasado o que están ocurriendo en el presente.
- Impacto Ambiental Sinérgico: Si el impacto ambiental se produce cuando el efecto conjunto de impactos supone una incidencia mayor que la suma de los impactos individuales.
- Impacto Ambiental Residual: Si el impacto ambiental persiste después de la aplicación de medidas de mitigación.
- Impacto Ambiental Temporal o Permanente: El impacto ambiental es por un período determinado o es definitivo.
- Impacto Ambiental Reversible o Irreversible: Impacto ambiental que depende de la posibilidad de regresar a las condiciones originales.
- Impacto Ambiental Continuo o Periódico: Impacto ambiental que depende del período en que se manifieste.

# 2.6.1.3 Clasificación de impactos ambientales

Esto se hace atendiendo a distintos aspectos o características de los mismos, entre los que destacan:

- Naturaleza: se distinguen impactos positivos (sí producen efectos beneficiosos sobre el medio) y negativos (si producen efectos perjudiciales sobre el medio).
- Magnitud: hace referencia al tamaño o la cantidad de elementos afectados por el impacto.
- Extensión: es la superficie de terreno afectada por un impacto.
- Intensidad: puede definirse como la fuerza o la profundidad del daño causado sobre un elemento.
- Duración: en general, se distingue entre impactos temporales (aquellos que tras un período determinado desaparecen, permitiendo la vuelta del entorno a su estado original, como por ejemplo el ruido causado por la perforación de un túnel).
- Frecuencia: hace referencia a la asiduidad con la que aparece un determinado impacto.
- Reversibilidad: se distinguen impactos reversibles (si las condiciones originales del medio afectado pueden recuperarse, ya sea de forma natural o a través de la acción humana) e irreversibles (si no es posible recuperar la línea de base, ni siquiera a través de acciones de restauración ambiental).

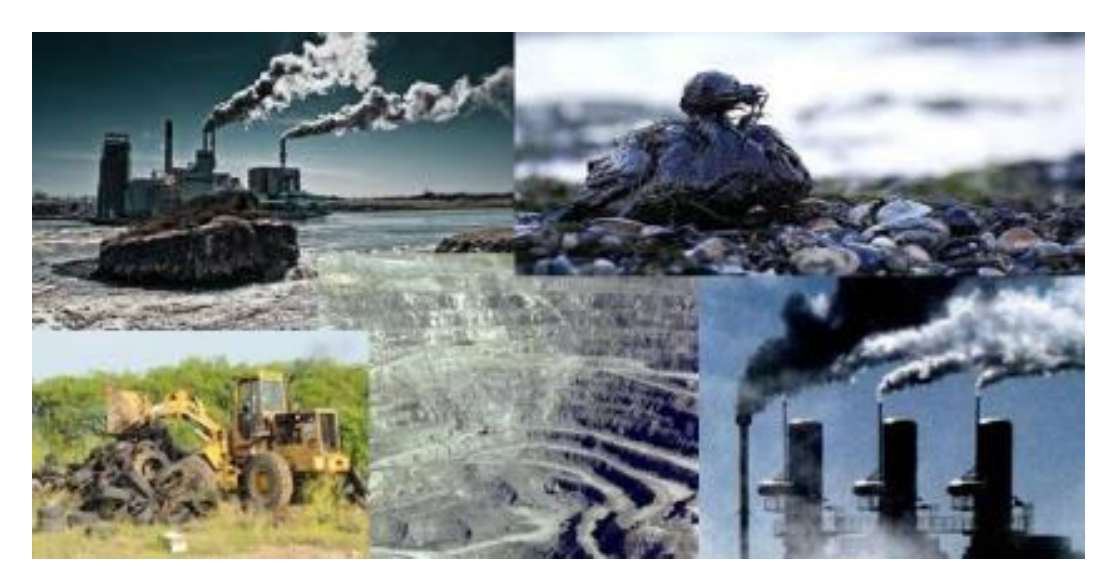

Imagen 23. Tipos de impacto ambiental. Tomado de internet.

# **2.6.2 Ley General del Equilibrio Ecológico y la Protección al Ambiente (LGEEPA)**

La Ley General del Equilibrio Ecológico y Protección al Ambiente (también conocida por su abreviatura como LGEEPA) es la máxima ley de derecho ambiental en México.

El Ordenamiento ecológico se define, jurídicamente, como "El instrumento de política ambiental cuyo objeto es regular o inducir el uso del suelo y las actividades productivas, con el fin de lograr la protección del medio ambiente y la preservación y el aprovechamiento sustentable de los recursos naturales, a partir del análisis de las tendencias de deterioro y las potencialidades de aprovechamiento de los mismos" (Ley General del Equilibrio Ecológico y la Protección al Ambiente, Título Primero, Art.3 fracción XXIV). Con lo que se establece un marco básico de gestión integral del territorio y sus recursos, siendo además una herramienta estratégica para la convergencia entre Estado y Sociedad.

La legislación ambiental de México tiene como eje rector la Ley General del Equilibrio Ecológico y Protección al Ambiente (LGEEPA), promulgada el 28 de enero de 1988, cuya inspección y fiscalización recae en la PROFEPA, excepto lo relativo al recurso agua.

De competencia en el territorio mexicano y las zonas sobre las que la nación ejerce su soberanía y jurisdicción, las disposiciones de la LGEEPA son de orden público e interés social y tienen por objeto propiciar el desarrollo sostenible y establecer las bases para "garantizar el derecho de toda persona a vivir en un medio ambiente sano para su desarrollo, salud y bienestar". (SEMARNAT, 2018)

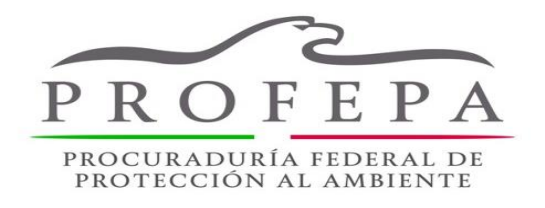

Imagen 24. PROFEPA.

# **2.7 Cambios y uso del suelo**

Aproximadamente el 30% del planeta es tierra, sin embargo, la totalidad de ese porcentaje no puede ser utilizado por el ser humano, por ello, es importante que el uso que se le dé a la superficie tan limitada sea apropiado.

El cambio del uso de suelo en México ha incrementado en los últimos años de forma acelerada y aproximadamente un 50 % de la cobertura nacional ha sufrido modificaciones, lo cual afecta directamente a la biodiversidad y a los ciclos del agua y del carbono, contribuyendo al cambio climático, un tema de interés para toda la población y alarmante por su impacto medioambiental (imagen 25).

En función de lo anterior, es importante estudiar los cambios en el uso de suelo, ya que su impacto no solo es a nivel medioambiental, sino político y social, pues el suelo proporciona al ser humano gran parte de los recursos necesarios para su supervivencia tales como alimentos, materia prima para elaboración de vestido, calzado, entre otras necesidades básicas.

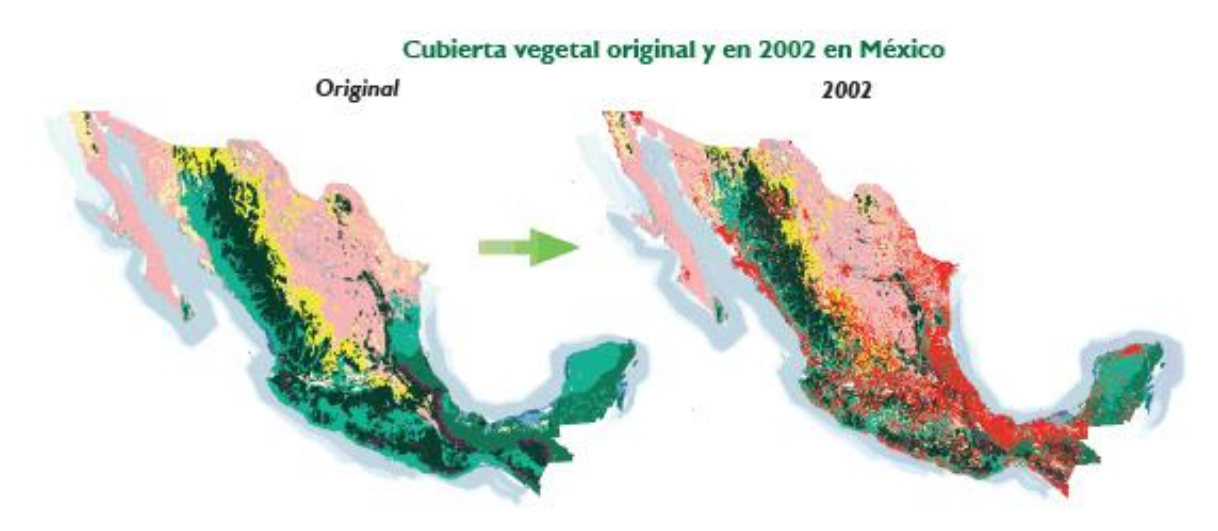

Imagen 25. Cambio de uso de suelo, comparación de la cubierta vegetal original con el año 2002. Fuente: SEMARNAT.

## **2.7.1 Cobertura vegetal**

Puede definirse como la capa o cubierta física de la superficie terrestre que tiene como función principal filtrar y controlar el paso lento del agua al momento de desplazarse sobre la superficie (INIFAP, 2019). Estudiar los cambios de cobertura vegetal y de uso de suelo es importante y un tema que puede abordarse por múltiples disciplinas (imagen 26).

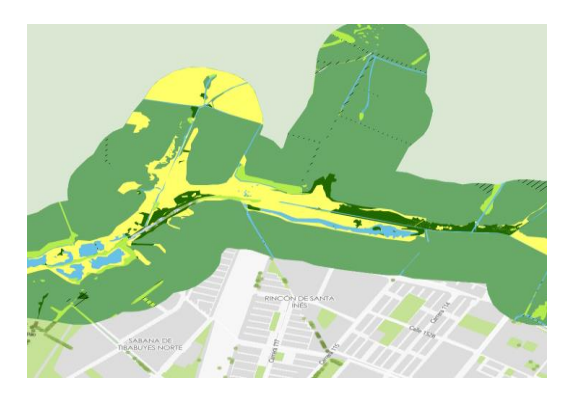

Imagen 26. Se representa en verde la cobertura vegetal de una zona urbana. Tomada de internet.

# **2.7.2 Cambio de uso del suelo**

Las actividades antropogénicas tales como la agricultura o ganadería repercuten directamente en la cobertura vegetal y, por ende, se reflejan en el cambio de uso de suelo y al pasar de un bosque, por ejemplo, a zona de pastizales y terrenos de cultivo (imagen 27).

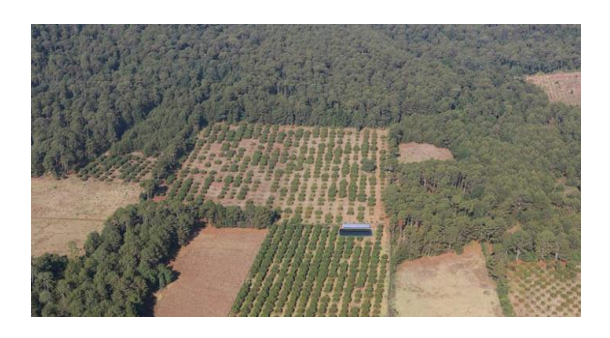

Imagen 27. Cambio de uso de suelo de bosque a producción agrícola. Tomada de internet.

En las últimas décadas, México ha experimentado una tasa elevada de cambios y la situación es particularmente grave en los estados de la península de Yucatán y menos severa en los estados del Golfo de México, el centro del país y Oaxaca (SEMARNAT, 2002).

A nivel mundial, estos procesos de cambio de uso de suelo es un factor importante en la pérdida de la biodiversidad.

En las estadísticas del año 2000 realizadas por la SEMARNAT (imagen 28), se observó que la vegetación natural presentó cambios de manera considerable, concluyendo que la transformación hacia pastizales ganaderos o zonas de cultivo son las causas principales de destrucción de todo tipo de vegetación.

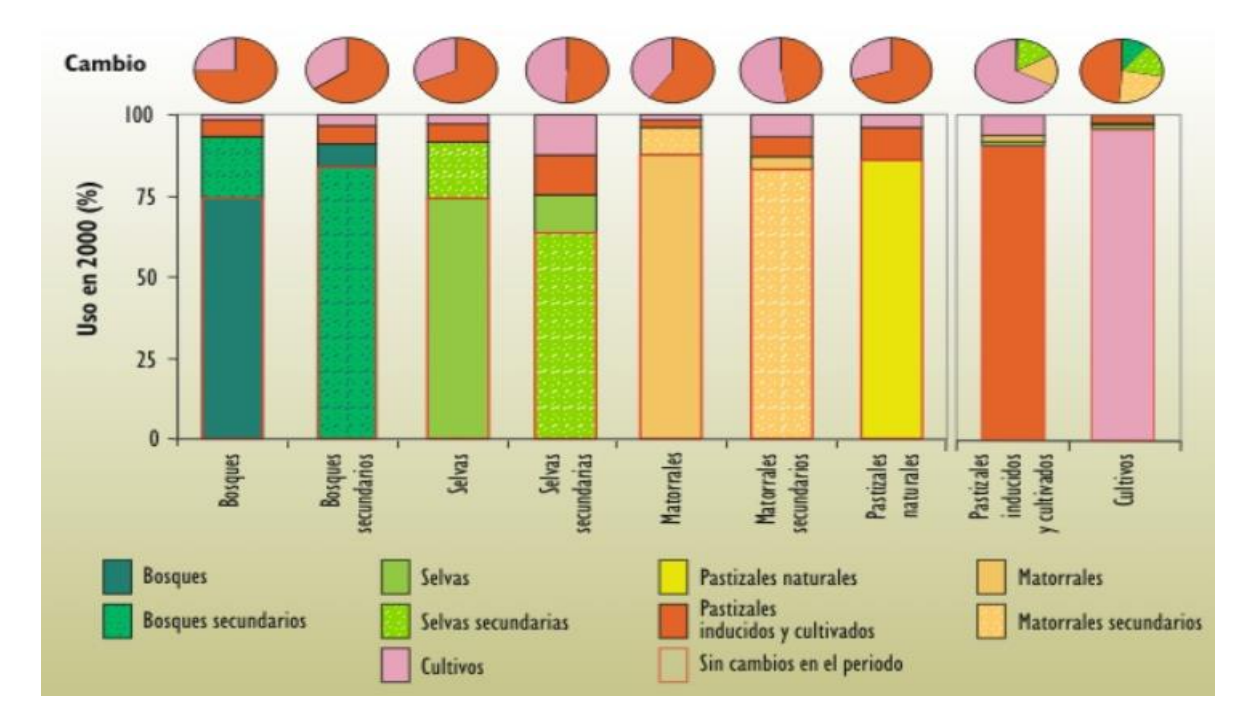

Imagen 28. Cambios de uso de suelo, periodo 1993 - 2000. Fuente: SEMARNAT; UNAM.

El cambio de uso de suelo de bosques a agricultura o pastizales reduce la cantidad de flujo anual del agua (9%), incrementa la evapotranspiración (5%) y favorece la pérdida de nutrientes (15%), por ello, los estudios sobre estos procesos permiten implementar estrategias para la sostenibilidad de los recursos naturales, así como para el análisis de las consecuencias generadas tales como pérdida del hábitat y de la biodiversidad, la erosión de suelos y alteraciones en el ciclo hidrológico debido a la deforestación, especialmente en algunas regiones del país.

## **2.7.3 Deforestación**

La deforestación se refiere a la pérdida de vegetación, principalmente de bosques y selvas, debido a las actividades antropogénicas o causas naturales (imagen 29). Tan solo en los últimos 13 años, la deforestación ha arrasado 43 millones de

hectáreas en todo el mundo, acabando con bosques y selvas de forma masiva y causando un inmenso daño a la calidad de los suelos. El inductor subyacente de la deforestación es la agricultura

México es uno de los países con las más altas tasas de deforestación a nivel mundial. Según los datos proporcionados por la Cámara de Diputados, se estimaron 1.98 millones de hectáreas por año, en 2017, impactando directamente en la biodiversidad en el país, la cual es fuente de alimentos de primera necesidad, medicamentos y combustible para millones de personas.

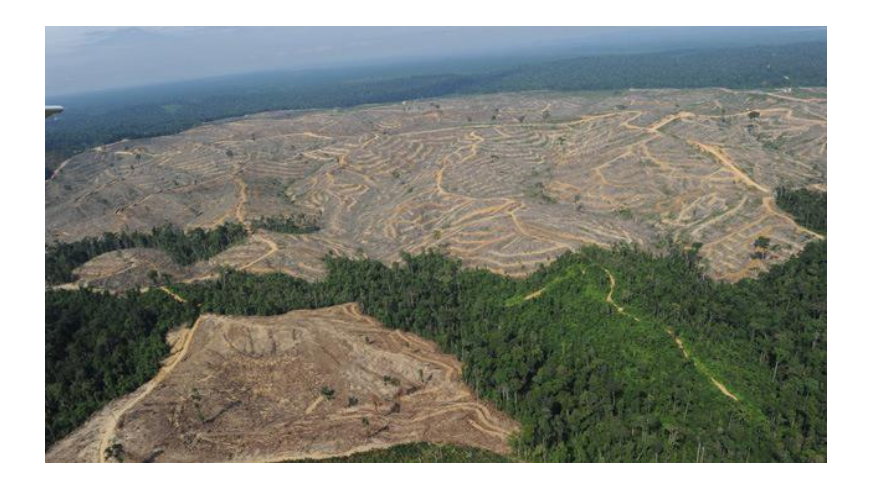

Imagen 29. Ejemplo de deforestación, selva del Amazonas. Fuente: Infocampo.com

El tema de la deforestación en México se ha caracterizado por la disparidad en las estimaciones que diferentes fuentes arrojan sobre este problema. Tan sólo en los últimos veinte años se han generado cifras que van desde las 155 mil hasta 776 mil hectáreas al año (tabla 2). Las estimaciones oficiales más recientes corresponden a los Informes Nacionales de México presentados por la Comisión Nacional Forestal (CONAFOR) en el marco de la Evaluación de los Recursos Forestales Mundiales (*Forest Resources Assessment,* FRA) que realizó la FAO para sus ediciones 2000, 2005 y 2010.

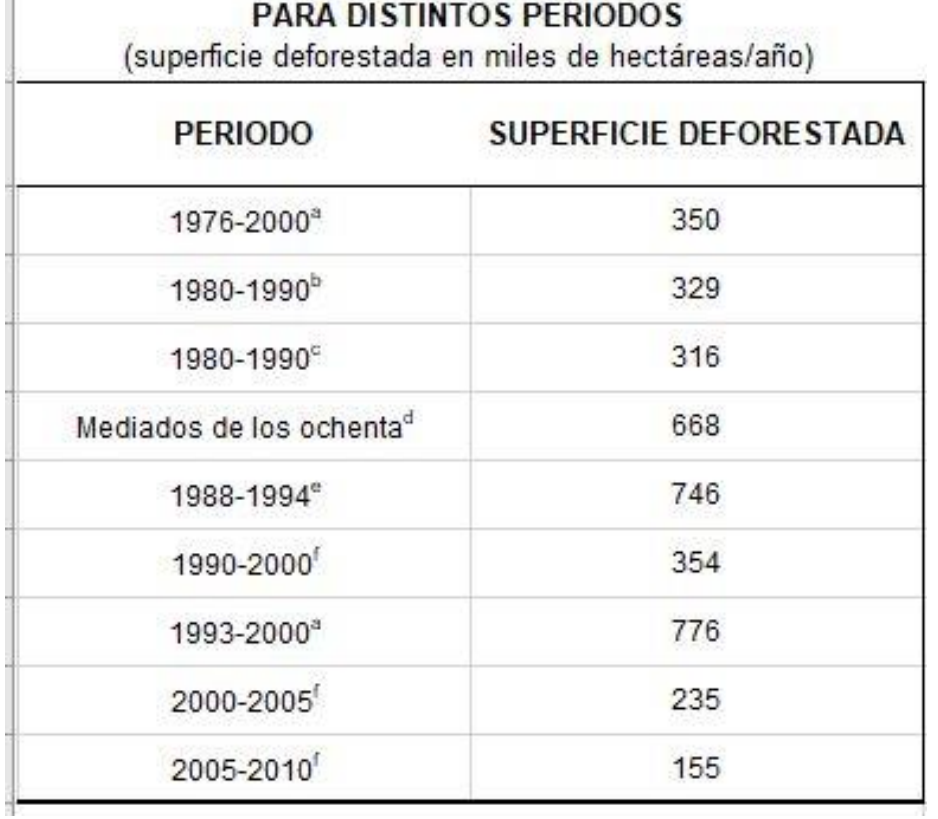

# ESTIMACIONES DE LA DEFORESTACIÓN ANUAL EN MÉXICO

Tabla 2. Estimación de la deforestación anual en México. Fuentes: Velázquez, A., J. F. Mas, G. Bocco, y E. Ezcurra. Patrones y tasas de cambio de uso del suelo en México. Gaceta Ecológica 62: 21-37. 2002. / SARH. Inventario Nacional Forestal Periódico 1992-1994. México. 1994. / FAO. Global Forest Resources Assessment 2010. FAO. 2010.

**CAPÍTULO lll - METODOLOGÍA** 

# **3.1Descripción de la zona de estudio**

El área de estudio se encuentra en la parte central del municipio de Hopelchén, el cual es uno de los 13 [municipios](https://es.wikipedia.org/wiki/Municipio) del estado [mexicano](https://es.wikipedia.org/wiki/M%C3%A9xico) de [Campeche,](https://es.wikipedia.org/wiki/Campeche) situado en la zona oriente de este, es fronterizo con los Estados de [Yucatán](https://es.wikipedia.org/wiki/Yucat%C3%A1n) y [Quintana Roo](https://es.wikipedia.org/wiki/Quintana_Roo) (imagen 30). Sus coordenadas geográficas son [19°44′39″N 89°50′40″O](http://tools.wmflabs.org/geohack/geohack.php?language=es&pagename=Hopelch%C3%A9n¶ms=19_44_39_N_89_50_40_W_) y se encuentra a una altura de 100 msnm. Su [cabecera municipal](https://es.wikipedia.org/wiki/Cabecera_municipal) es la ciudad de [Hopelchén](https://es.wikipedia.org/wiki/Hopelch%C3%A9n) y la población según el Conteo de Población y Vivienda llevado a cabo por el [INEGI](https://es.wikipedia.org/wiki/INEGI) en [2005](https://es.wikipedia.org/wiki/2005) es de 6,760 habitantes.

La superficie aproximada de la zona de interés es de 3419.84 km<sup>2</sup>, la cual se encuentra cubierta por las cartas 1:50 000 con claves E16A21, E16A22, E16A31 y E16A32.

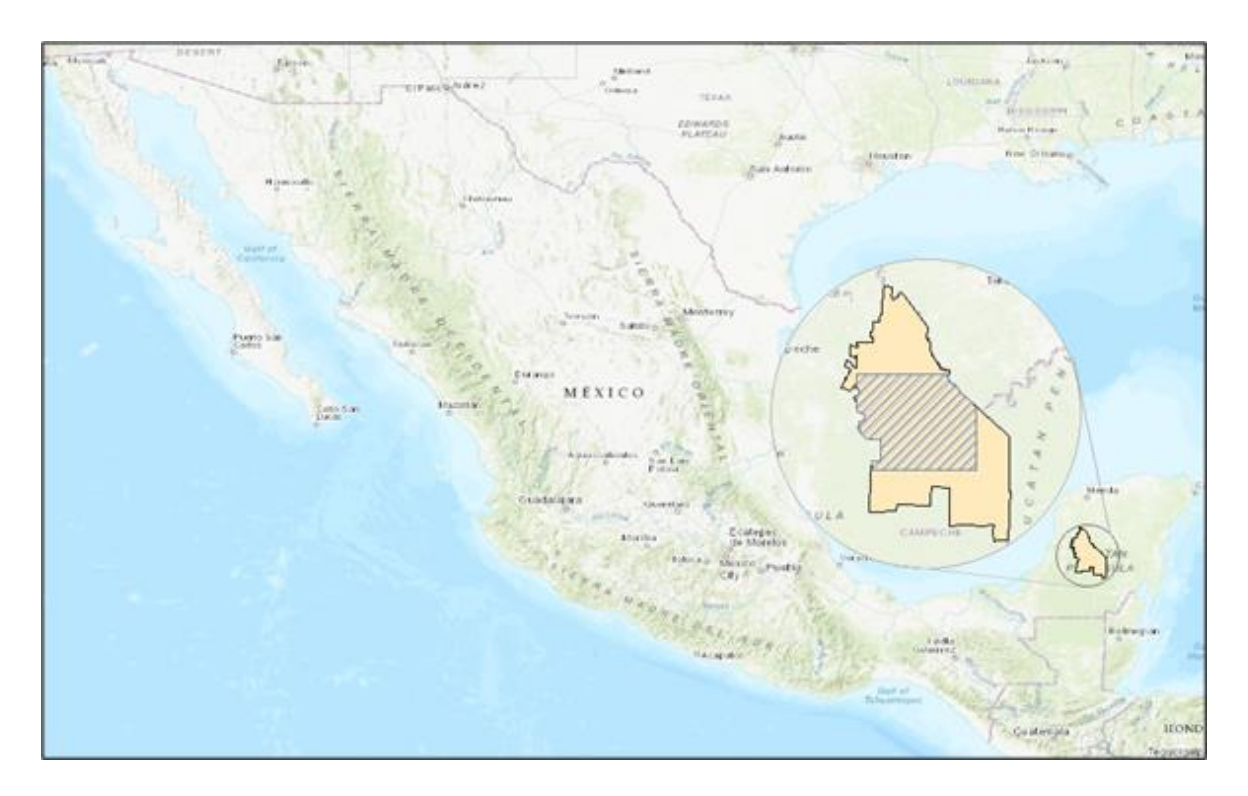

Imagen 30. Localización del área de estudio. Fuente: elaboración propia con datos de INEGI.

# **3.2Aspectos geográficos**

El estado de Campeche se localiza al sureste de la [república mexicana](https://es.wikipedia.org/wiki/M%C3%A9xico) y al oeste de la [península de Yucatán,](https://es.wikipedia.org/wiki/Pen%C3%ADnsula_de_Yucat%C3%A1n) entre los paralelos 17°49' y 20°51' de latitud norte y los meridianos 89°06' y 92°27' de longitud oeste. Colinda al noreste con el estado de [Yucatán,](https://es.wikipedia.org/wiki/Yucat%C3%A1n) al este con el estado de [Quintana Roo,](https://es.wikipedia.org/wiki/Quintana_Roo) al sur con la República de [Guatemala,](https://es.wikipedia.org/wiki/Guatemala) al suroeste con el Estado de [Tabasco](https://es.wikipedia.org/wiki/Tabasco) y al oeste con el [golfo de México.](https://es.wikipedia.org/wiki/Golfo_de_M%C3%A9xico)

Campeche, con una extensión total de 57 924 km², el 3,0 % del territorio nacional, es una de las tres entidades que conforman la [península de Yucatán.](https://es.wikipedia.org/wiki/Pen%C3%ADnsula_de_Yucat%C3%A1n)

Por otro lado, el área de estudio, dentro del municipio de Hopelchén, se encuentra ubicado en el noreste del territorio del estado de Campeche, sus límites son al noroeste con los municipios de [Hecelchakán](https://es.wikipedia.org/wiki/Hecelchak%C3%A1n_(municipio)) y [Tenabo,](https://es.wikipedia.org/wiki/Tenabo_(municipio)) al oeste con el de [Campeche](https://es.wikipedia.org/wiki/Campeche_(municipio)) al sur con los de [Champotón](https://es.wikipedia.org/wiki/Champot%C3%B3n_(municipio)) y [Calakmul](https://es.wikipedia.org/wiki/Calakmul_(municipio)) (imagen 31) al este con el Estado de [Quintana Roo](https://es.wikipedia.org/wiki/Quintana_Roo) particularmente con el municipio de [José María Morelos](https://es.wikipedia.org/wiki/Jos%C3%A9_Mar%C3%ADa_Morelos_(municipio)) y al noreste y norte con el [Estado de Yucatán](https://es.wikipedia.org/wiki/Estado_de_Yucat%C3%A1n) particularmente con los municipios de [Tekax](https://es.wikipedia.org/wiki/Tekax_(municipio)) y [Oxkutzcab.](https://es.wikipedia.org/wiki/Oxkutzcab_(municipio)) Su extensión territorial es de 7,460.27 km² que representa el 13.1% del territorio del estado de Campeche.

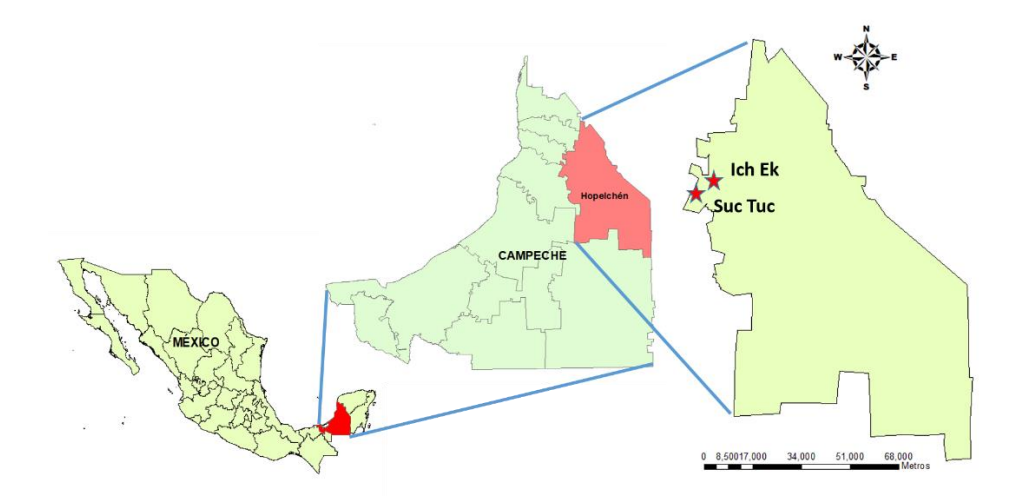

Imagen 31. Extensión del municipio de Hopelchén y localización. Tomado de internet.

## **3.3Orografía e hidrografía**

Como toda la [Península de Yucatán](https://es.wikipedia.org/wiki/Pen%C3%ADnsula_de_Yucat%C3%A1n) el territorio de Hopelchén es prácticamente plano, teniendo solamente unas suaves ondulaciones que en ningún punto llegan a superar los 350 msnm, las zonas más planas y bajas se aprovechan principalmente para la agricultura.

De la misma manera debido a las características calcáreas del suelo no existen corrientes de agua superficiales de importancia, sin embargo existen numerosos cenotes y aguadas, entre ellos aquellos que le dan el nombre a la región y la cabecera municipal, los [«chenes»](https://es.wikipedia.org/wiki/Chenes), nombre maya que se tornó gentilicio y que, en el origen, se refiere a los pozos [\(cenotes\)](https://es.wikipedia.org/wiki/Cenotes) de la [Península de Yucatán.](https://es.wikipedia.org/wiki/Pen%C3%ADnsula_de_Yucat%C3%A1n)

El territorio de Hopelchén se encuentra dividido en tres regiones hidrológicas y tres cuencas diferentes (imagen 32), el norte del municipio pertenece a la Región Hidrológica Yucatán Norte (RH32; Yucatán) y a la Cuenca Yucatán, el este del territorio se encuentra en el Región Hidrológica Yucatán Este (RH33; Quintana Roo) y la Cuenca Cuencas Cerradas y finalmente la oeste y sureste pertenece a la Región Hidrológica Yucatán Oeste (RH31; Campeche) y a las cuencas Río Champotón y otros.

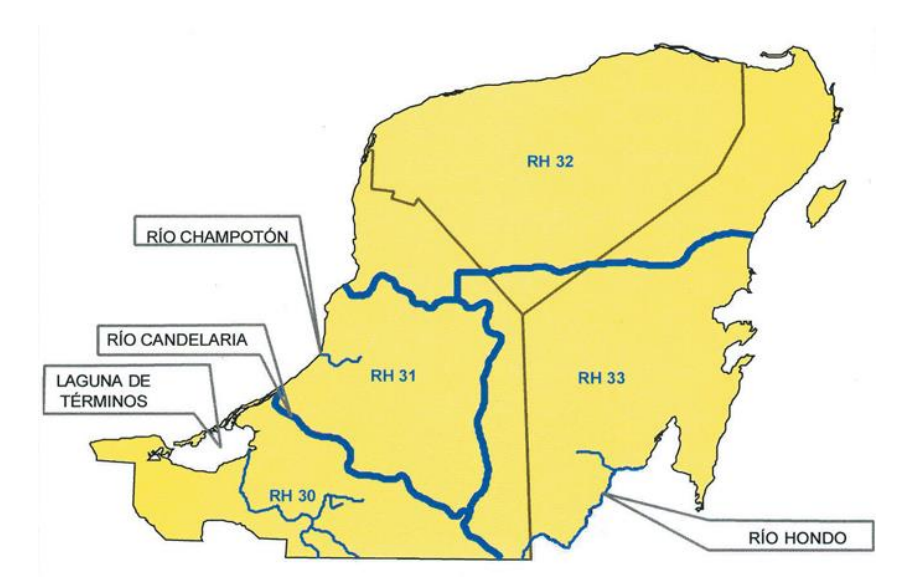

Imagen 32. Regiones hidrológicas de la Península de Yucatán. (Kauffer & Villanueva, 2011)

## **3.4Uso de suelo**

El área de estudio abarca el noreste del estado de Campeche. Este paisaje tiene la peculiaridad de ser muy diferente a los de todo el estado debido a que en esta región se encuentran muchos asentamientos de colonias menonitas las cuales aplican prácticas agropecuarias con maquinaria. En la zona también se representa una presencia significativa de sitios deforestados para potreros ocupando un 45%. El cultivo de maíz también es común, con una representación de 36%. La agricultura mecanizada se observa en un 15%.

Es una zona con predominancia de selvas medianas, relieve plano y de suelos rojos teniendo solo los pequeños lomeríos con cobertura forestal y siendo los cultivos mecanizados de maíz y de sorgo los que predominan en la región. La dinámica observada en esta zona se puede describir y reducir en una tala de selvas medianas para cultivo mecanizado de maíz y sorgo cultivos que año con año se siembran y cosechan debido a que los agricultores (menonitas) usan semillas mejoradas o transgénicas además de que también utilizan fertilizantes y herbicidas. Por lo regular las superficies son desmontadas para ser utilizadas por agricultura mecanizada, sin embargo, algunas zonas no aptas para la actividad mecanizada pasan a ser potreros, algunos de ellos con pastos y otros con ganado vacuno (imagen 33).

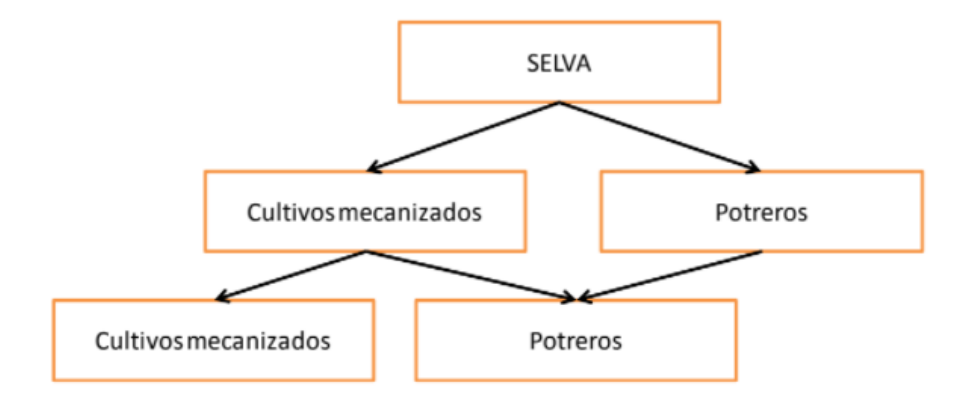

Imagen 33. Dinámica de uso de suelo en la región de Hopelchén. Fuente: MéxicoREDD+.

La tendencia de la tierra en esta zona mayormente es propiedad privada principalmente en las tierras compradas por menonitas, algunas más son propiedad ejidal pero rentadas por algunos menonitas para darle uso mecanizado y en menor escala. En fragmentos pequeños, las tierras ejidales se componen de cultivos de maíz aislados y potreros en grandes superficies. (Ellis et al., 2015)

De manera general, el uso del suelo de la zona de estudio se divide en: agricultura (8.07%), pastizal (2.17%), zonas urbanas (0.17%) y asentamientos humanos (0.07%); superficie restante con vegetación, selva (89%), sabana (0.39%) y tular (0.01%). (Fuente: Marco Geoestadístico Municipal 2005, versión 3.1., Conjunto de Datos Vectoriales del Uso del Suelo y Vegetación Serie III Escala 1:250000. Información Topográfica Digital Escala 1:250000 serie II. INEGI).

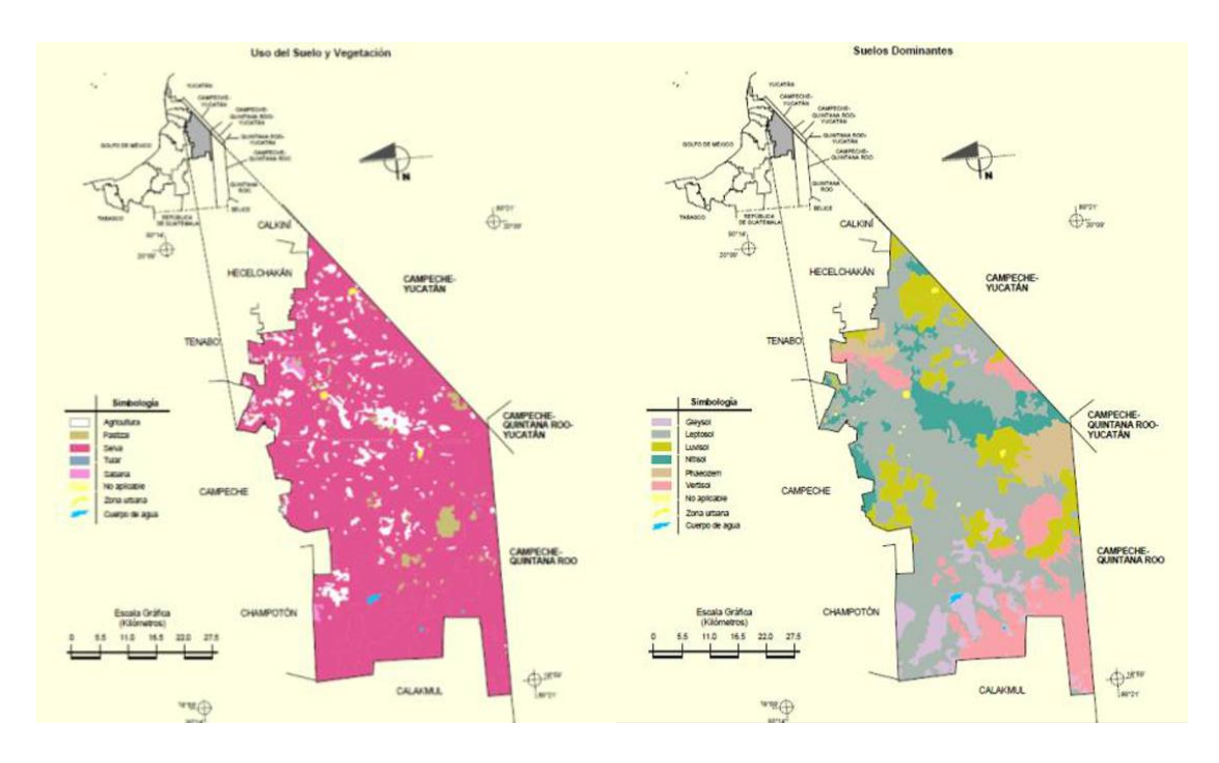

Imagen 34. Uso del suelo en la zona noroeste de Campeche. Fuente: Plan Municipal de Desarrollo 2015-2018.

# **3.5Demografía**

Según el Censo de Población y Vivienda de [202](https://es.wikipedia.org/wiki/2010)0 realizado por el [Instituto Nacional](https://es.wikipedia.org/wiki/Instituto_Nacional_de_Estad%C3%ADstica_y_Geograf%C3%ADa)  [de Estadística y Geografía,](https://es.wikipedia.org/wiki/Instituto_Nacional_de_Estad%C3%ADstica_y_Geograf%C3%ADa) la población del municipio de Hopelchén es de 42,140 habitantes, de los cuales existen 96 hombres por cada 100 mujeres.

En cuanto a etnias, un 36.17% habla alguna lengua indígena y el 2.31% no hablan español, hablan maya y ch'ol. En este municipio, la mitad de la población es bastante joven con 25 años o menos. y al 2020 existían 62 personas en edad de dependencia por cada 100 en edad productiva.

La densidad de población por KM2 es de 5.4 habitantes. En cuanto a la vivienda, el total de viviendas registradas al 2020 fue de 8,291, de estas el 1.6% tiene piso de tierra. El promedio de ocupantes por vivienda es de 3.8 y por cuarto es de 1.3.

Las viviendas en Hopelchén tienen el 41.5% agua entubada, el 86.3% drenaje, el 89.5% servicio sanitario, el 98.1% tiene energía eléctrica y el 69% cuenta con un tinaco como forma de almacenamiento de agua. En servicios de comunicación los hogares de Hopelchén tienen computadora en un 13.9%, línea telefónica fija en un 4.7%, teléfonos celulares en un 61.1%, internet en un 14.8% y televisión de paga en un 61.3%.

Las características económicas de la población son las siguientes: En cuanto a la población económicamente activa, el 34% son mujeres y el 66% hombres de la población que no es económicamente activa, el 28% son estudiantes, el 57.7% son personas dedicadas a los quehaceres del hogar, 1.8% son personas pensionadas, el 6.7% son personas con alguna limitación física o mental y el 5.8% son personas dedicadas a otras actividades no económicas.

Educativamente hablando el 16.7% de la población de Hopelchén no cuenta con ningún nivel de escolaridad, el 56.2% tiene un nivel de escolaridad básica, el 17.4% tiene escolaridad media superior y finalmente el 9.7% cuenta con estudios superiores.

# **3.6Metodología**

Las principales actividades para el desarrollo de este proyecto se aprecian en el siguiente gráfico.

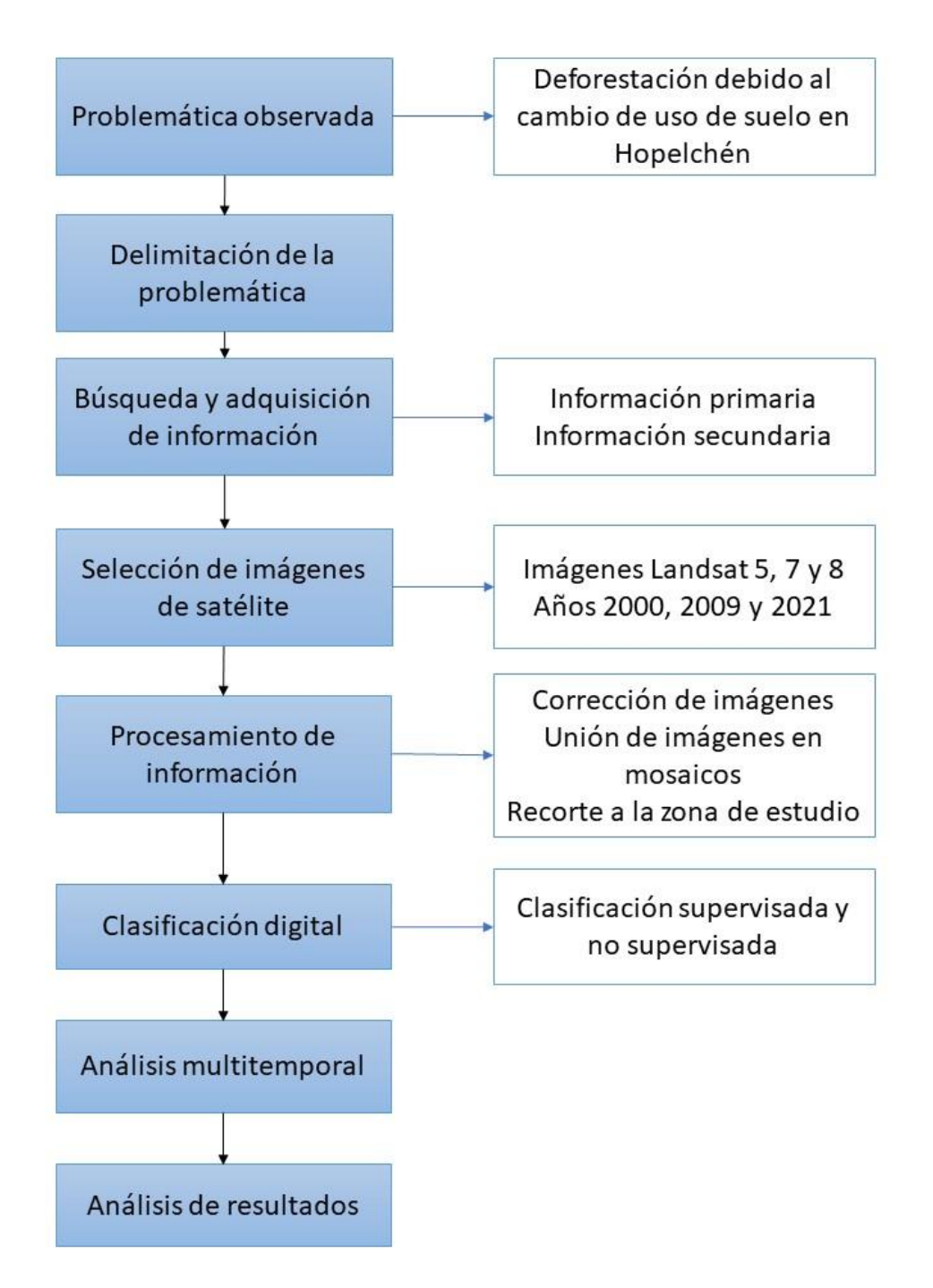

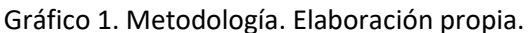

# **3.6.1 Recopilación de imágenes satelitales (Landsat 5, 7 y 8)**

Dado que el análisis multitemporal comprende un periodo aproximado de 21 años, se recopiló información de los satélites Landsat 5, 7 y 8, en intervalos de 9 y 12 años.

Las imágenes corresponden al último trimestre de los años 2000, 2009 y 2021; y el criterio de selección estuvo principalmente en función del porcentaje de nubosidad, por ejemplo, en el año 2005 durante casi todo el año la cobertura de las imágenes correspondientes a la zona de estudio rebasó el 30 % de nubosidad, motivo por el cual no se eligió este y en su lugar se seleccionó el año 2009, dado que presentó un menor porcentaje, aunque sí significativo.

El *Path/Row* de las imágenes satelitales que cubren la zona de estudio corresponden al 020/046 y 020/047 (tabla 3). Las de los años 2000 y 2009 corresponden a Landsat 7 y 5, respectivamente de la colección 2 y nivel 2 de procesamiento, solo las del año 2021 se descargaron en colección 1 y nivel 1 de Landsat 8.

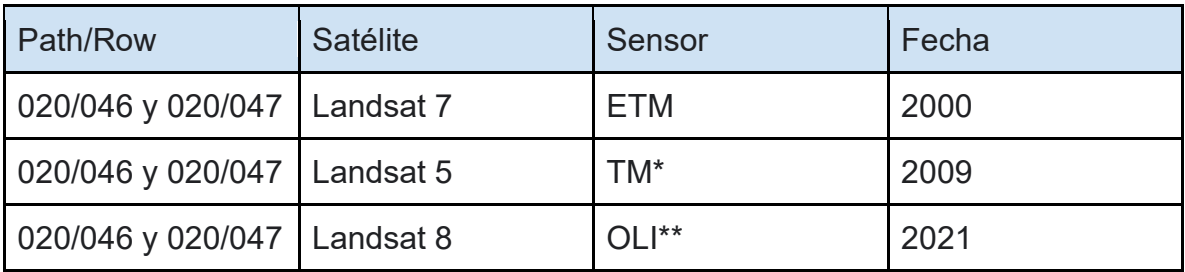

Tabla 3. Imágenes Landsat usadas en el estudio. \*TM: Thematic Mapper. \*\*OLI: Operational Land Imager.

## **3.6.2 Criterios de selección de imágenes**

Los requerimientos que deben cumplir las imágenes son los siguientes:

- Fecha de toma. Para este tipo de análisis resulta más conveniente, emplear tomas de imágenes capturadas en la misma época del año, preferiblemente en tiempo seco, para garantizar la correspondencia de los datos.
- Inclusión de las 7 bandas del espectro electromagnético para Landsat 5 y 7; y 9 bandas para Landsat 8 (ver Tabla 1).
- La presencia de nubes en las imágenes no debe superar el 30% del cubrimiento en la imagen.

● Las imágenes fueron seleccionadas de la página de internet https://earthexplorer.usgs.gov/, las cuales se adquieren de forma gratuita (imagen 35).

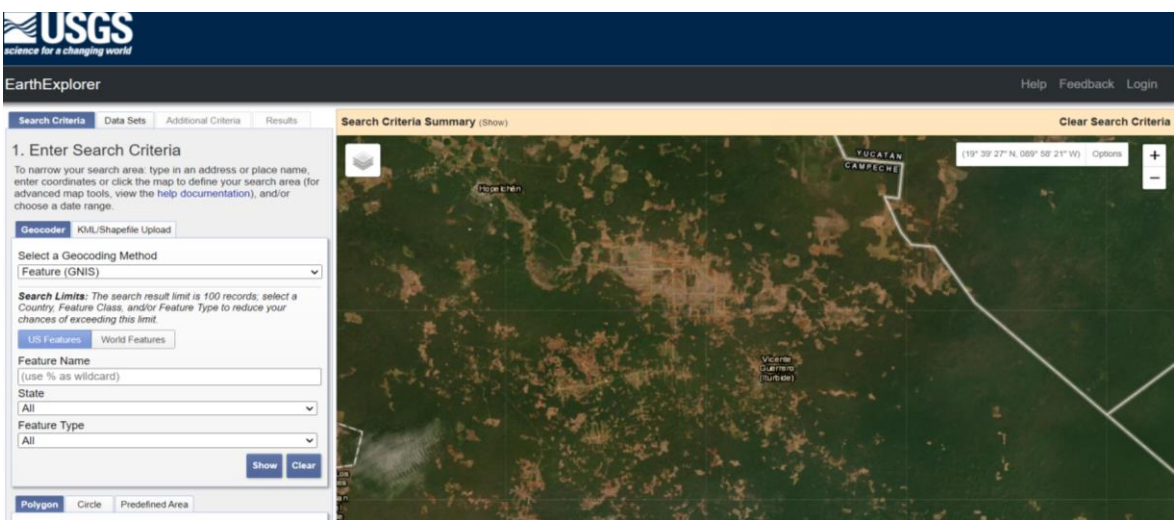

Imagen 35. Página web de la USGS, de libre descarga de imágenes satelitales.

## 3.6.2.1 Colecciones Landsat

Las características de las colecciones Landsat según el sitio oficial de la USGS son:

● Para el nivel 1, se basan en la calidad de los datos y el nivel de procesamiento. Las escenas Landsat con la más alta calidad de datos disponibles se colocan en el Nivel 1 y se consideran adecuadas para el análisis de series temporales. Este nivel incluye datos corregidos de precisión y terreno (L1TP).

El georegistro de escenas de nivel 1 es consistente y las tolerancias del error medio cuadrático (RMSE, por sus siglás en inglés) es de ≦ 12 m en cada imagen.

● La colección nivel 2 cuenta con mejoras en la precisión absoluta de geolocalización de los datos de referencia terrestre global, lo cual mejora la interoperabilidad del archivo Landsat a través del tiempo, asimismo, incluye

fuentes de Modelos Digitales de Elevación globales actuales y contiene datos de Landsat nivel 1 para todos los sensores desde 1972, así como productos globales basados en la escena de reflectancia de superficie y temperatura de superficie.

# **3.6.3 Corrección de imágenes**

Dado que las imágenes Landsat en nivel 2 ya se encuentran en reflectancia a la superficie terrestre, se aplicó un factor multiplicativo de 0.0000275 de escalamiento específico mediante la calculadora ráster.

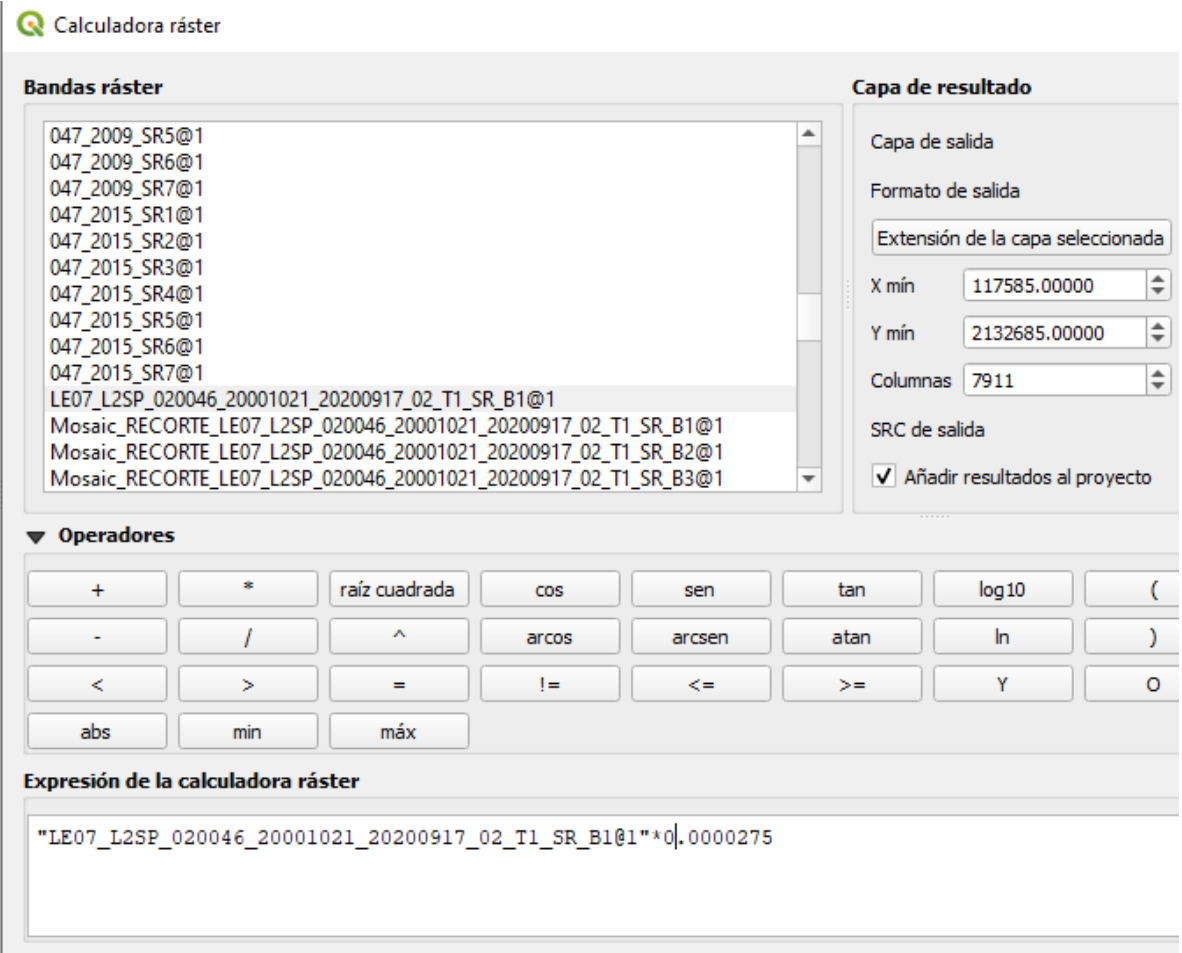

Expresión válida

Asimismo, se realizó la corrección radiométrica a las imágenes en nivel 1, la cual afina inconsistencias atmosféricas asociadas a la radiación, a su vez que convierte la información de la imagen original de cada pixel a niveles de reflectancia, con la finalidad de mejorar su calidad.

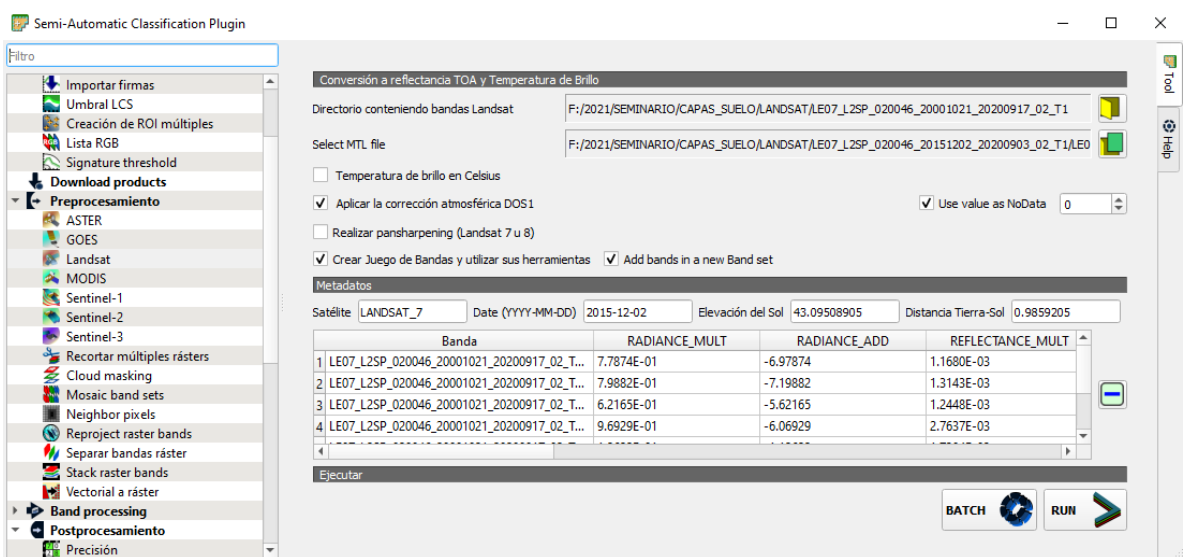

Con las bandas corregidas es posible realizar las [composiciones RGB](http://www.gisandbeers.com/combinacion-de-imagenes-satelite-landsat-sentinel-rgb/) o cálculo d[e](http://www.gisandbeers.com/listado-indices-espectrales-sentinel-landsat/) [indicadores multiespectrales](http://www.gisandbeers.com/listado-indices-espectrales-sentinel-landsat/) de manera convencional visualizando la superficie con una peculiar corrección bastante aceptable.

Para el caso específico de este trabajo, se dio tratamiento a todas imágenes, sin embargo, es importante considerar que, los algoritmos de QGIS utilizados no corrigen al 100 % la imagen.

## **3.6.4 Recorte y mosaico de imágenes**

Una vez corregidas las bandas de cada una de las imágenes, se realizó el recorte con base en el archivo vectorial de la zona de estudio en QGIS y, posteriormente se generaron los mosaicos de los años 2000, 2009 y 2021.

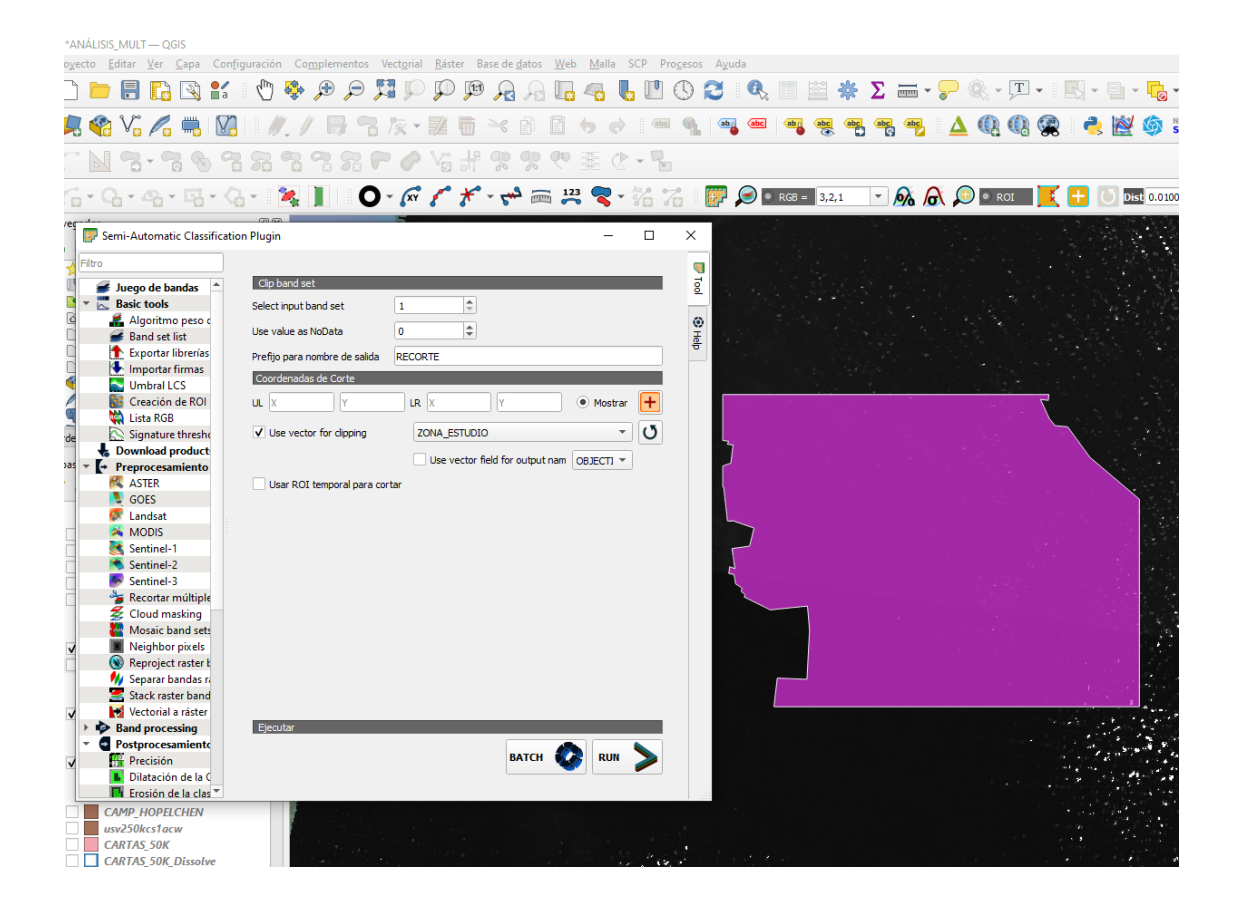

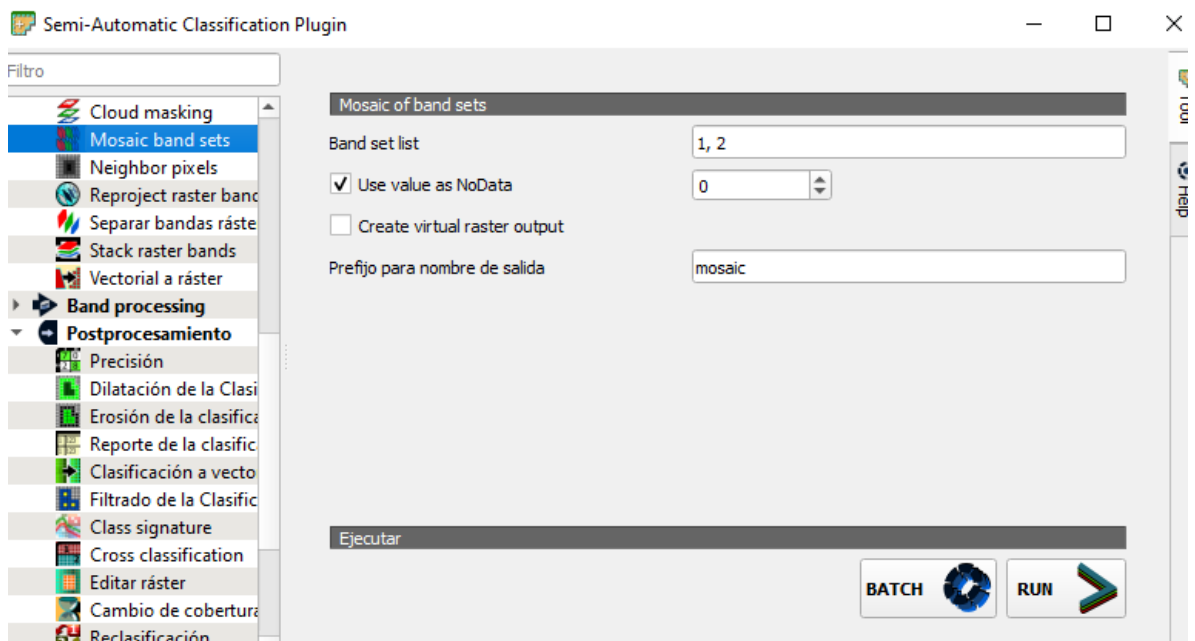

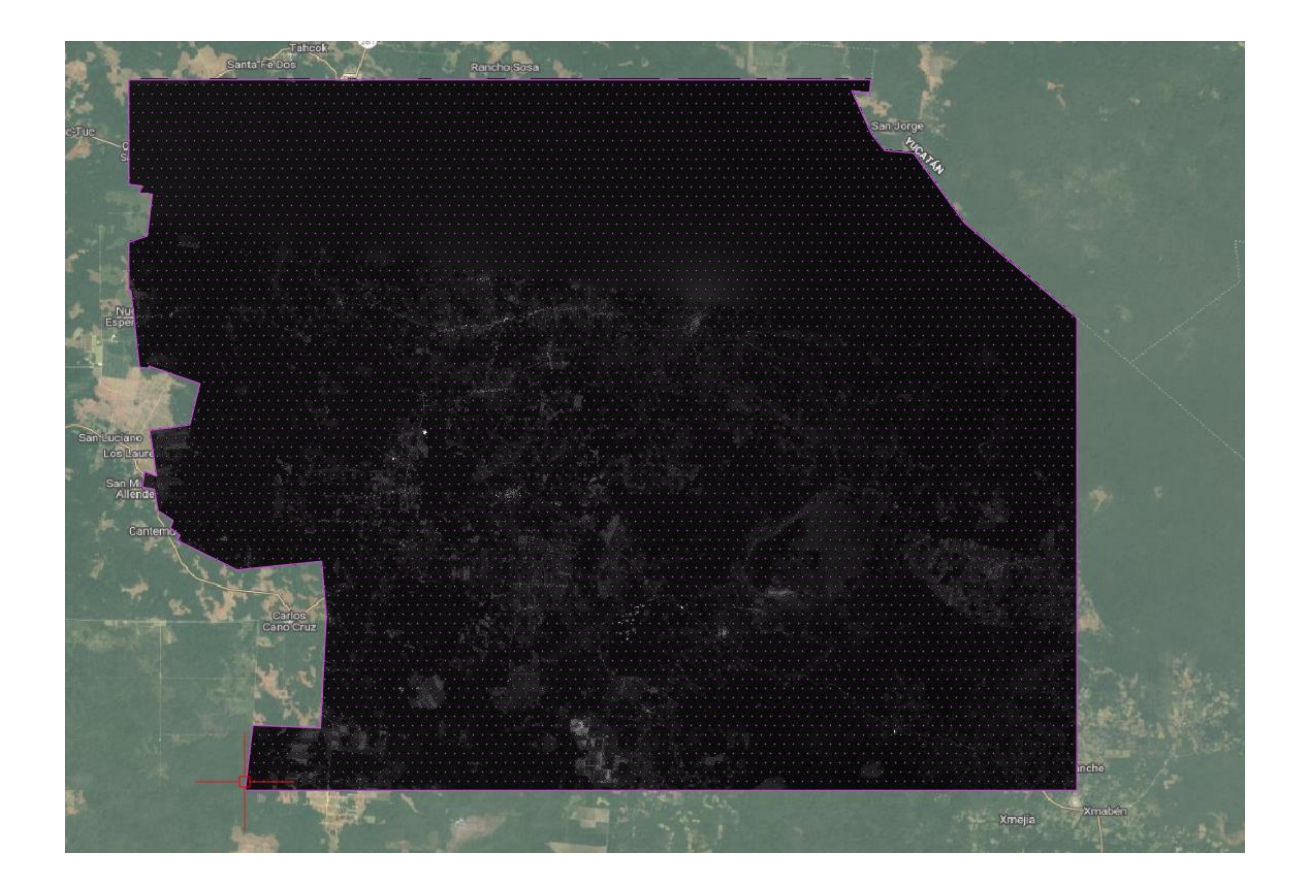

## **3.6.5 Clasificación supervisada y no supervisada de imágenes satelitales**

El primer paso fue realizar la clasificación no supervisada de cada uno de los mosaicos de los años 2000, 2009 y 2021 en ArcMap, etc., con la finalidad de obtener macro clases o clases primarias para, posteriormente, clasificarlas de forma supervisada.

El procedimiento para la clasificación no supervisada se realizó en el programa ArcMap, mediante las herramientas localizadas en el módulo de ArcToolbox: *Spatial Analyst Tools > Multivariate > Iso Cluster Unsupervised Classification*.

Para la ejecución de la herramienta, se agregó el ráster, así como el número de clases, en este caso se manejaron cinco, como se indica en la tabla 4. Una vez obtenido el resultado del proceso, se utilizaron estas clases como guía para la clasificación supervisada.

| Clases de entrenamiento | Nivel    |  |
|-------------------------|----------|--|
| Area de cultivo         |          |  |
| Zona urbana             |          |  |
| Suelo desnudo           |          |  |
| Vegetación              |          |  |
| Ruido por nubosidad*    | Auxiliar |  |

Tabla 4. Clases utilizadas en el proceso de clasificación. \*Se clasificó el ruido por nubosidad, dado que, en los mosaicos de los años 2000 y 2009, existe un porcentaje de cubrimiento. Elaboración propia.

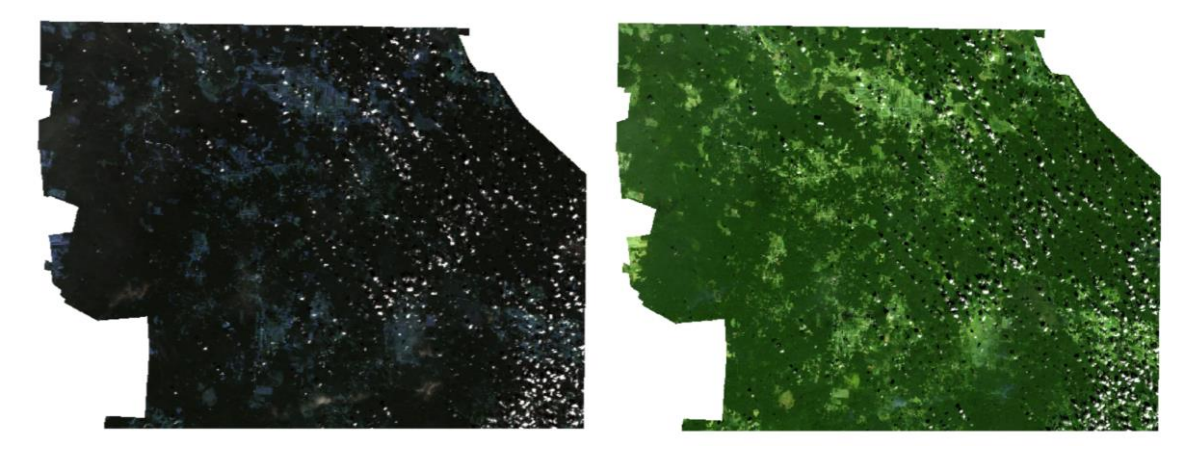

Imagen 36. En la imagen de la izquierda se encuentra el recorte de la zona de estudio con el orden en las bandas RGB de 1,2,3. esto tal y como vienen por defecto. Para la generación de puntos de control fue necesario utilizar otra combinación RGB que permitiera una mejor clasificación del suelo, para este caso se utilizó la combinación: 7,5,3. Elaboración propia.

Para el procedimiento de la clasificación supervisada, mediante ArcMap, se generó una capa de puntos para el muestreo o áreas de entrenamiento, a cuyos puntos se les asignó un id de acuerdo con cada una de las clases. Es importante mencionar que, entre mayor fuera el número de puntos, las áreas de entrenamiento son más precisas al momento de realizar la clasificación.

El id tuvo por objetivo definir cada clase, por ejemplo, agricultura = 1, vegetación = 2, zona urbana = 3, suelos desnudos = 4 y nubes =  $5$ .

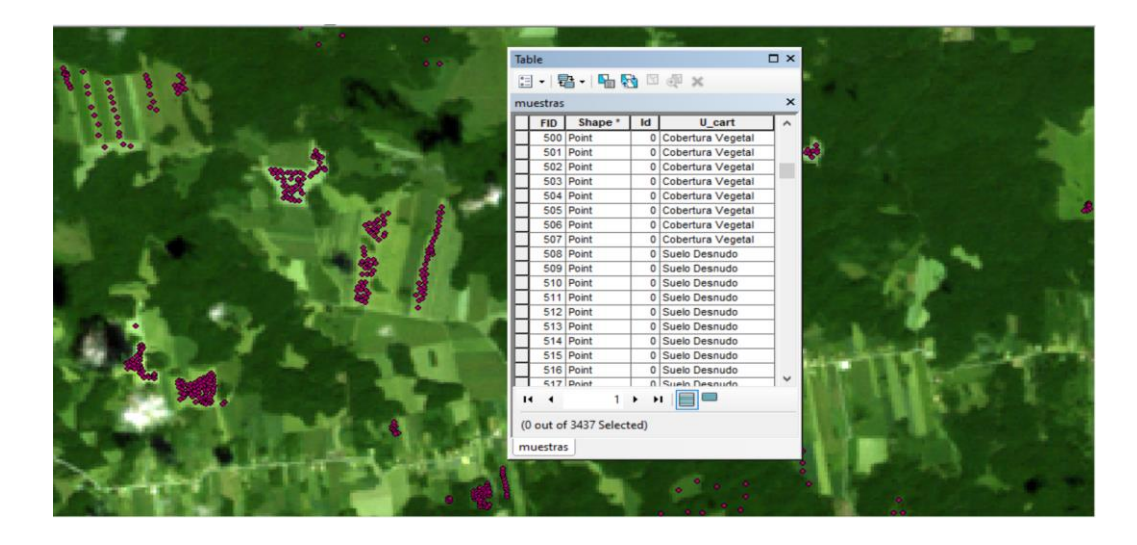

Imagen 37. En la imagen se muestra la tabla durante la creación de puntos de control a fin de obtener diferentes clases para la clasificación con el mayor detalle posible y colocando una densidad de puntos considerable para mayor precisión. Elaboración propia.

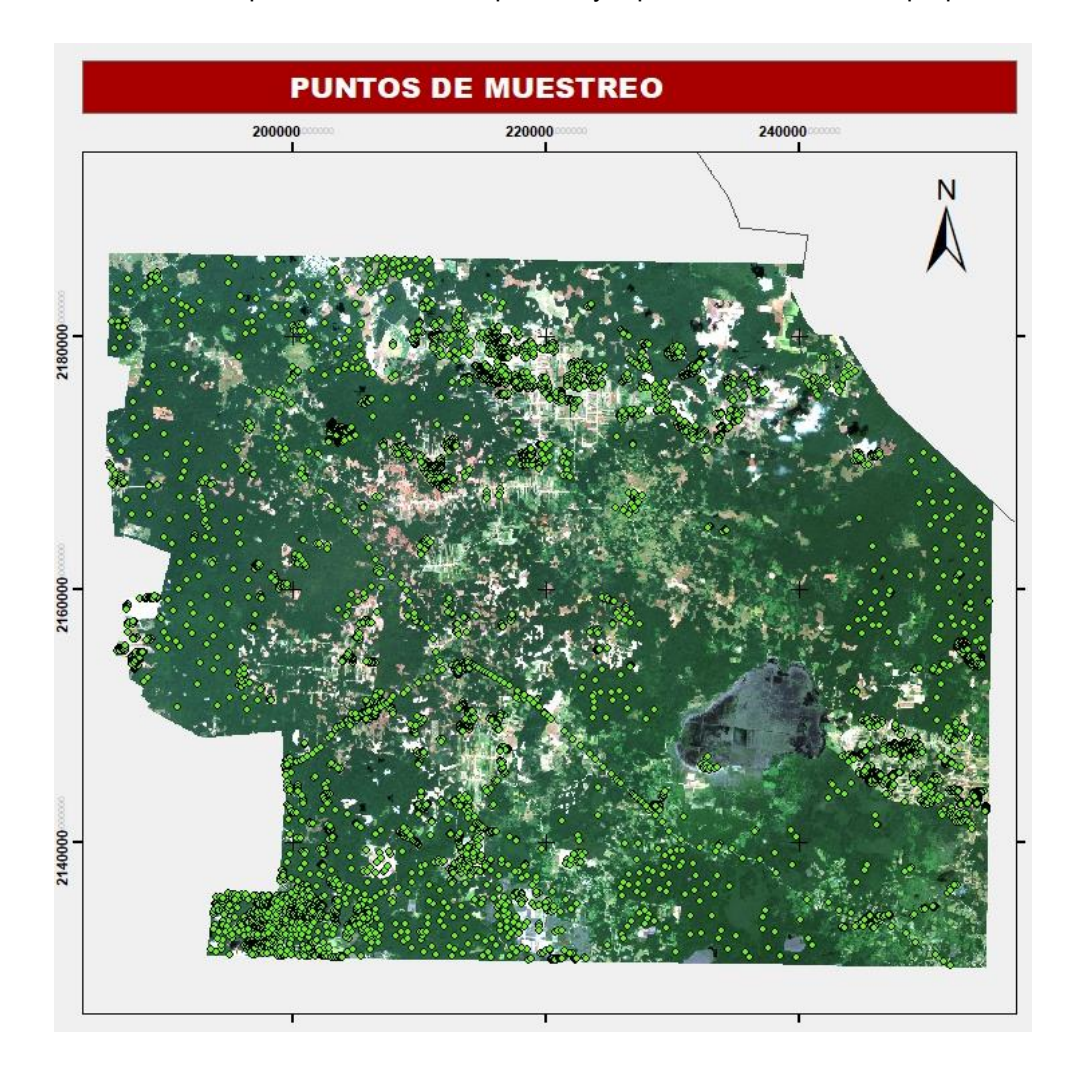
Imagen 38. Puntos de muestreo para selección de áreas de entrenamiento, imagen correspondiente al año 2021. Elaboración propia.

Una vez generada la capa de muestreo, se procedió a crear las firmas mediante *Spatial Analyst Tools > Multivariate > Create Signatures*, en donde se seleccionó el ráster, la capa de puntos y el id de puntos.

Esta herramienta genera un archivo con extensión \*.gsg, el cual contiene las estadísticas de la matriz de covarianza, así como el número de clases y bandas utilizadas.

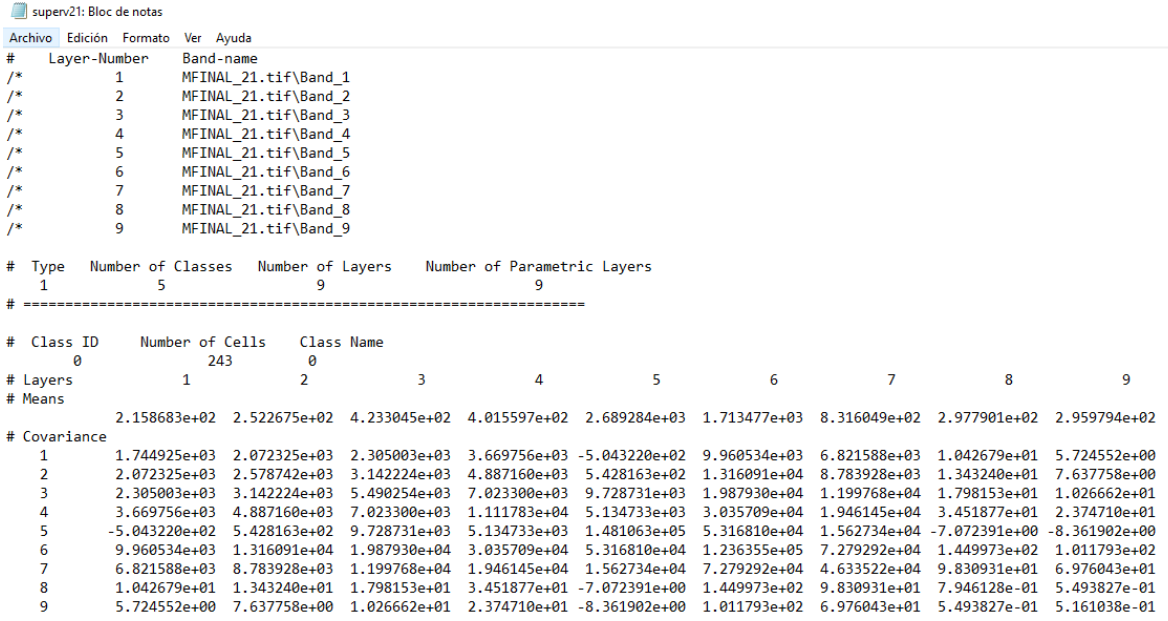

Una vez generados los insumos para la clasificación supervisada, es decir, el mosaico (de cada año) y el archivo de firmas (\*.gsg), mediante *Spatial Analyst Tools > Multivariate > Maximum Likelihood Classification* (imagen 39) se generó el ráster con las cinco clases mencionadas anteriormente, cuyos resultados se muestran a continuación:

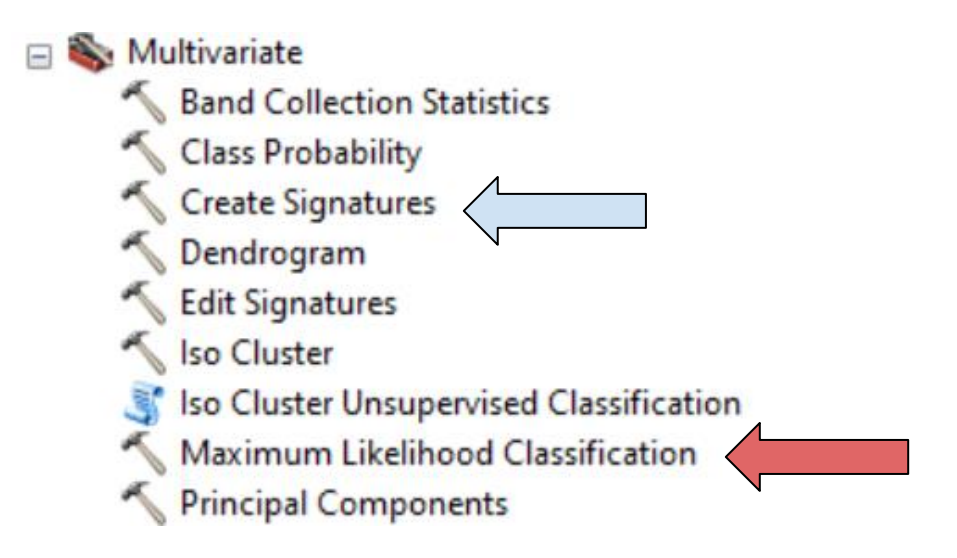

Imagen 39. Herramientas utilizadas dentro de la *ArcToolbox / Spatial Analyst Tools / Multivariate.*  Elaboración propia.

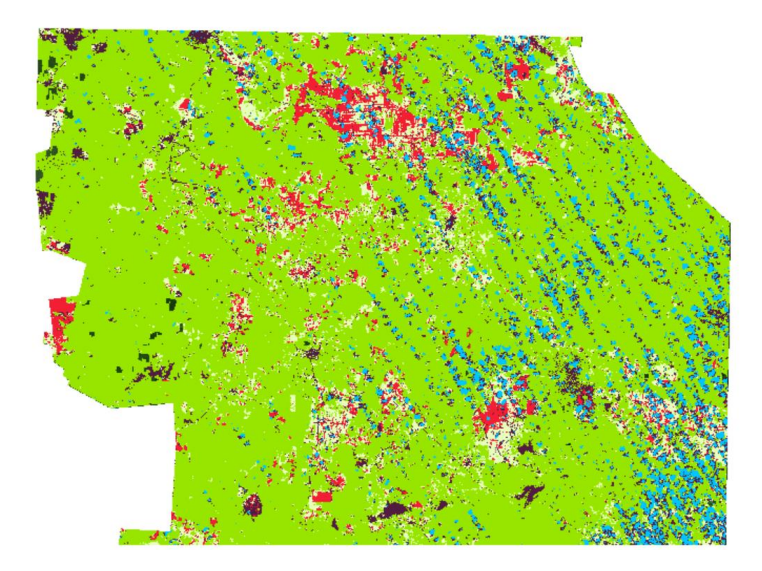

Imagen 40. El resultado de la clasificación supervisada suele contener píxeles dispersos por lo que se procede a hacer la corrección con la herramienta *ArcToolbox / Spatial Analyst Tools / Generalization / Majority filter*. Elaboración propia.

El resultado de la corrección permitió eliminar píxeles dispersos con el afán de disminuir el ruido en los resultados finales. En la imagen 41, en la izquierda se muestra una porción del terreno con la clasificación supervisada sin corregir y a la derecha hay una porción que contiene 2 niveles de corrección, cabe destacar que, el hacer un mayor número de correcciones puede modificar y dañar los resultados.

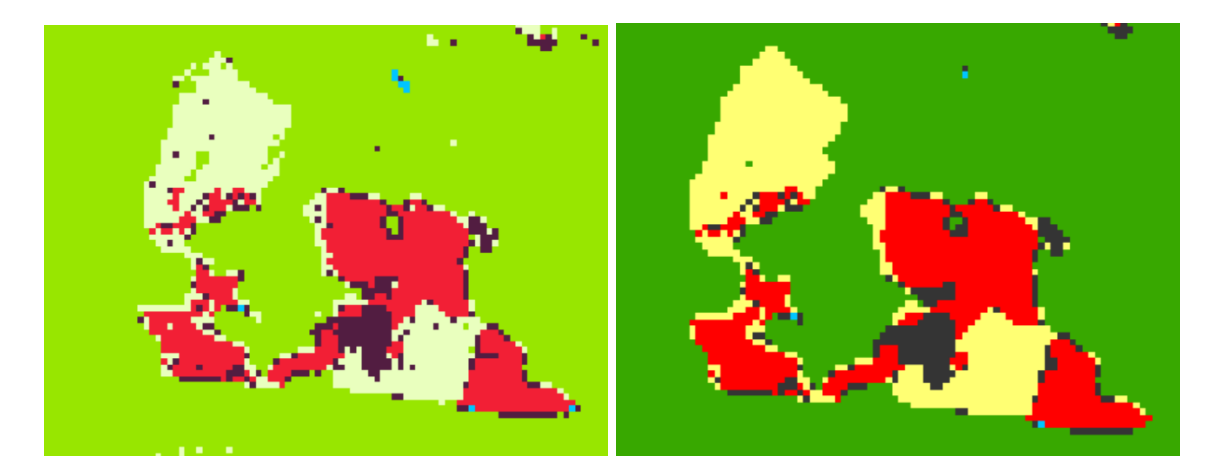

Imagen 41. Elaboración propia.

Posteriormente, se convirtió el archivo ráster a vector (polígonos) con la finalidad de realizar el cálculo de áreas por clase, para tal efecto, se utilizó la herramienta *Raster to Polygon* accediendo a ella mediante *ArcToolbox / Conversion Tools / From Raster / Raster to Polygon*. Una vez dentro de esta, se activó la casilla de "Create multiple features" para la creación de las cinco clases definidas en el presente trabajo.

El resultado, como se muestra en la tabla de atributos (imagen 42), es el agrupamiento de los polígonos por clase, lo que permitió obtener el área en km<sup>2</sup> correspondiente a cada una de estas.

| $\Box$ $\times$<br><b>Table</b>                                                                                                    |       |              |              |             |  |
|----------------------------------------------------------------------------------------------------|-------|--------------|--------------|-------------|--|
|                                                                                                    |       |              |              |             |  |
| ×<br>csup_1_MAY                                                                                                    |       |              |              |             |  |
|                                                                                                    | Rowid | <b>VALUE</b> | <b>COUNT</b> | <b>ÁREA</b> |  |
| ▶                                                                                                    | 0     | 0            | 622912       | 622.912     |  |
|                                                                                                    | 1     | 1            | 295010       | 295.01      |  |
|                                                                                                    | 2     | 2            | 127625       | 127.625     |  |
|                                                                                                    | 3     | 3            | 111614       | 111.614     |  |
|                                                                                                    | 4     | 4            | 2022771      | 2022.771    |  |
|                                                                                                    |       |              |              |             |  |
| 1 $\triangleright$ $\triangleright$ $\parallel$ $\parallel$ $\parallel$ $\parallel$ $\parallel$ $\parallel$ (0 out of 5 Selected)<br>$\mathbf{H}$ |       |              |              |             |  |
| csup_1_MAY                                                                                                    |       |              |              |             |  |

Imagen 42. Resultado de la conversión a polígonos. Elaboración propia.

A continuación, se ejemplifica el resultado para el procedimiento de clasificación supervisada y el tratamiento final.

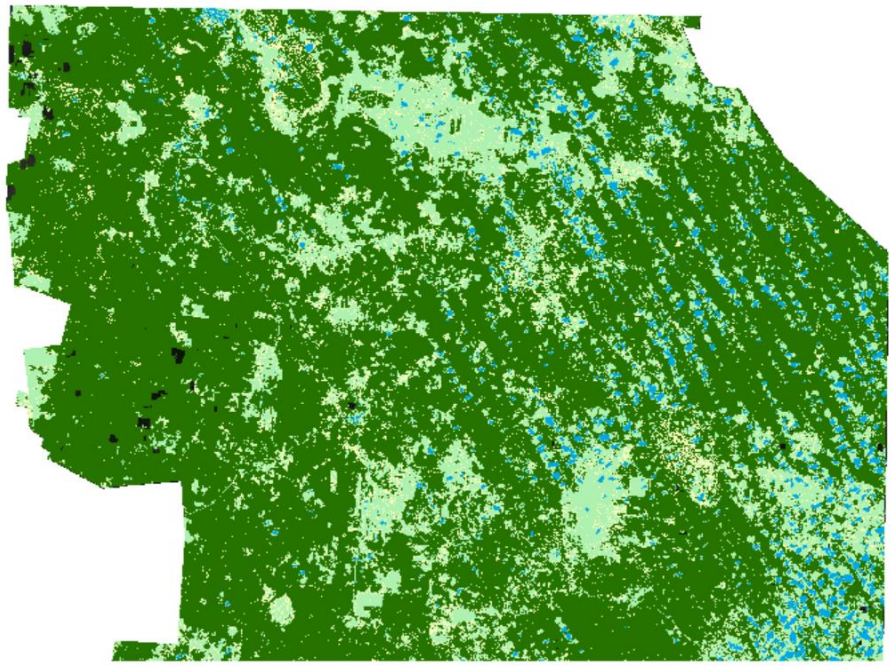

Imagen 43. Clasificación supervisada por medio de puntos del área de estudio en el periodo del 2009. Elaboración propia.

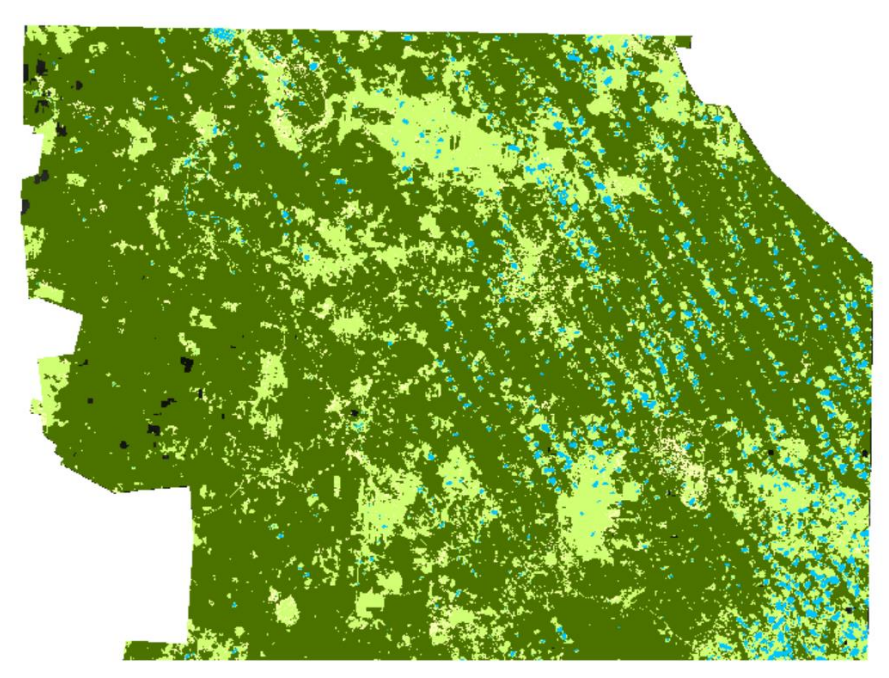

Imagen 44. Clasificación supervisada corregida dos veces del periodo del 2009. Elaboración propia.

Finalmente, el último tratamiento que se aplicó fue la vectorización de las áreas más significativas no clasificadas, por ejemplo, en la imagen 45, del mosaico 2021, se aprecian áreas oscuras, las cuales se vectorizaron y clasificaron de acuerdo con la clase correspondiente (áreas de cultivo y nubosidad) para el cálculo del área (imagen 46).

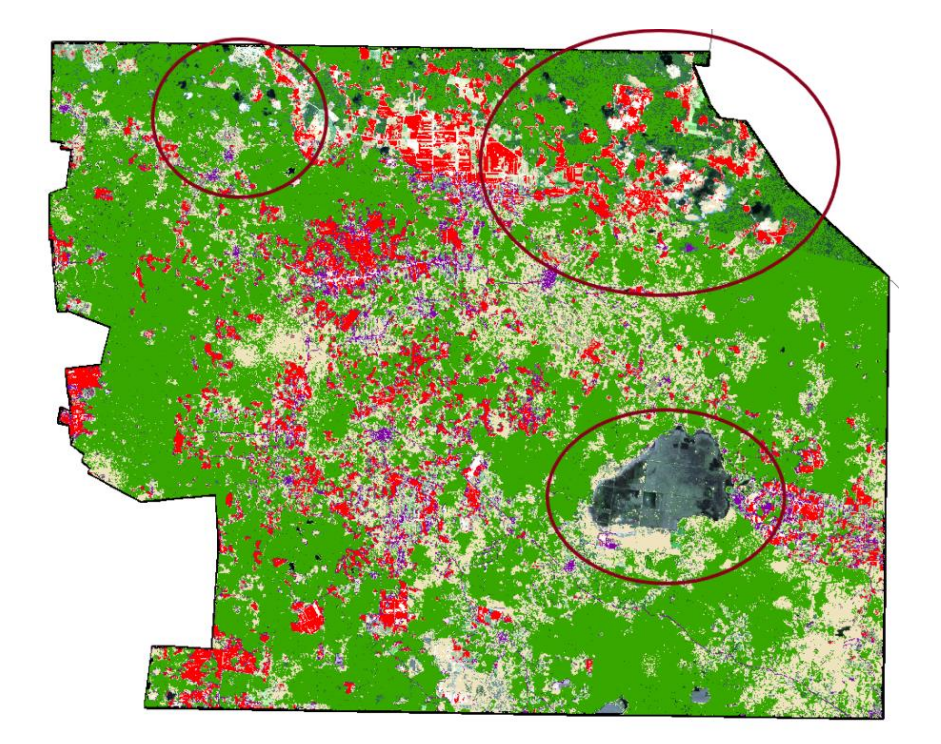

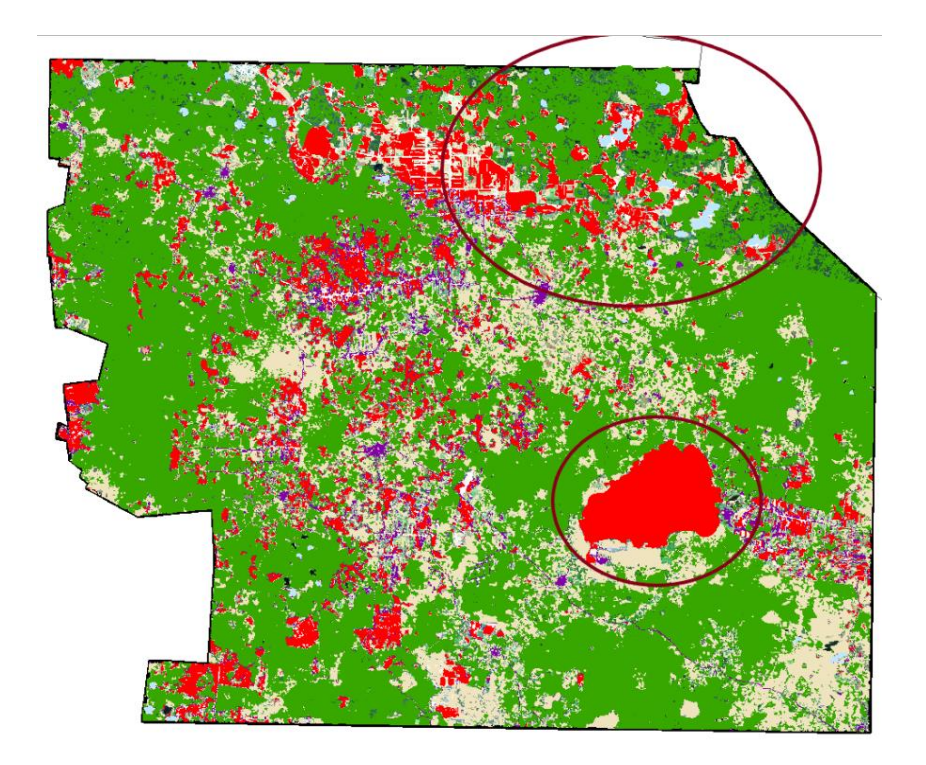

**CAPÍTULO lV - ANÁLISIS DE RESULTADOS** 

## **4.1Resultados**

Los documentos cartográficos obtenidos mediante el procesamiento de las imágenes satelitales de Landsat 5, 7 y 8 del periodo comprendido entre los años 2000 y 2021, fueron tres mapas de uso de suelo de los años 2000, 2009 y 2021. Asimismo, se obtuvo el área de cada una de las clases, así como de la superficie sin clasificar (tabla 5)

En el año 2009 se observa que la cobertura vegetal tuvo un incremento de 1.143% con respecto al 2000, lo cual nos indica un posible margen de error que se considera por diferentes factores como crecimiento de la vegetación por el huracán Dean en 2007, crecimiento económico, y error de fotointerpretación, sin embargo, la disminución en 2021 con respecto al 2000 y 2009 es de 11% y 10 %, respectivamente.

Por su parte, también se obtuvo un incremento en los suelos desnudos en un 49.46% con relación al año 2000.

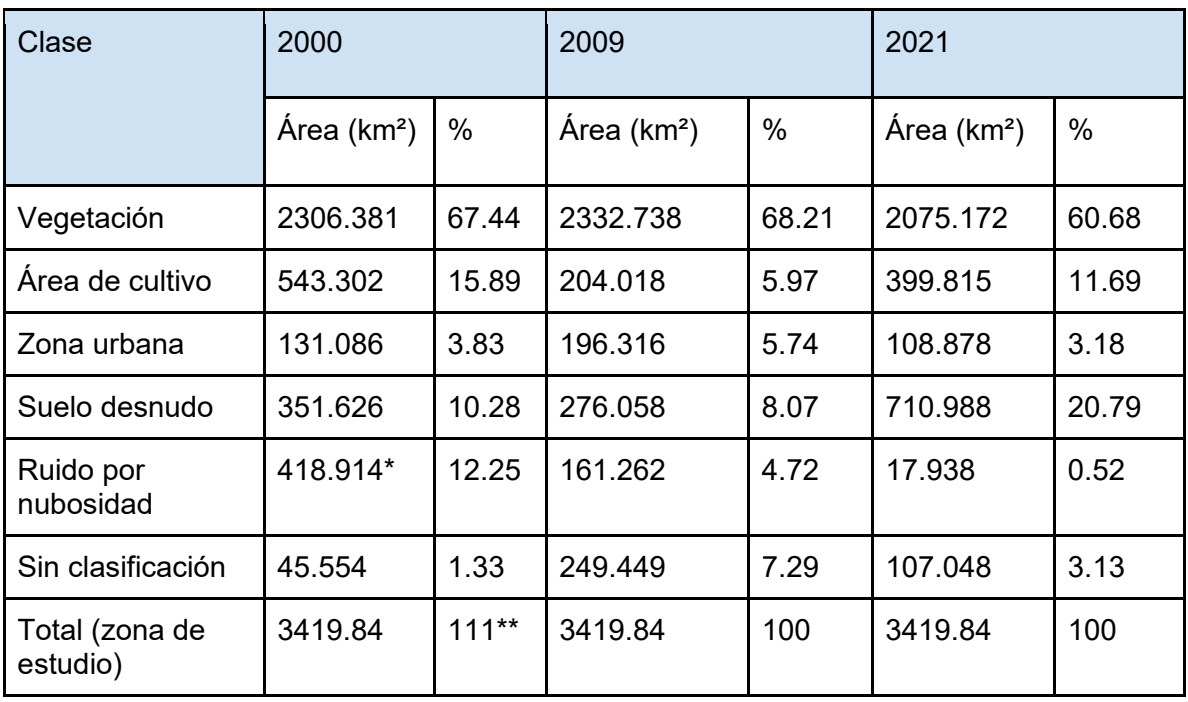

Tabla 5. Superficie por cobertura de la tierra para la zona de estudio en los diferentes años seleccionados. \*El 90 % de esta superficie corresponde a cobertura vegetal, el cual se calculó manualmente y se agregó a dicha clase. Fuente. Elaboración propia.

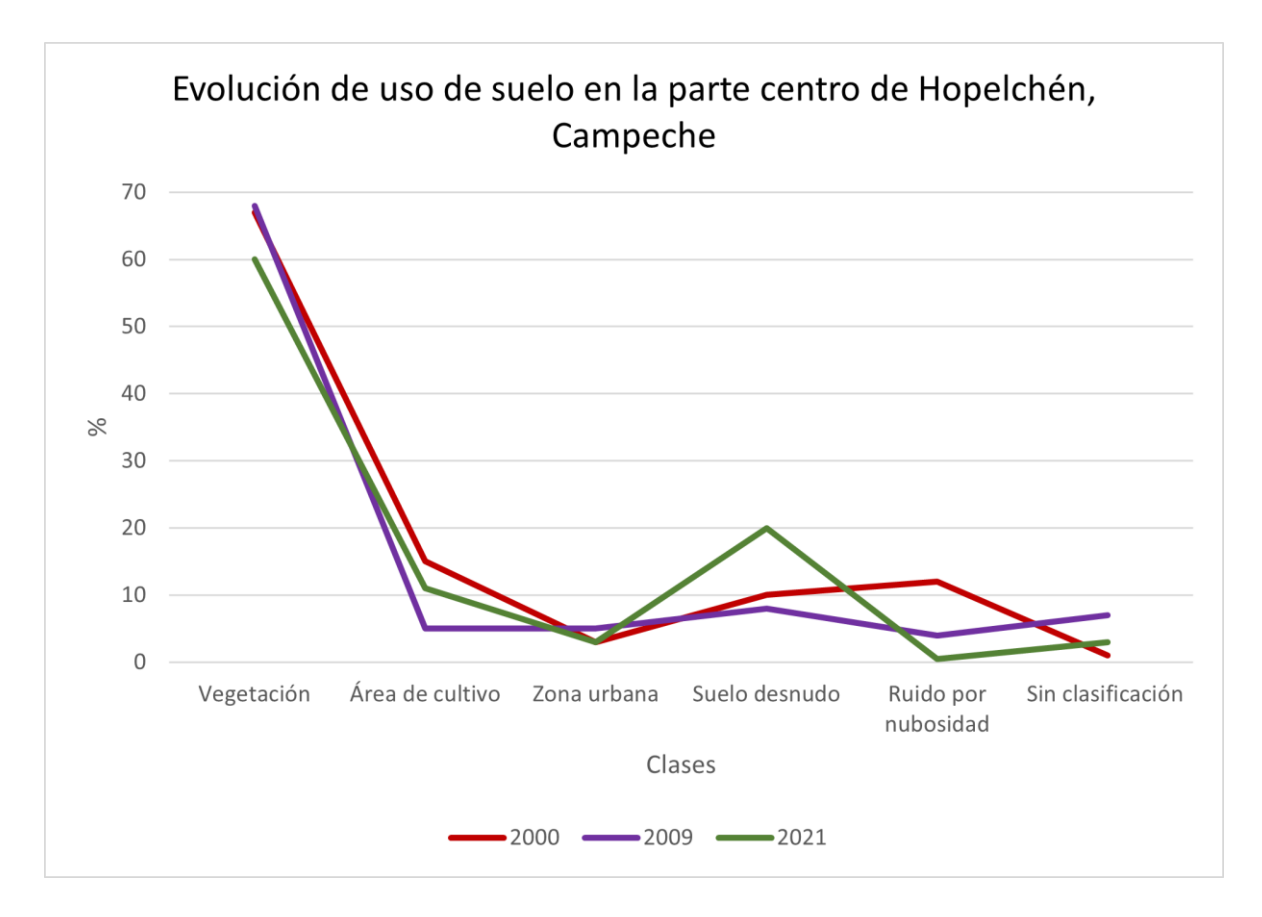

Gráfico 2. Evolución de la cobertura de la tierra en la zona centro de Hopelchén, Campeche. Elaboración propia.

A continuación, se presentan los mapas del cambio de uso de suelo para los años previamente mencionados como resultado de esta investigación.

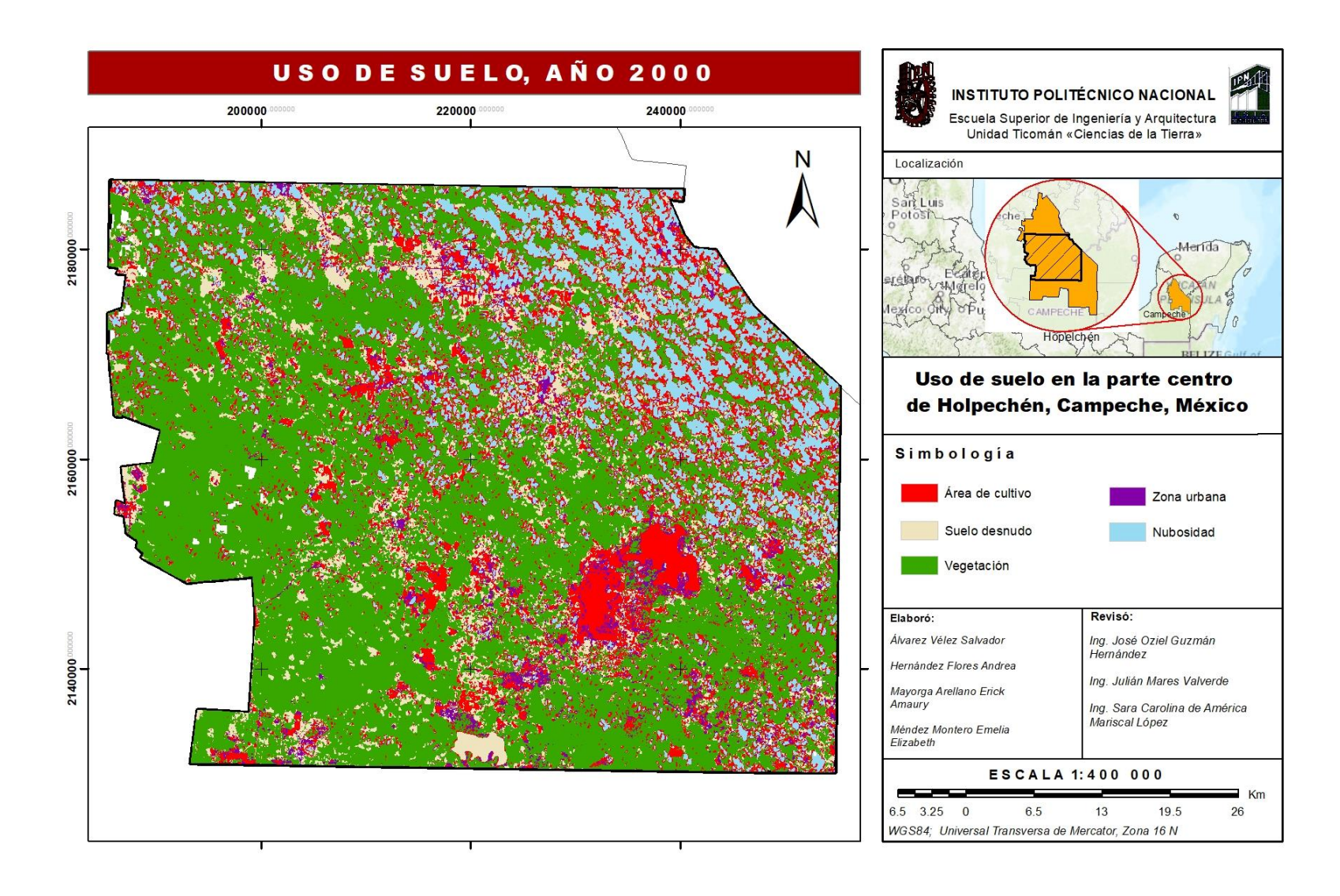

Mapa #1

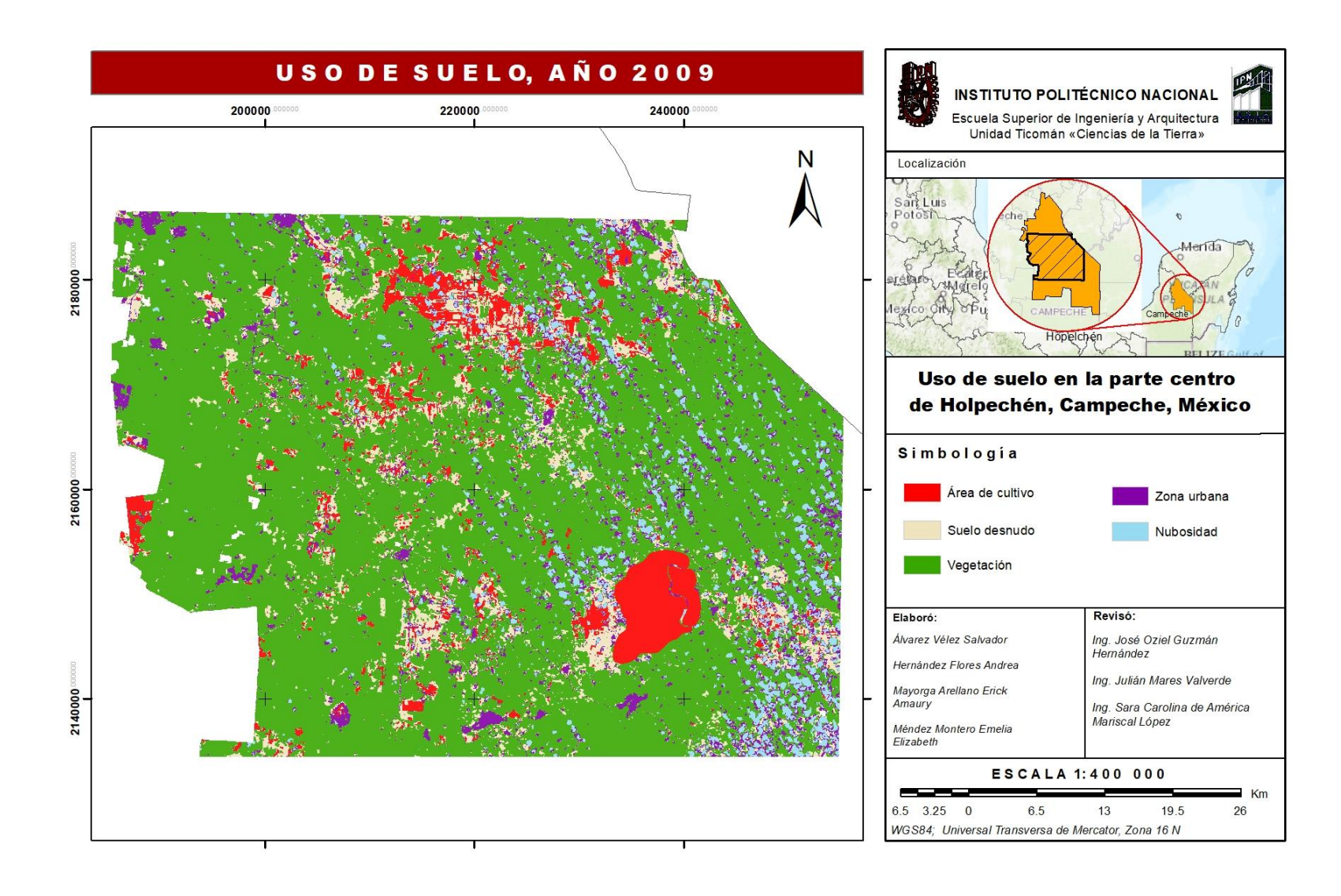

Mapa #2

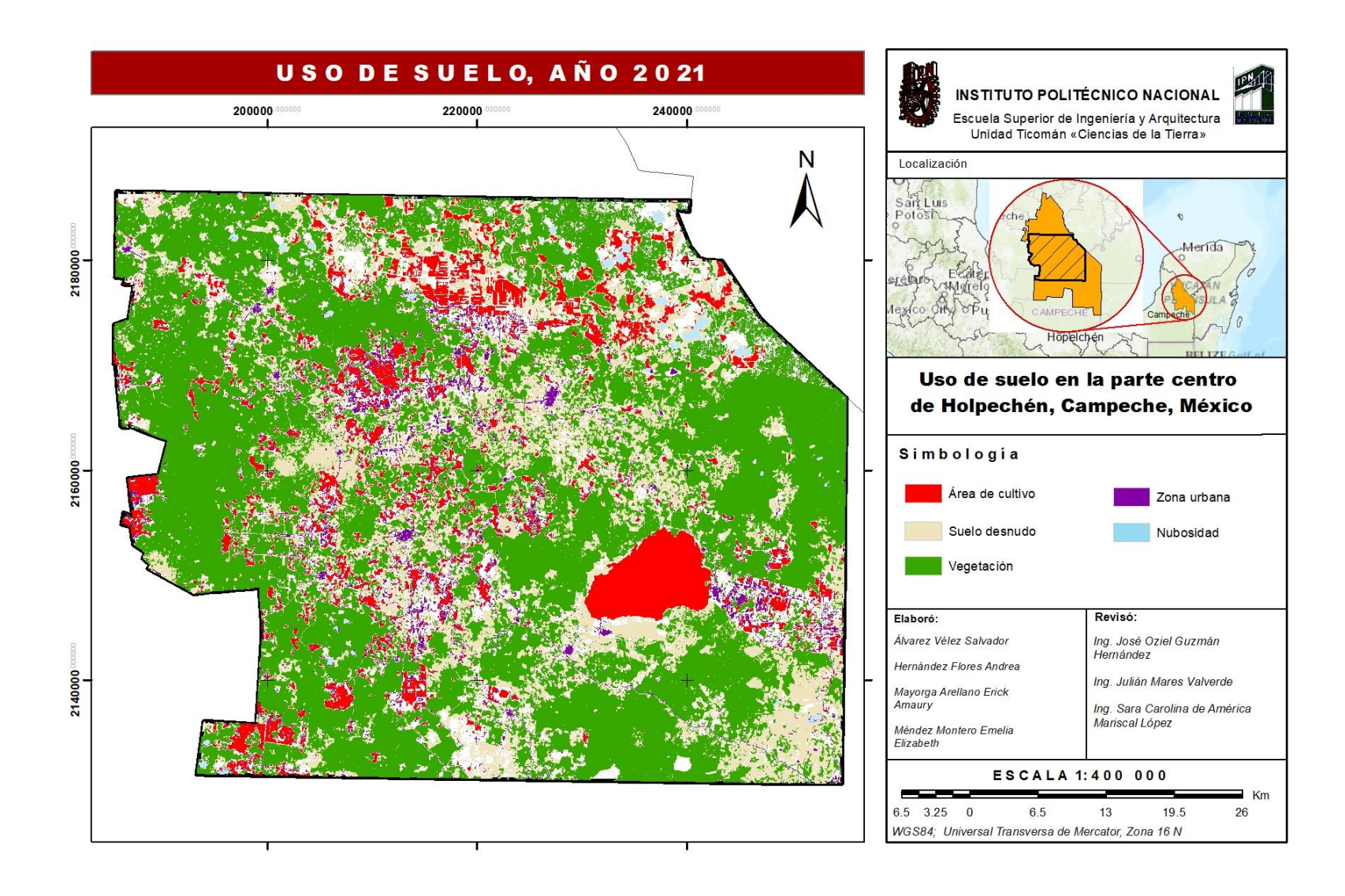

Mapa #3

Por otra parte, debido a que el análisis multitemporal se realizó con información obtenida por métodos indirectos, la clasificación, a pesar de elaborarse de forma combinada (supervisada y no supervisada), tiene limitantes, ya que el principal problema al clasificar imágenes está en función de la agudeza visual para fotointerpretar y generar las firmas espectrales por parte de los especialistas, así como de los cambios atmosféricos y meteorológicos, aunado a la aplicación de los algoritmos utilizados, induciendo a ciertas inconsistencias, tales como áreas sin clasificar, confusión de píxeles, entre otras, las cuales podrían afinarse y corregirse mediante la verificación en campo, mayor densificación de puntos de muestreo e incluso la digitalización manual, no obstante, la clasificación de las zonas más representativas tales como la cobertura vegetal, zonas de cultivo y suelos desnudos, fue suficiente para estimar una tasa o porcentaje de cambio entre un periodo de tiempo y otro.

Es importante aclarar que, si bien la escala de trabajo fue amplia como para describir con más detalle algunas clases, cumplió con el propósito de medir un porcentaje de deforestación, dado que la cuantificación de clases como «Suelo Desnudo» y "Zona Urbana" tuvo en las tres clasificaciones zonas en las que se intercambiaban valores, sin embargo, para efectos del trabajo se contemplaron como zonas con y sin vegetación.

## **4.2Conclusiones**

El resultado de la aplicación del algoritmo capaz de identificar la cobertura vegetal en imágenes satelitales Landsat 5, 7 y 8 mostró que el nivel de deforestación en la parte centro de Hopelchén, Campeche del año 2000 al 2021 tuvo un incremento de aproximadamente el 10.02 % (231.208 km²) con base en la cobertura vegetal.

De acuerdo con los resultados obtenidos mediante el análisis multitemporal con imágenes de satélite, se identificó un aumento del suelo desnudo de 49.46 %, lo cual se traduce en un aumento de la deforestación en la zona de estudio, debido principalmente a zonas de cultivo, las cuales a lo largo del tiempo dañan el suelo convirtiéndolo en suelo desnudo e infértil.

El utilizar elementos de percepción remota para realizar el estudio en esta zona cumplió con nuestras expectativas a gran escala debido a que nos permitió identificar claramente las zonas con alta densidad de vegetación y discriminar fácilmente las zonas donde no la hay,

no siendo así para identificar claramente si la evolución del suelo desnudo se debió más al aumento de zona urbana o al aumento de área de cultivo, aunque este no es el propósito de este trabajo. El interés de trabajar en esta zona en específico radica en que es la zona con mayor deforestación en el país y comprobamos que esta metodología es una herramienta muy importante y útil para medir los cambios de la deforestación a través del tiempo.

Es posible que la economía de la zona de estudio se base principalmente en la agricultura, lo cual juega un papel importante en la evolución del uso de suelo, sin embargo, esto representa una problemática que tiene un impacto directamente sobre la biodiversidad y en las especies que habitan en la región.

## **BIBLIOGRAFÍA**

Barrera, F., (2015). «Cartografía matemática». Ciudad de México, IPN

Bravo Morales, N.F., (2017). Teledetección espacial. Universidad Nacional Agraria de la Selva.

Cruz Alcantara, M., Aguirre Venancio, F., Mata Valle, A. A., & Maya Castro, J. (2019). Análisis multitemporal para el estudio de la evolución de la infraestructura en el bosque de Chapultepec. Instituto Politécnico Nacional.

Ellis, E.A., Romero Montero, J.A. & Hernández Gómez, I.U. (2015). Evaluación y mapeo de los determinantes de deforestación en la Península Yucatán. Agencia de los Estados Unidos para el Desarrollo Internacional (USAID), The Nature Conservancy (TNC), Alianza México REDD+, México, Distrito Federal.

Ellis, E.A., Hernández-Gómez, I.U., & Romero-Montero, J.A. (2017). Los procesos y causas del cambio en la cobertura forestal de la Península de Yucatán. Ecosistemas 26(1): 101- 111. Doi.: 10.7818/ECOS.2017.26-1.16

Ellis, E.A., Hernández-Gómez, I.U., Romero-Montero, J.A., Álvarez de Anda, M.G., Sánchez González, M.C., Porter-Bolland, L., & Serrano Pavón, A. (2018). Estudio técnico del programa de ordenamiento ecológico del municipio de Hopelchen, Campeche: Caracterización y Diagnóstico. Agencia de los Estados Unidos para el Desarrollo Internacional (USAID) Proyecto México para la Reducción de Emisiones por Deforestación y Degradación (M-REDD+), The Nature Conservancy.

Fernandez-Coppel, I.A., & Herrero Llorente, E. (2001). El Satélite Landsat. Análisis visual de imágenes obtenidas del sensor ETM+ Satélite Landsat. Universidad de Valladolid.

## **CIBERGRAFÍA**

ESRI, 2020, «Mercator», recuperado en septiembre 2021 de: [https://pro.arcgis.com/es/pro](https://pro.arcgis.com/es/pro-app/latest/help/mapping/properties/mercator.htm)[app/latest/help/mapping/properties/mercator.htm](https://pro.arcgis.com/es/pro-app/latest/help/mapping/properties/mercator.htm)

Basterra, I. (N/A), «Teledetección – Imágenes Satelitales – Procesamiento Digital de Imágenes», Recuperado el 01 de noviembre de 2021 de: <http://ing.unne.edu.ar/dep/goeciencias/fotointer/pub/teoria2011/parte02/tdi.pdf>

Cámara de Diputados (2021). «Ley general del equilibrio ecológico y la protección al ambiente», Recuperado el 29 de octubre de 2021 de: [http://www.diputados.gob.mx/LeyesBiblio/pdf/148\\_180121.pdf](http://www.diputados.gob.mx/LeyesBiblio/pdf/148_180121.pdf)

EARTHDATA, (2021). «*What is Remote Sensing?».* Recuperado el 23 de octubre de 2021 de:<https://earthdata.nasa.gov/learn/backgrounders/remote-sensing>

Ecured (N/A), «Usos del suelo». Recuperado el 02 de noviembre de 2021 de: [https://www.ecured.cu/Usos\\_del\\_suelo](https://www.ecured.cu/Usos_del_suelo)

Galicia, L. (2014), «El cambio de uso de suelo: consecuencias en el ciclo hidrológico y la disponibilidad de agua». Recuperado el 05 de noviembre de 2021 de: https://www.researchgate.net/publication/263845334 El cambio de uso de suelo conse cuencias en el ciclo hidrologico y la disponibilidad de agua

Greenpeace (2020), «¿Qué es la deforestación y cuál es el estado en México?¿Qué es la deforestación y cuál es el estado en México?». Recuperado el 19 de noviembre de 2021 de: [https://www.greenpeace.org/mexico/blog/4074/deforestacion-que-es-quien-la-causa-y-por](https://www.greenpeace.org/mexico/blog/4074/deforestacion-que-es-quien-la-causa-y-por-que-deberia-importarnos/)[que-deberia-importarnos/](https://www.greenpeace.org/mexico/blog/4074/deforestacion-que-es-quien-la-causa-y-por-que-deberia-importarnos/)

H. Ayuntamiento de Hopelchen. (2016). Plan Municipal de Desarrollo (2015-2018). Sitio web: http://www.seplan.campeche.gob.mx > pmd15-18

Help Gis. (28 de Enero,2021) Sesión 03 | Clasificación de Imágenes Satelitales | RETO Introducción a la Teledetección con ArcGIS (Archivo de video) <https://www.youtube.com/watch?v=RWiq2yGyugk&t=4008s>

INEGI (2004). «Guía de Proyecciones Cartográficas». Recuperado el 04 de noviembre de 2021 de:

[http://internet.contenidos.inegi.org.mx/contenidos/Productos/prod\\_serv/contenidos/espanol](http://internet.contenidos.inegi.org.mx/contenidos/Productos/prod_serv/contenidos/espanol/bvinegi/productos/nueva_estruc/702825231729.pdf) [/bvinegi/productos/nueva\\_estruc/702825231729.pdf](http://internet.contenidos.inegi.org.mx/contenidos/Productos/prod_serv/contenidos/espanol/bvinegi/productos/nueva_estruc/702825231729.pdf)

INEGI (2005). «Guía para la Interpretación de Cartografía». Recuperado el 03 de noviembre de 2021 de:

[http://internet.contenidos.inegi.org.mx/contenidos/productos/prod\\_serv/contenidos/espanol/](http://internet.contenidos.inegi.org.mx/contenidos/productos/prod_serv/contenidos/espanol/bvinegi/productos/historicos/1329/702825231743/702825231743_1.pdf) [bvinegi/productos/historicos/1329/702825231743/702825231743\\_1.pdf](http://internet.contenidos.inegi.org.mx/contenidos/productos/prod_serv/contenidos/espanol/bvinegi/productos/historicos/1329/702825231743/702825231743_1.pdf)

INIFAP (2019). «Cobertura vegetal para la conservación del suelo en pastizales». Recuperado el 04 de noviembre de 2021 de[:https://www.gob.mx/inifap/prensa/cobertura](https://www.gob.mx/inifap/prensa/cobertura-vegetal-para-la-conservacion-del-suelo-en-pastizales?idiom=es)[vegetal-para-la-conservacion-del-suelo-en-pastizales?idiom=es](https://www.gob.mx/inifap/prensa/cobertura-vegetal-para-la-conservacion-del-suelo-en-pastizales?idiom=es)

Library (2021). «Clasificación de imágenes satelitales mediante el uso de memorias asociativas», pp. 39-42. Recuperado el 01 de noviembre de 2021 de: [https://1library.co/article/clasificaci%C3%B3n-de-im%C3%A1genes-satelitales](https://1library.co/article/clasificaci%C3%B3n-de-im%C3%A1genes-satelitales-percepci%C3%B3n-remota.1y936wvy)[percepci%C3%B3n-remota.1y936wvy](https://1library.co/article/clasificaci%C3%B3n-de-im%C3%A1genes-satelitales-percepci%C3%B3n-remota.1y936wvy)

Proyecciones cartográficas 6.1 Generalidades., recuperado el septiembre 2021 de: <http://dicyg.fi-c.unam.mx:8080/areyes/apuntes/Cap06ProyeccionesCartograficas.pdf>

USGS, (2011), «Landsat Collections». Recuperado el 06 de noviembre de 2021 de: [https://www.usgs.gov/core-science-systems/nli/landsat/landsat-collection-1?qt](https://www.usgs.gov/core-science-systems/nli/landsat/landsat-collection-1?qt-science_support_page_related_con=1#qt-science_support_page_related_con)[science\\_support\\_page\\_related\\_con=1#qt-science\\_support\\_page\\_related\\_con](https://www.usgs.gov/core-science-systems/nli/landsat/landsat-collection-1?qt-science_support_page_related_con=1#qt-science_support_page_related_con)